# **DIGITAL Visual Fortran**

### **Error Messages**

Date: September, 1998 **Software Version:** DIGITAL Visual Fortran Version 6.0, Standard and Professional Editions **Operating Systems:** Microsoft® Windows® 95, Windows 98, or Windows NT® Version 4

**Digital Equipment Corporation Maynard, Massachusetts**

## **Copyright Page**

Digital Equipment Corporation makes no representations that the use of its products in the manner described in this publication will not infringe on existing or future patent rights, nor do the descriptions contained in this publication imply the granting of licenses to make, use, or sell equipment or software in accordance with the description.

Possession, use, or copying of the software described in this publication is authorized only pursuant to a valid written license from Digital or an authorized sublicensor.

Copyright © 1998, Digital Equipment Corporation, All Rights Reserved.

AlphaGeneration, DEC, DEC Fortran, DIGITAL, FX!32, OpenVMS, VAX, VAX FORTRAN, and the DIGITAL logo are trademarks of Digital Equipment Corporation.

Acrobat and Adobe are registered trademarks of Adobe Systems Incorporated.

ActiveX, Microsoft, MS, Microsoft Press, MS-DOS, NT, PowerPoint, Visual Basic, Visual C++, Visual J++, Visual Studio, Win32, Win32s, Windows, and Windows NT are either registered trademarks or trademarks of Microsoft Corporation in the United States and/or other countries.

CRAY is a registered trademark of Cray Research, Inc.

IBM is a registered trademark of International Business Machines, Inc.

IEEE is a registered trademark of the Institute of Electrical and Electronics Engineers, Inc.

IMSL is a trademark of Visual Numerics, Inc.

Intel and Pentium are registered trademarks of Intel Corporation.

OpenGL is a registered trademark of Silicon Graphics, Inc.

Sun Microsystems is a registered trademark of Sun Microsystems, Inc.; Java is a trademark of Sun Microsystems, Inc.

UNIX is a registered trademark in the United States and other countries licensed exclusively through X/Open Company Ltd.

All other trademarks and registered trademarks are the property of their respective holders.

### **Contents**

This document contains information on the following topics (this color denotes a link):

- o [Visual Fortran Run-Time Messages](#page-3-0)
- o [Linker Tools Messages \(LNK](#page-51-0)xxxx)
- o [BSCMAKE Messages \(BKxxxx\)](#page-83-0)
- o [C Run-Time Errors \(Rxxxx\)](#page-87-0)
- o [CVPACK Messages \(CKxxxx\)](#page-90-0)
- o [CVTRES Messages \(CVTxxxx\)](#page-94-0)
- o [Math Messages for x86 systems \(M6xxx\)](#page-96-0)
- o [NMAKE Messages \(Uxxxx\)](#page-98-0)
- o [Profiler Messages \(PRFxxxx\)](#page-110-0)
- o [Resource Compiler Messages \(RCxxxx\)](#page-117-0)
- o [Resource Compiler Messages \(RWxxxx\)](#page-135-0)

#### <span id="page-3-0"></span>**Visual Fortran Run-Time Errors**

This section describes Visual Fortran run-time error messages. For each error, the tables in the following sections provide the error number, the severity code, error message text, condition symbol name, and a detailed description of the errors.

The severity of the message determines whether program execution continues:

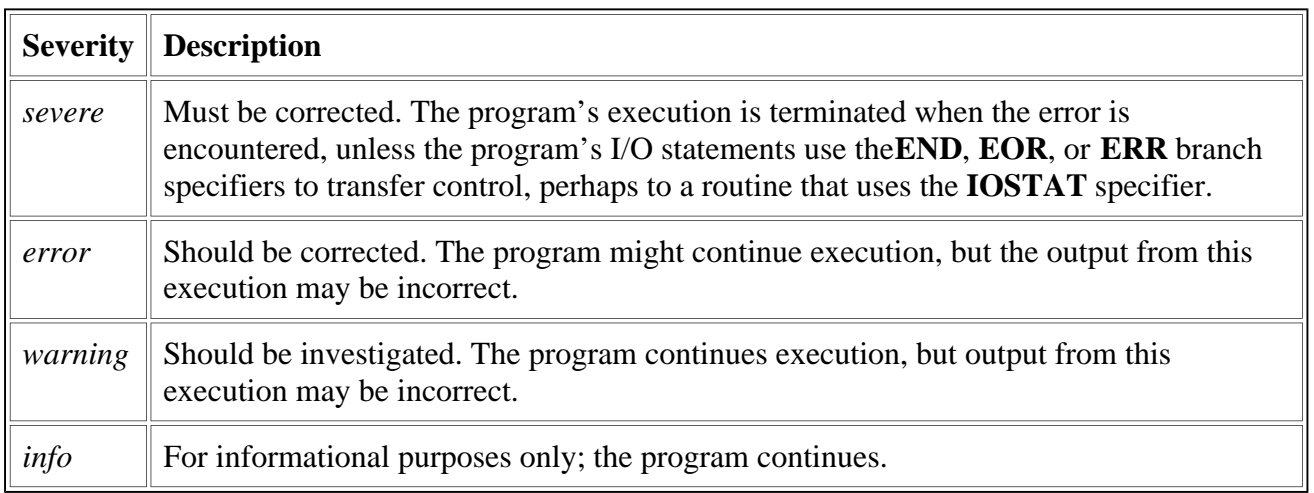

When a *severe* error occurs for which no recovery method (such as **ERR**, **END**, or **EOR**) is specified:

- The severe error message is displayed
- A hexadecimal dump of the call stack (program counter trace) is displayed
- Program execution stops

To prevent program terminationn of a severe error, consider including an I/O error-handling specifier (see Methods of Handling Errors).

For information about where a message is displayed (depends on the project type) and related information, see Run-Time Message Display and Format.

The following sections describe the run-time errors in detail:

- [Run-Time Errors having no numbers and errors 1 through 30](#page-4-0)
- [Run-Time Errors 31 through 60](#page-7-0)
- [Run-Time Errors 61 through 108](#page-11-0)
- [Run-Time Errors 120 through 300](#page-15-0)
- [Run-Time Errors 540 through 569](#page-21-0)
- [Run-Time Errors 570 through 614](#page-24-0)
- [Run-Time Errors 615 through 656](#page-30-0)
- [Run-Time Errors 657 through 689](#page-35-0)
- **[Run-Time Errors 690 through 719](#page-39-0)**
- [Run-Time Errors 720 through 759](#page-44-0)

Related topics (see the *Programmer's Guide*):

- <span id="page-4-0"></span>• Default Run-Time Error Processing
- Handling Run-Time Errors
- Locating Run-Time Errors
- Run-Time Environment Variables
- The Floating-Point Environment

#### **Run-Time Errors Having No Numbers and Errors 1 Through 30**

This section describes in detail Visual Fortran run-time errors having no numbers and run-time error numbers 1 through 30.

In the following table, the first column lists error numbers returned to IOSTAT variables when an I/O error is detected.

The first line of the second column provides the message as it is displayed (following *forrtl:*), including the severity level, message number, and the message text. The following lines of the second column contain the status condition symbol (such as FOR\$IOS\_INCRECTYP) and an explanation of the message.

For information about the severity levels, see th[e Introduction.](#page-3-0)

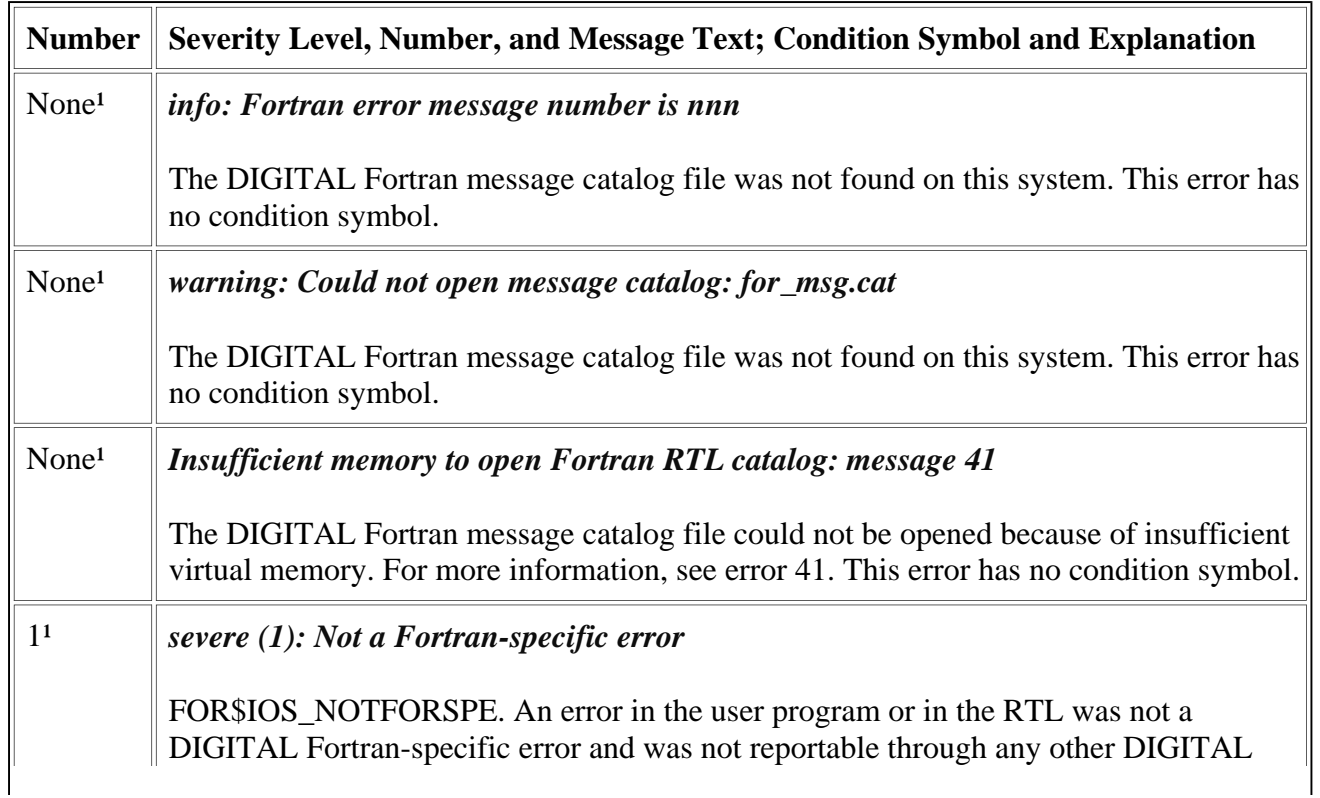

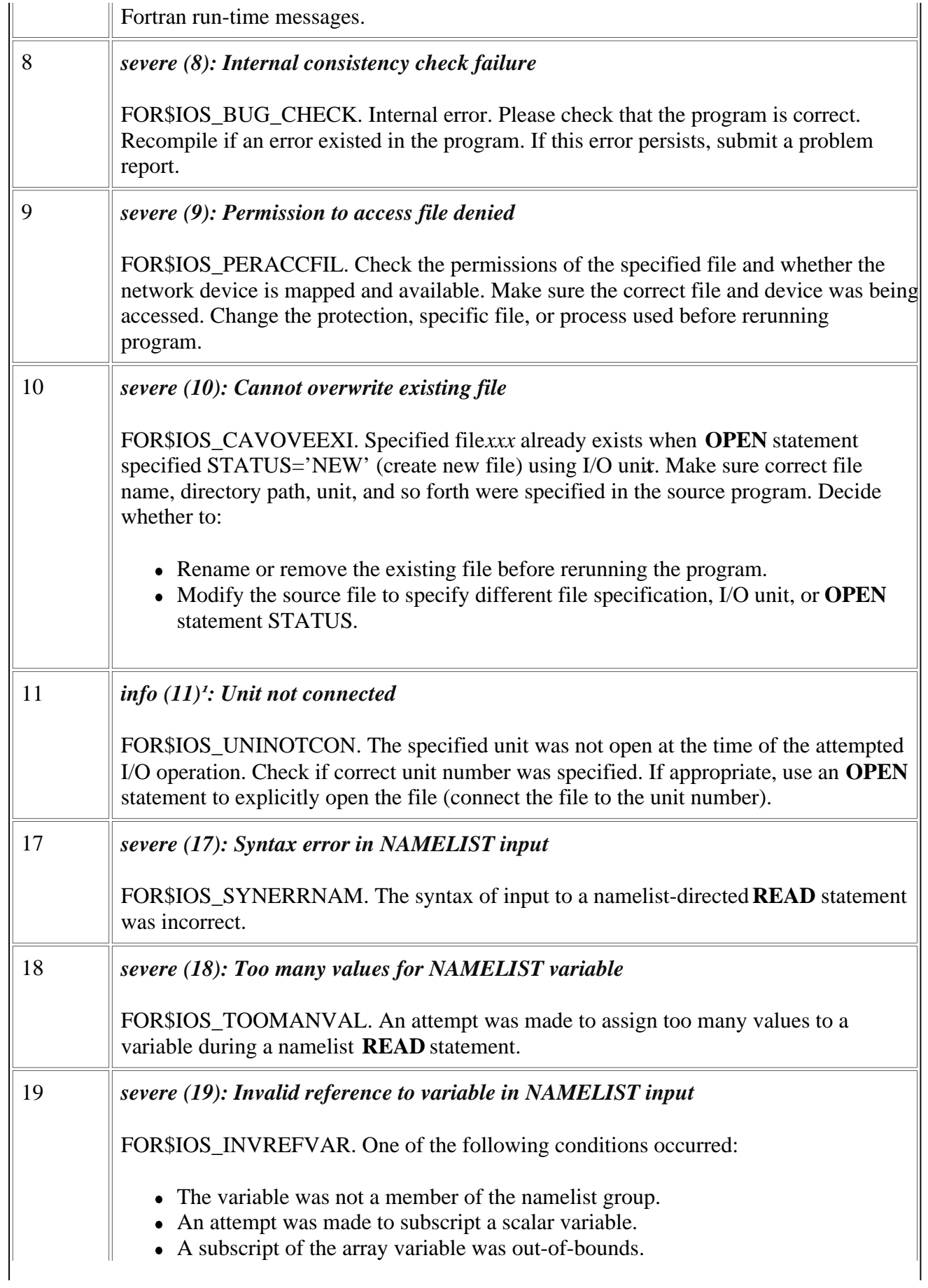

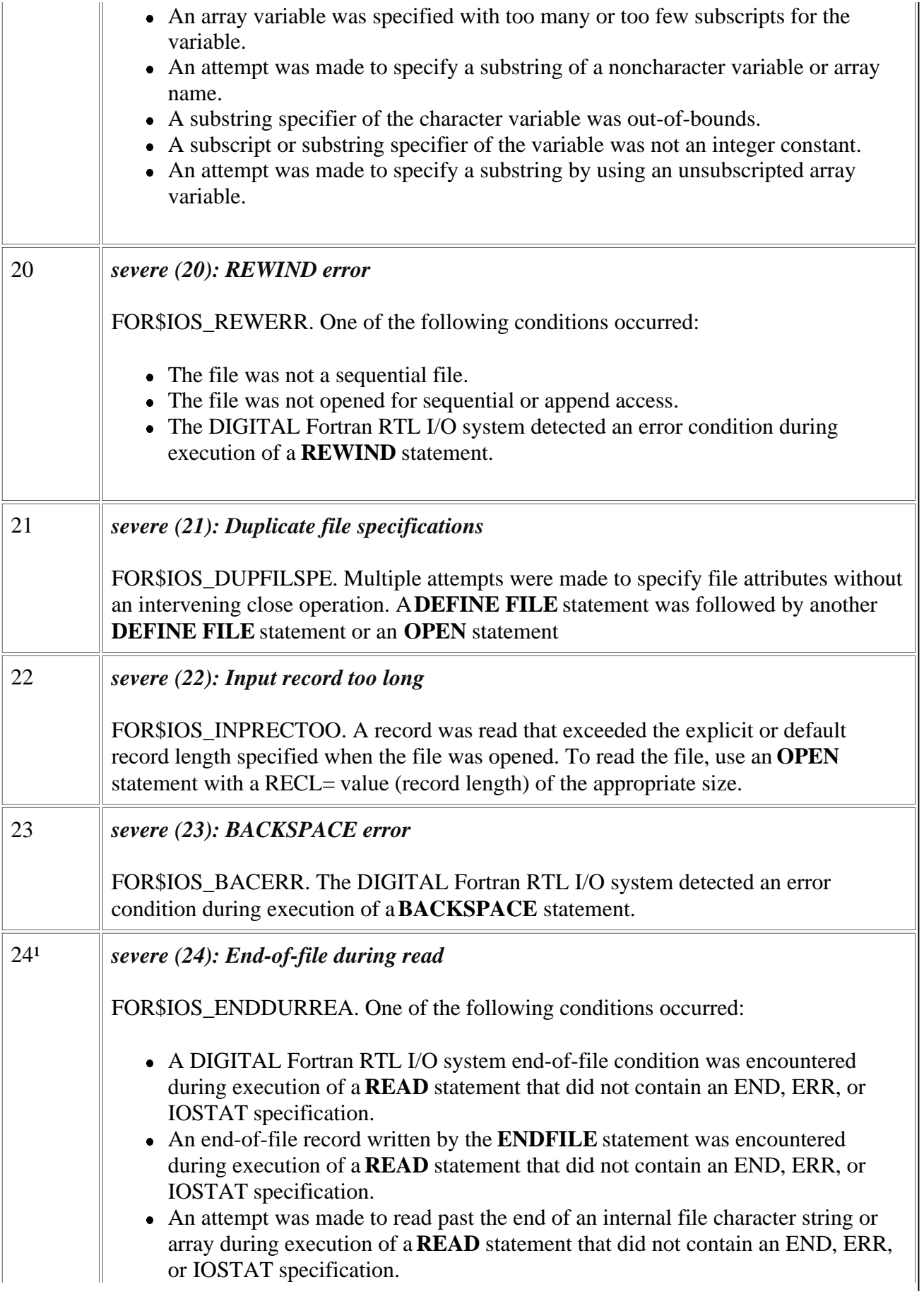

<span id="page-7-0"></span>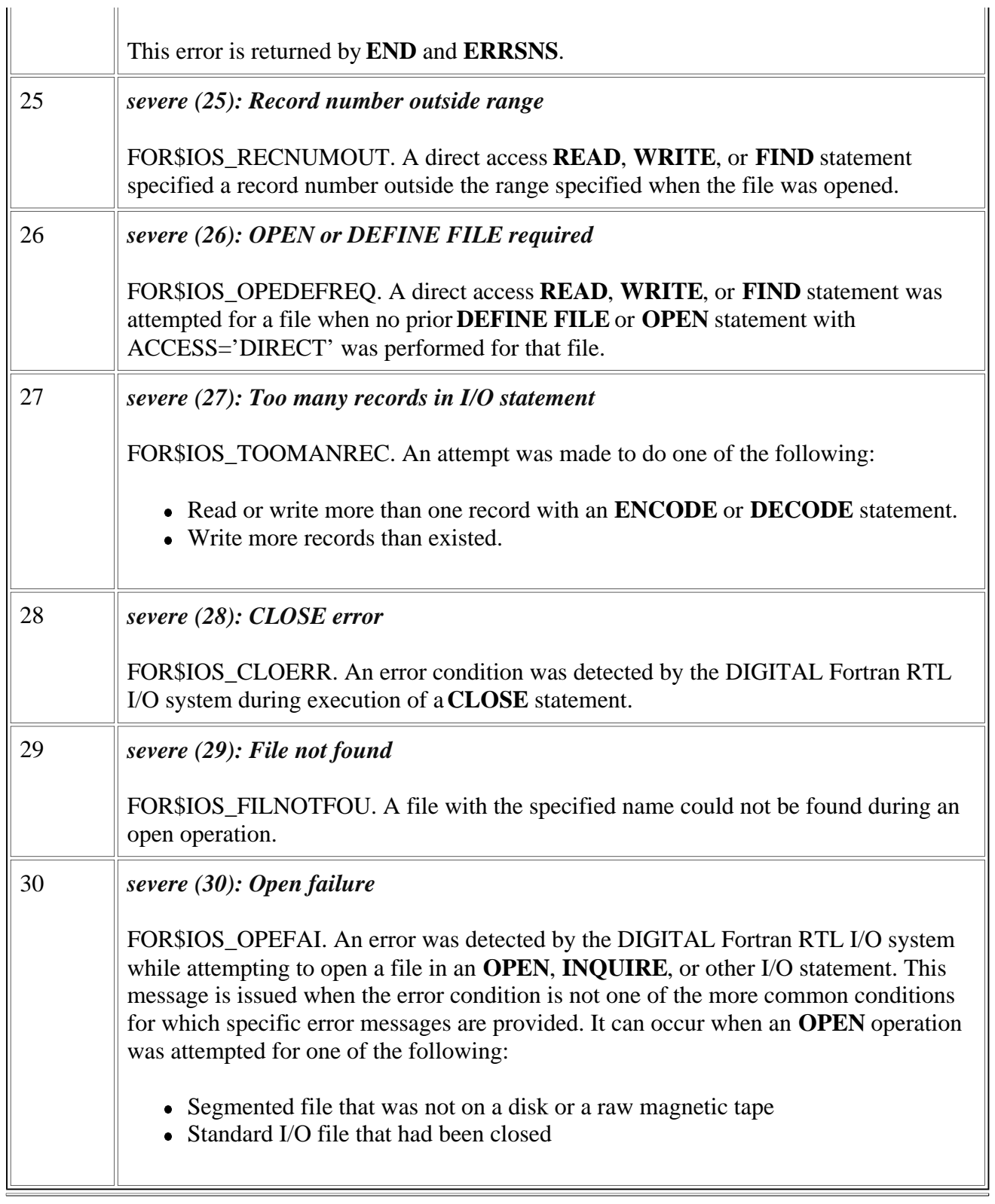

<sup>1</sup>Identifies errors not returned by IOSTAT.

#### **Run-Time Errors 31 Through 60**

This section describes in detail Visual Fortran run-time errors 31 through 60.

In the following table, the first column lists error numbers returned to IOSTAT variables when an I/O error is detected.

The first line of the second column provides the message as it is displayed (following *forrtl:*), including the severity level, message number, and the message text. The following lines of the second column contain the status condition symbol (such as FOR\$IOS\_INCRECTYP) and an explanation of the message.

For information about severity levels, see the [Introduction.](#page-3-0)

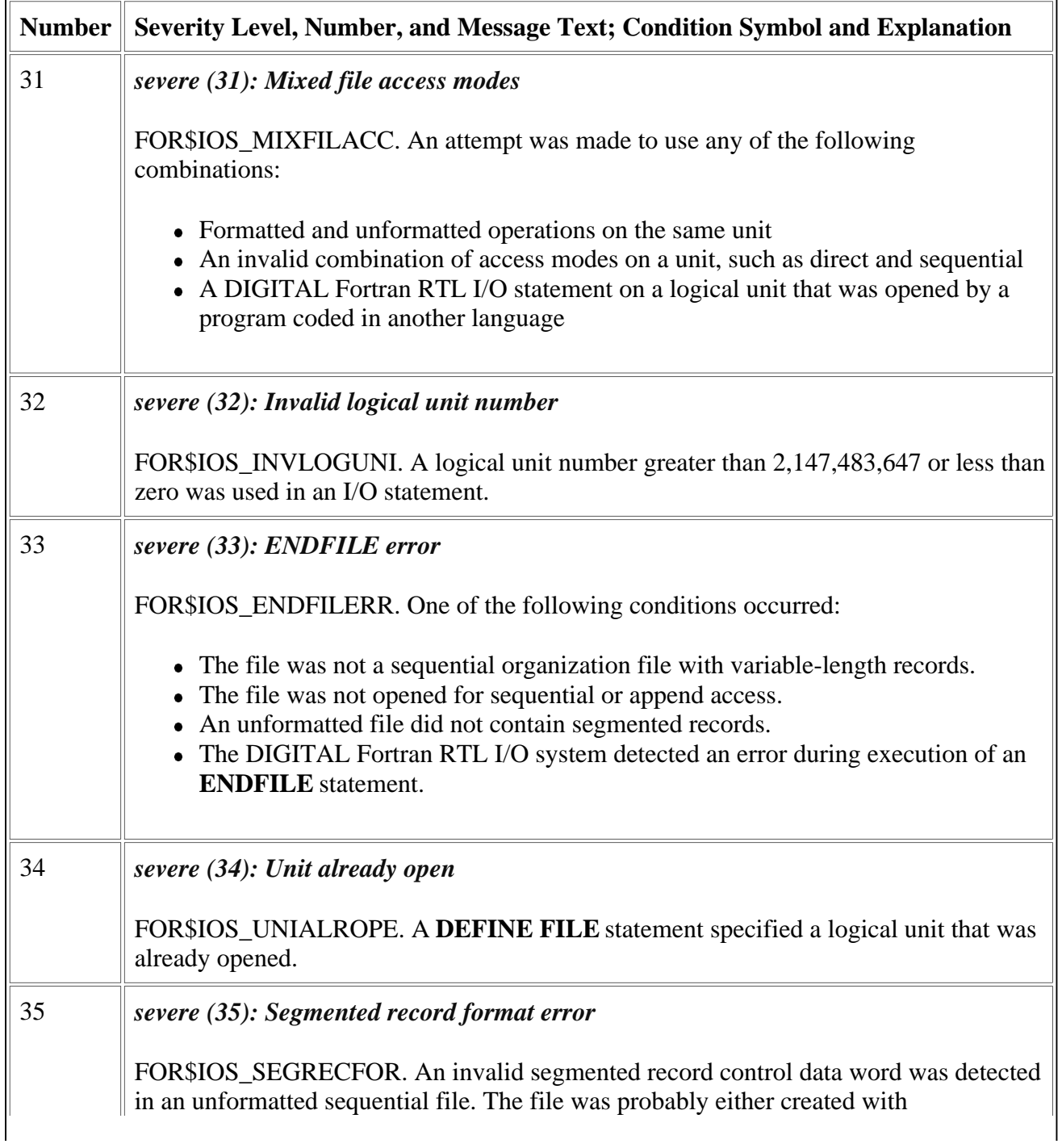

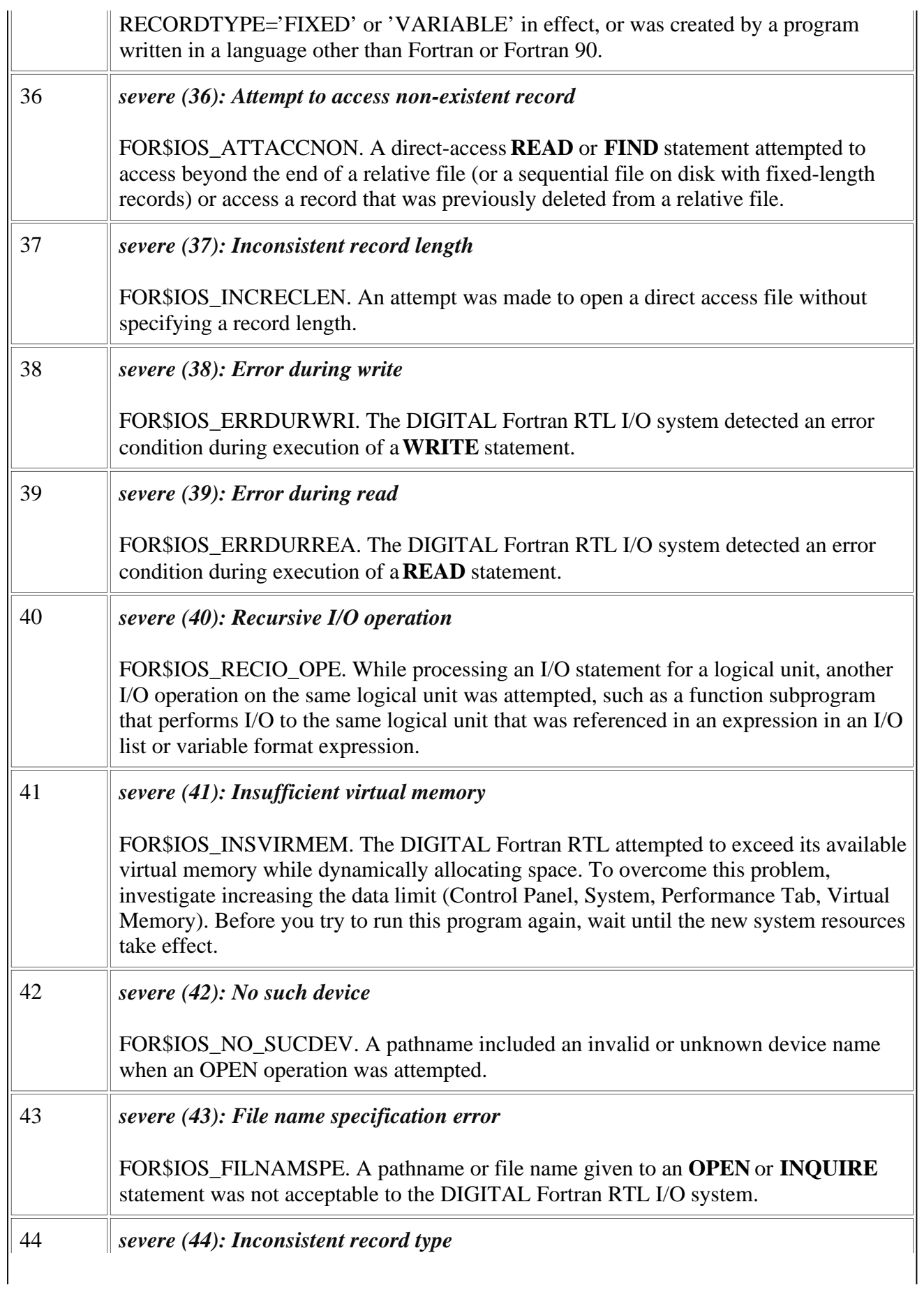

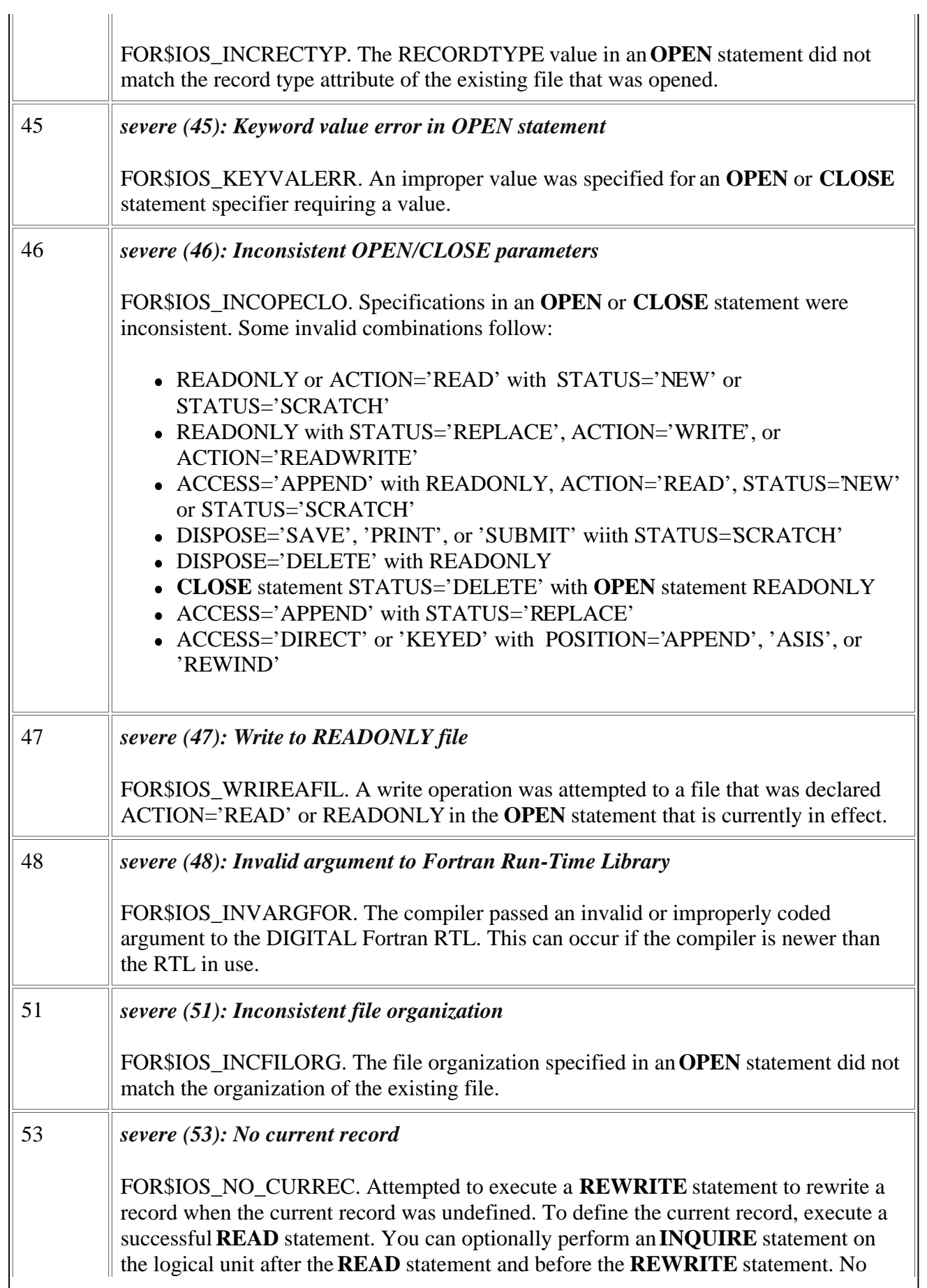

<span id="page-11-0"></span>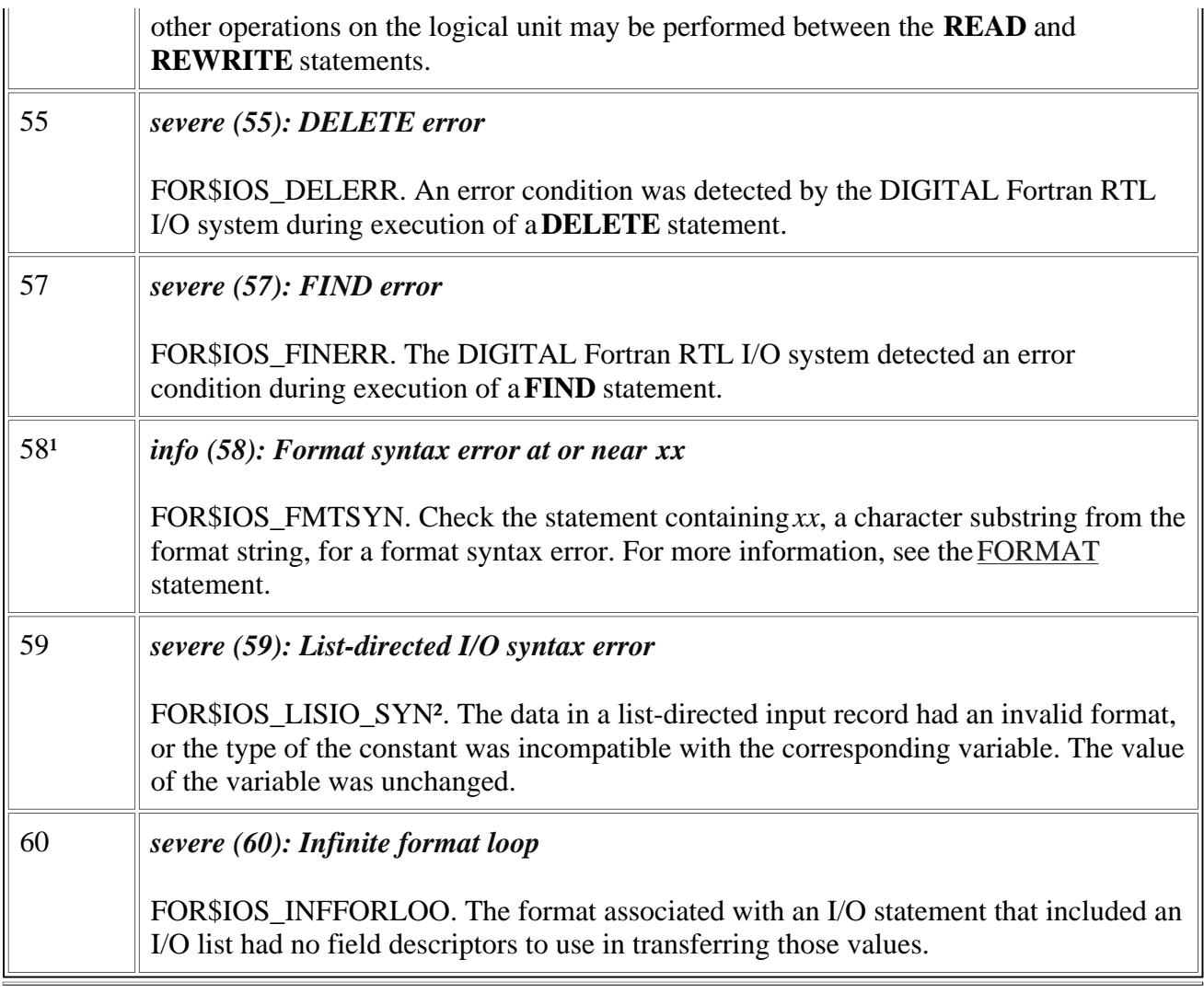

<sup>1</sup>Identifies errors not returned by IOSTAT.

²The ERR transfer is taken after completion of the I/O statement for error number 59. The resulting file status and record position are the same as if no error had occurred. However, other I/O errors take the ERR transfer as soon as the error is detected, so file status and record position are undefined.

#### **Run-Time Errors 61 Through 108**

This section describes in detail Visual Fortran run-time errors 61 through 108.

In the following table, the first column lists error numbers returned to IOSTAT variables when an I/O error is detected.

The first line of the second column provides the message as it is displayed (following *forrtl:*), including the severity level, message number, and the message text. The following lines of the second column contain the status condition symbol (such as FOR\$IOS\_INCRECTYP) and an explanation of the message.

For information about the severity levels, see the [Introduction.](#page-3-0)

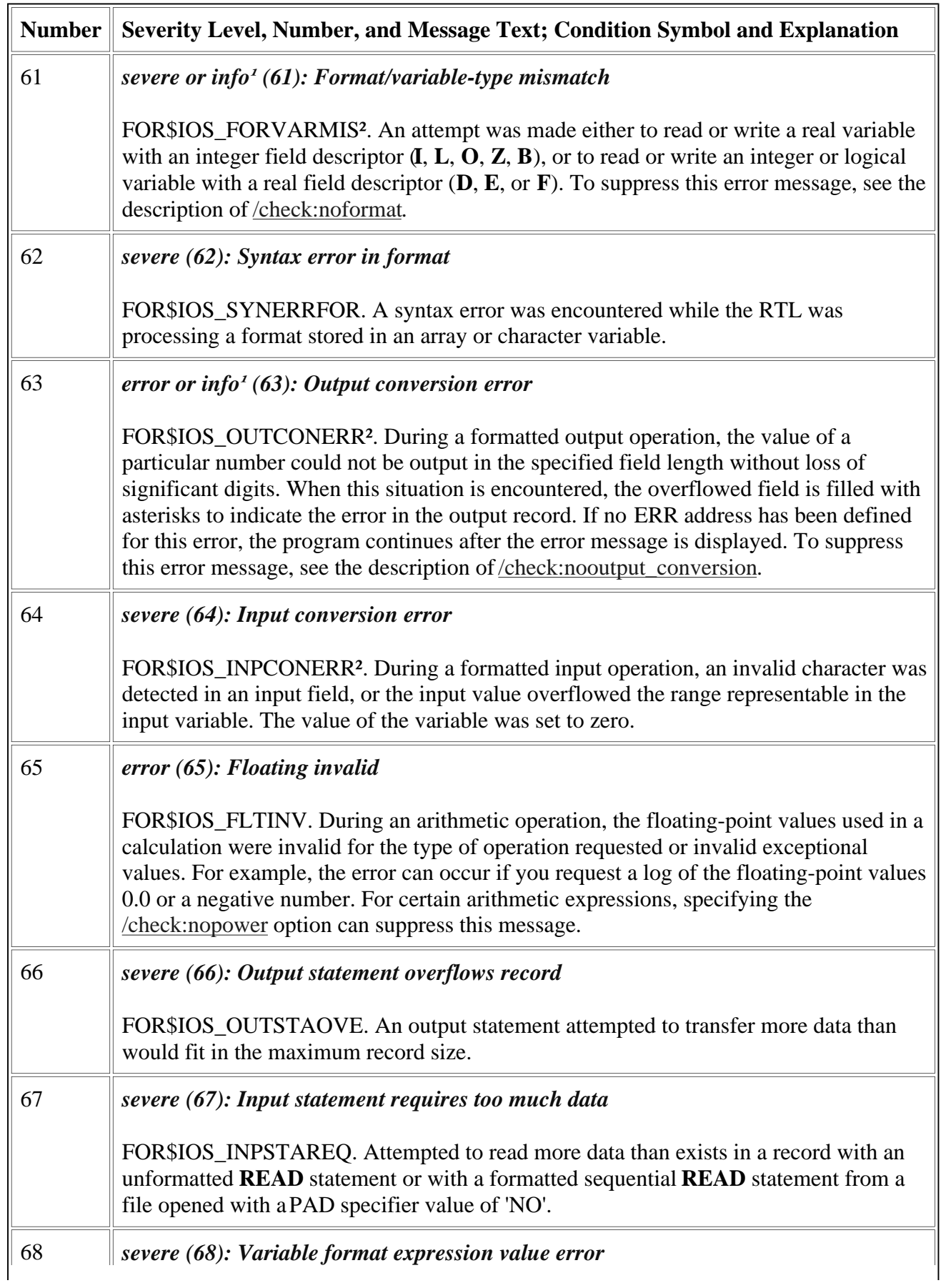

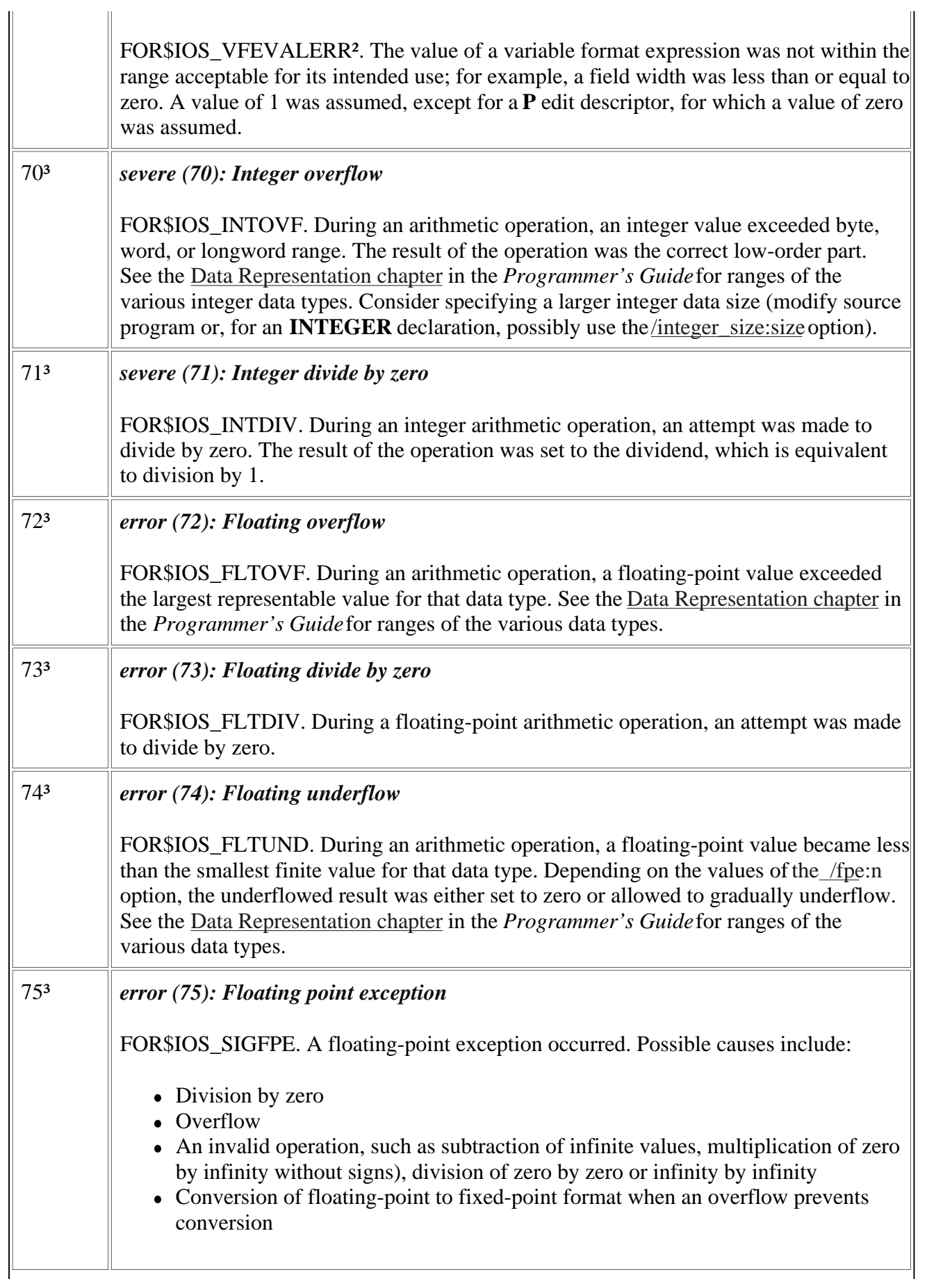

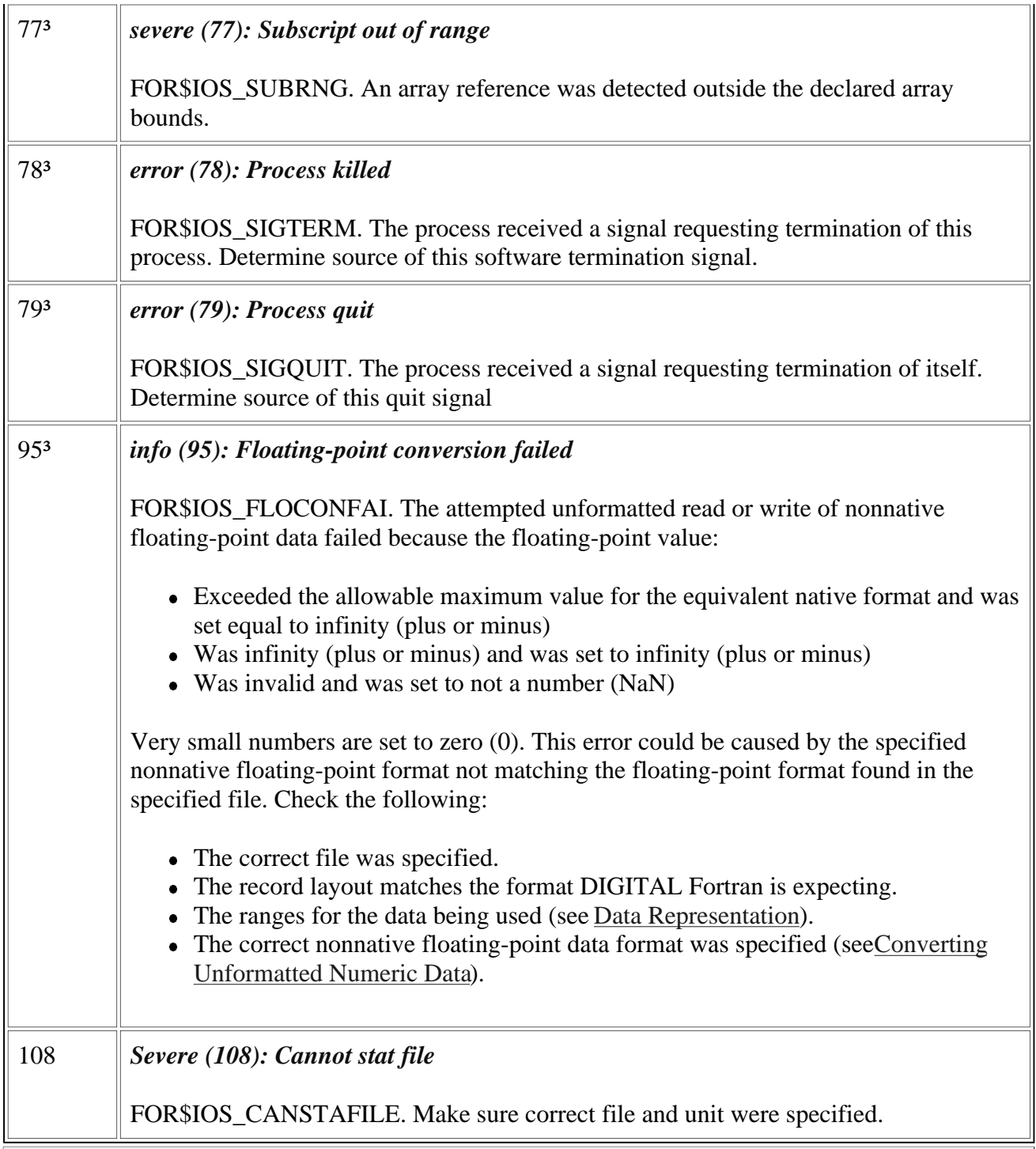

<sup>1</sup>For errors 61 and 63, the severity depends on the */check:keywords* used during compilation command.

²The ERR transfer is taken after completion of the I/O statement for error numbers 61, 63, 64, and 68. The resulting file status and record position are the same as if no error had occurred. However, other I/O errors take the ERR transfer as soon as the error is detected, so file status and record position are undefined.

³Identifies errors not returned by IOSTAT.

#### <span id="page-15-0"></span>**Run-Time Errors 120 Through 300**

This section describes in detail Visual Fortran run-time errors 120 through 300.

In the following table, the first column lists error numbers returned to IOSTAT variables when an I/O error is detected.

The first line of the second column provides the message as it is displayed (following *forrtl:*), including the severity level, message number, and the message text. The following lines of the second column contain the status condition symbol (such as FOR\$IOS\_INCRECTYP) and an explanation of the message.

For information about the severity levels, see th[e Introduction.](#page-3-0)

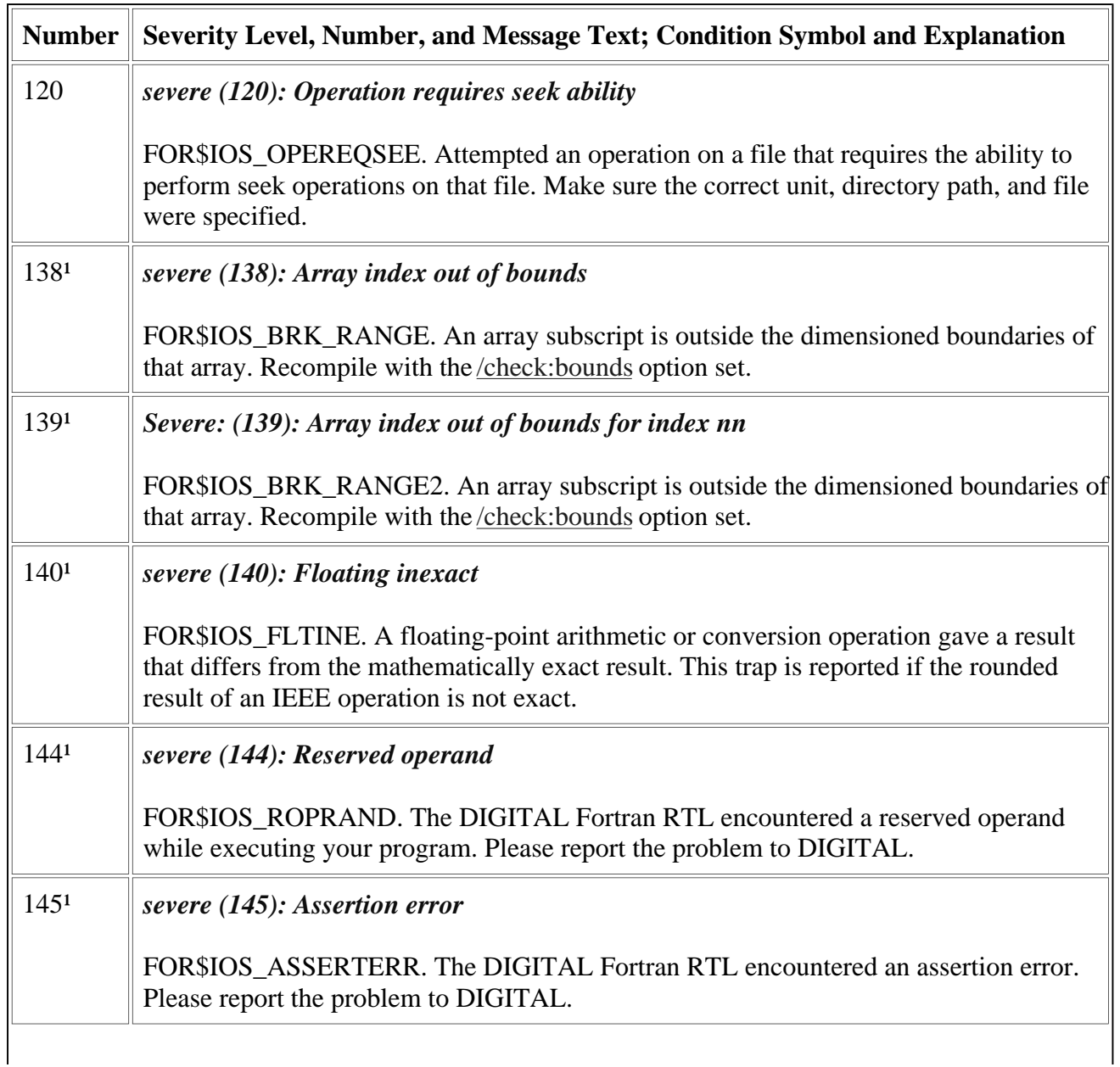

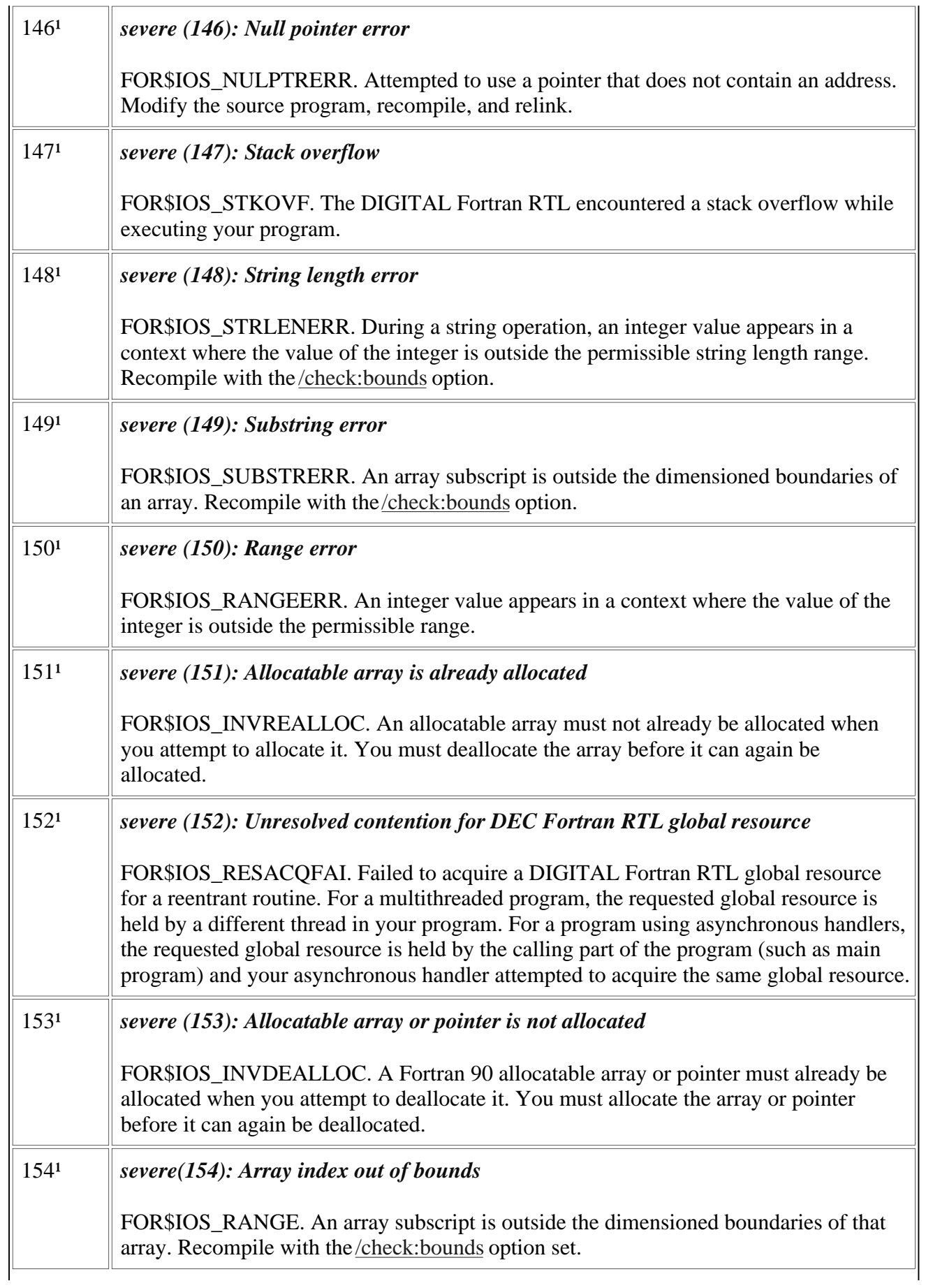

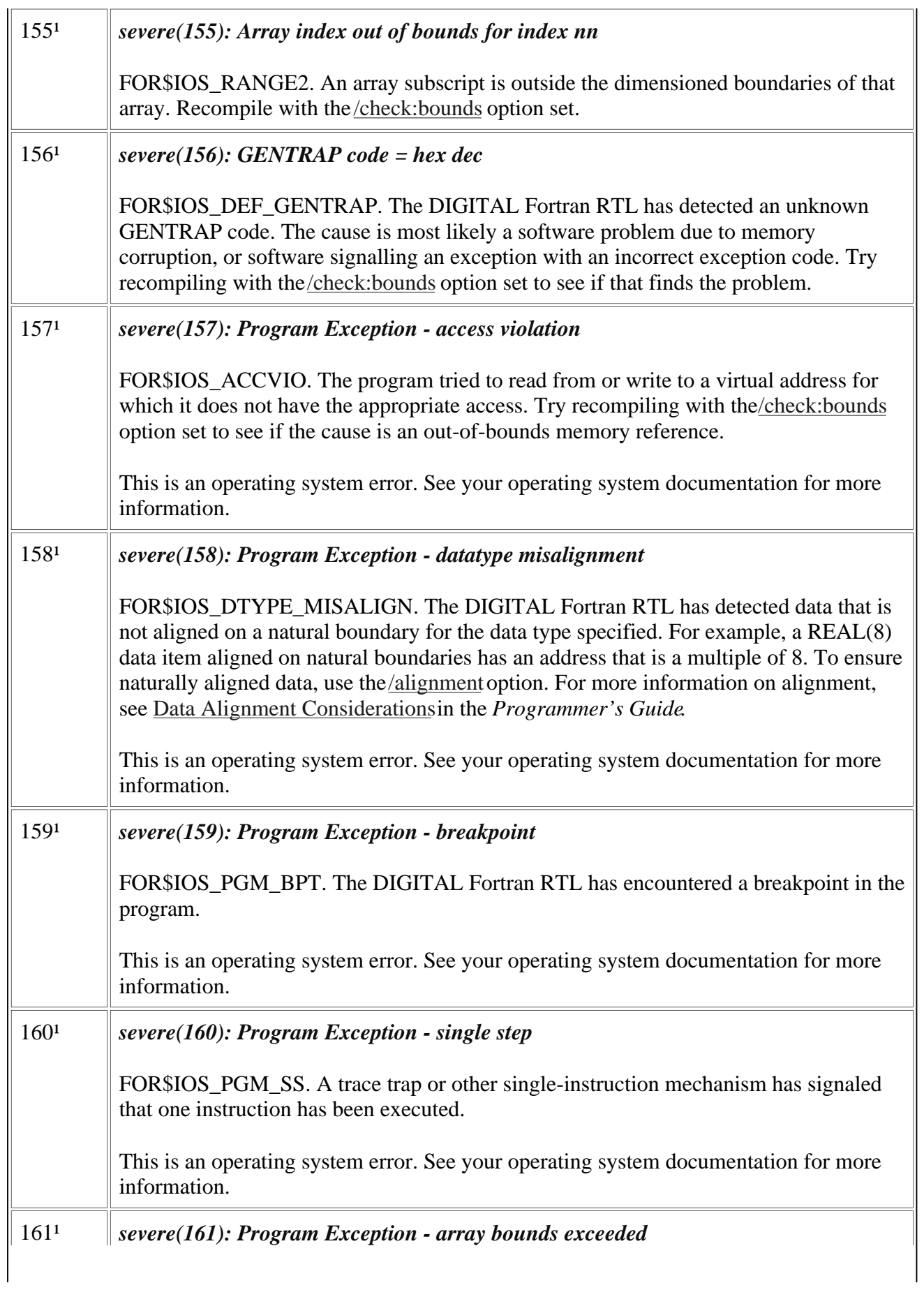

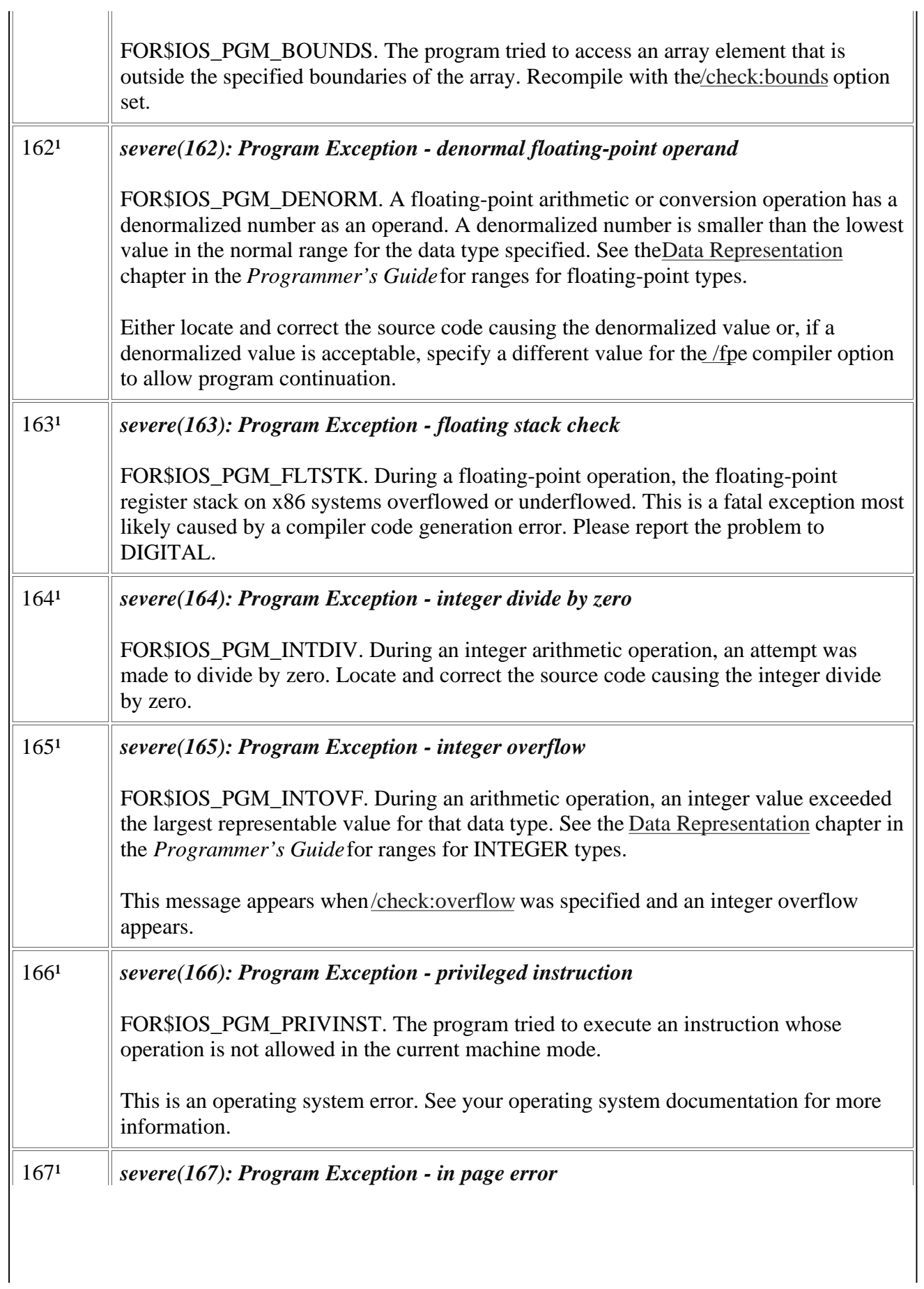

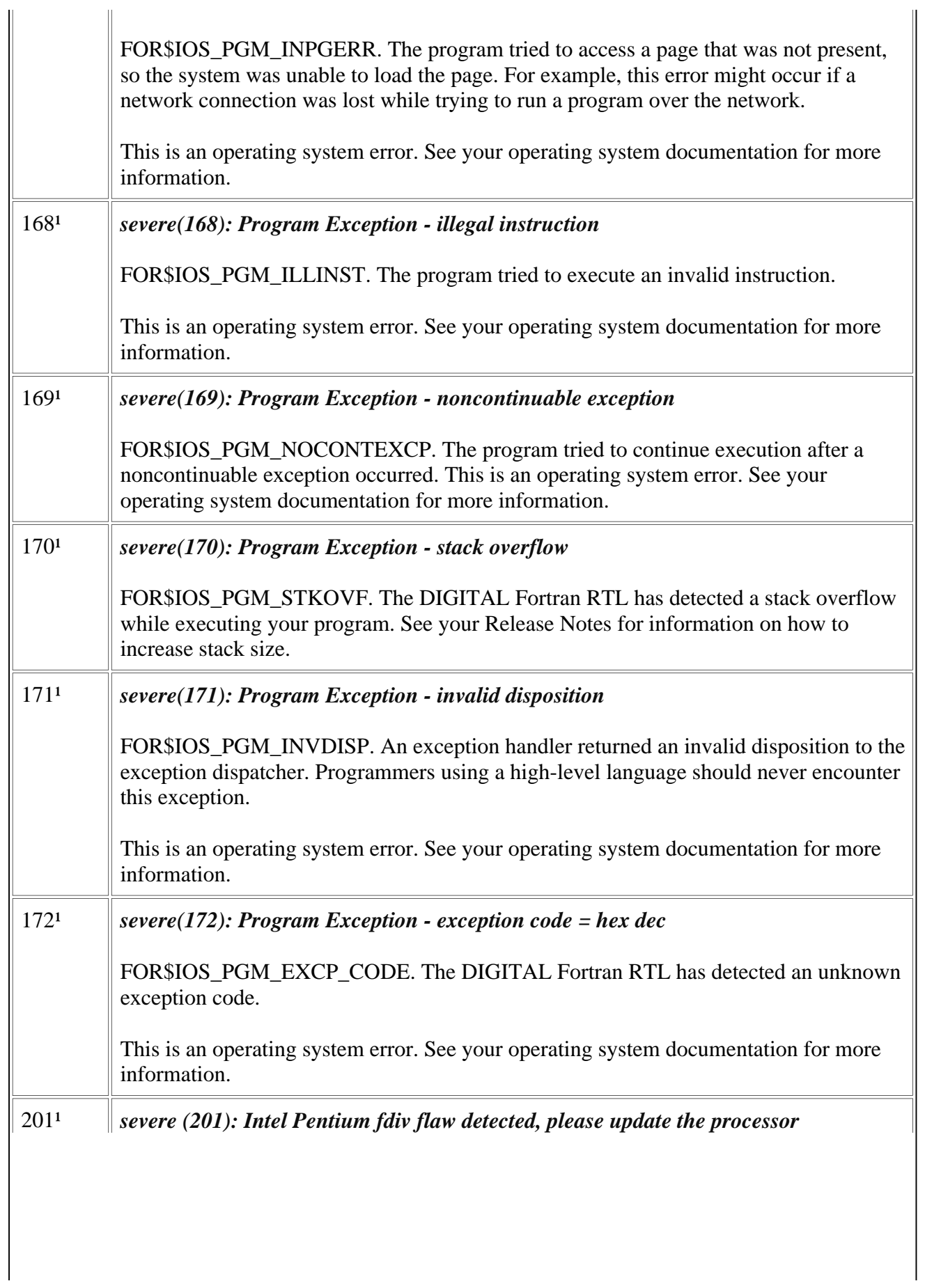

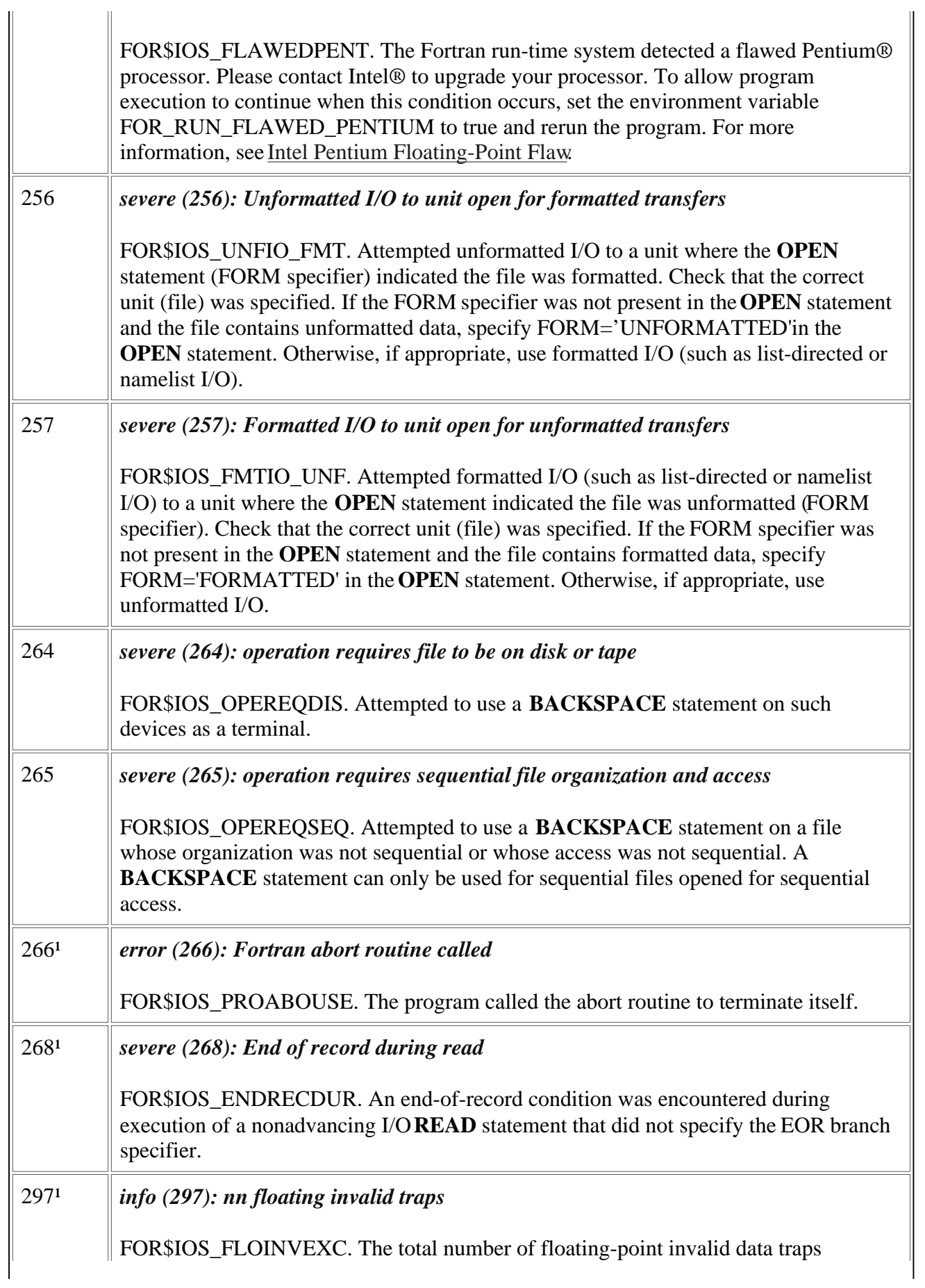

<span id="page-21-0"></span>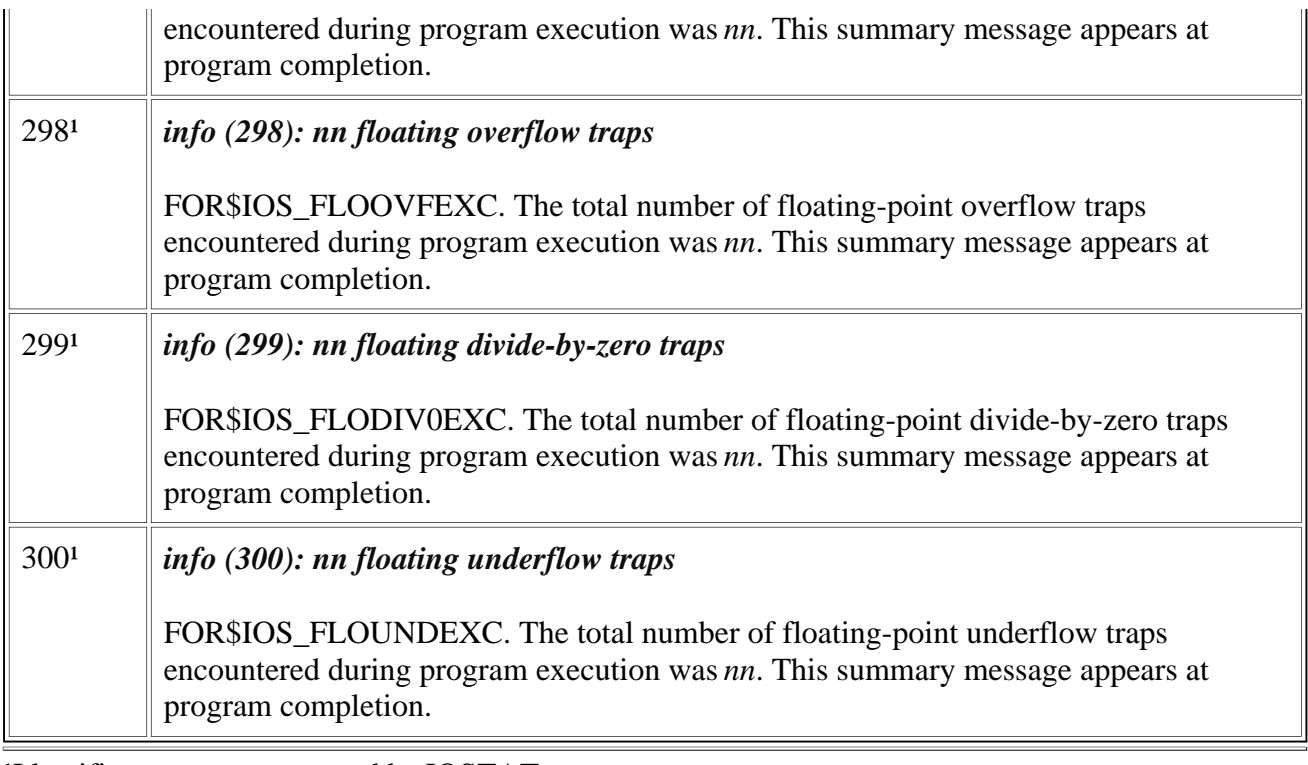

<sup>1</sup>Identifies errors not returned by IOSTAT.

#### **Run-Time Errors 540 Through 569**

This section describes in detail Visual Fortran run-time errors 540 through 569.

In the following table, the first column lists error numbers returned to IOSTAT variables when an I/O error is detected.

The first line of the second column provides the message as it is displayed (following *forrtl:*), including the severity level, message number, and the message text. The following lines of the second column contain the status condition symbol (such as FOR\$IOS\_INCRECTYP) and an explanation of the message.

For information about severity levels, see the [Introduction.](#page-3-0)

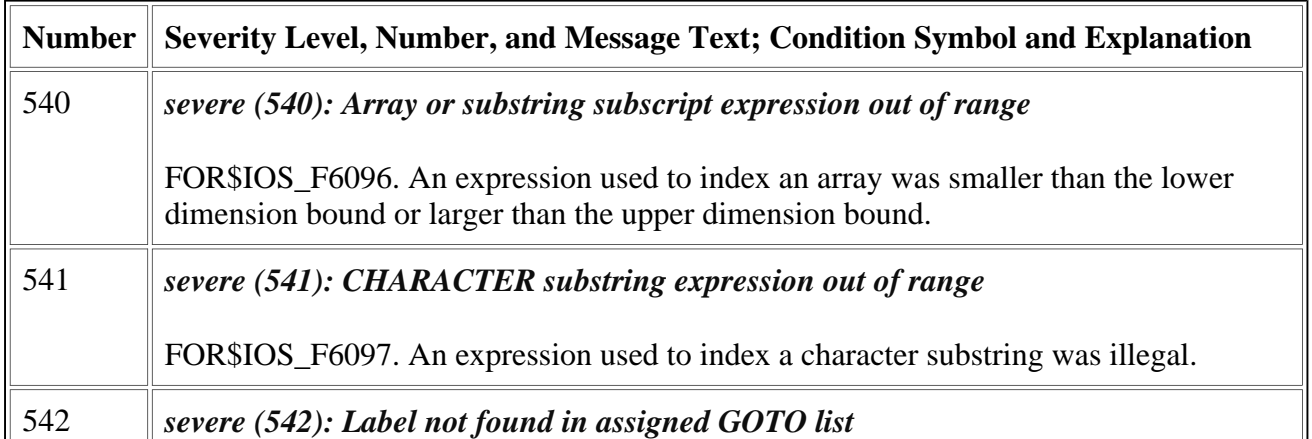

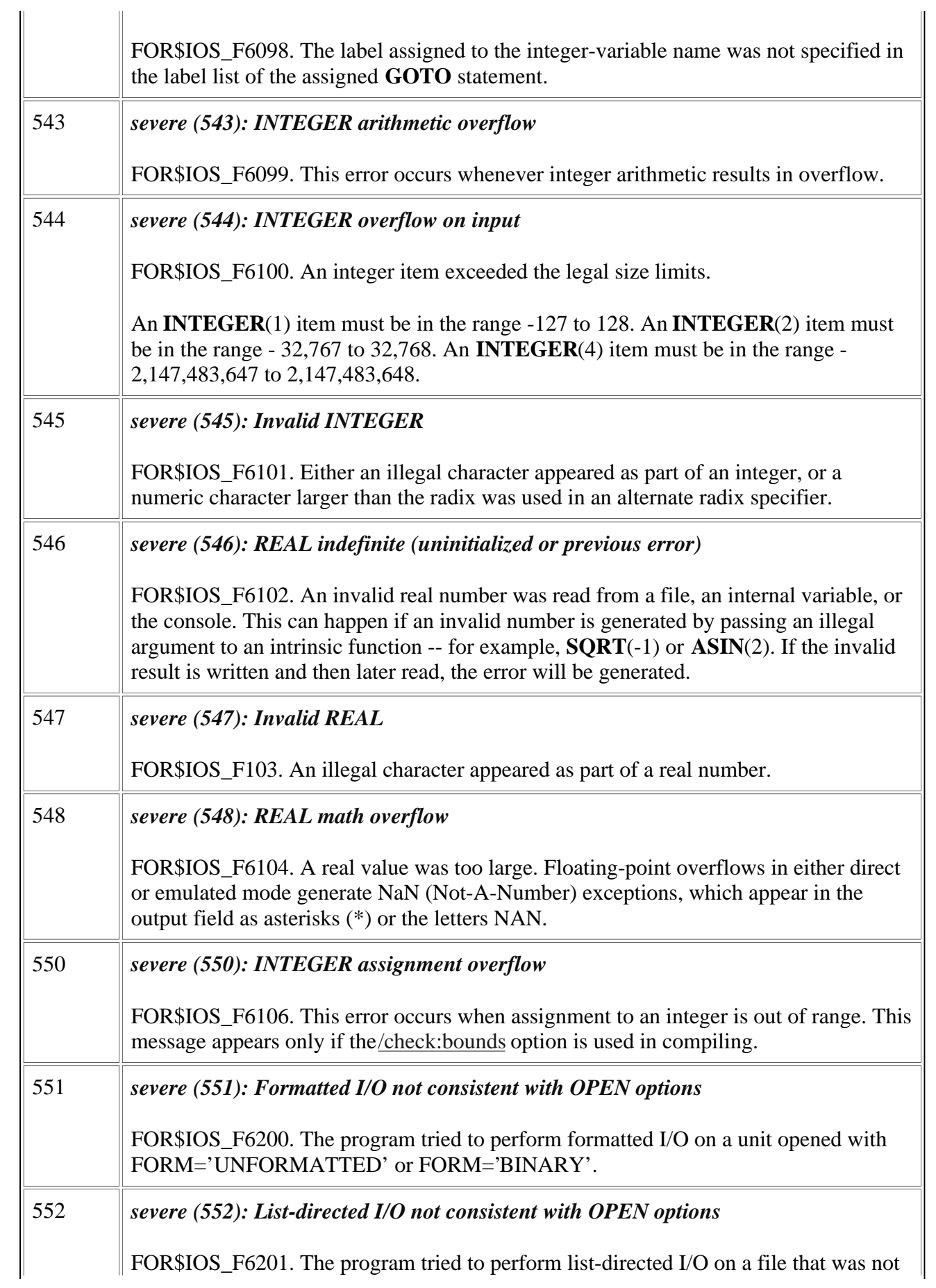

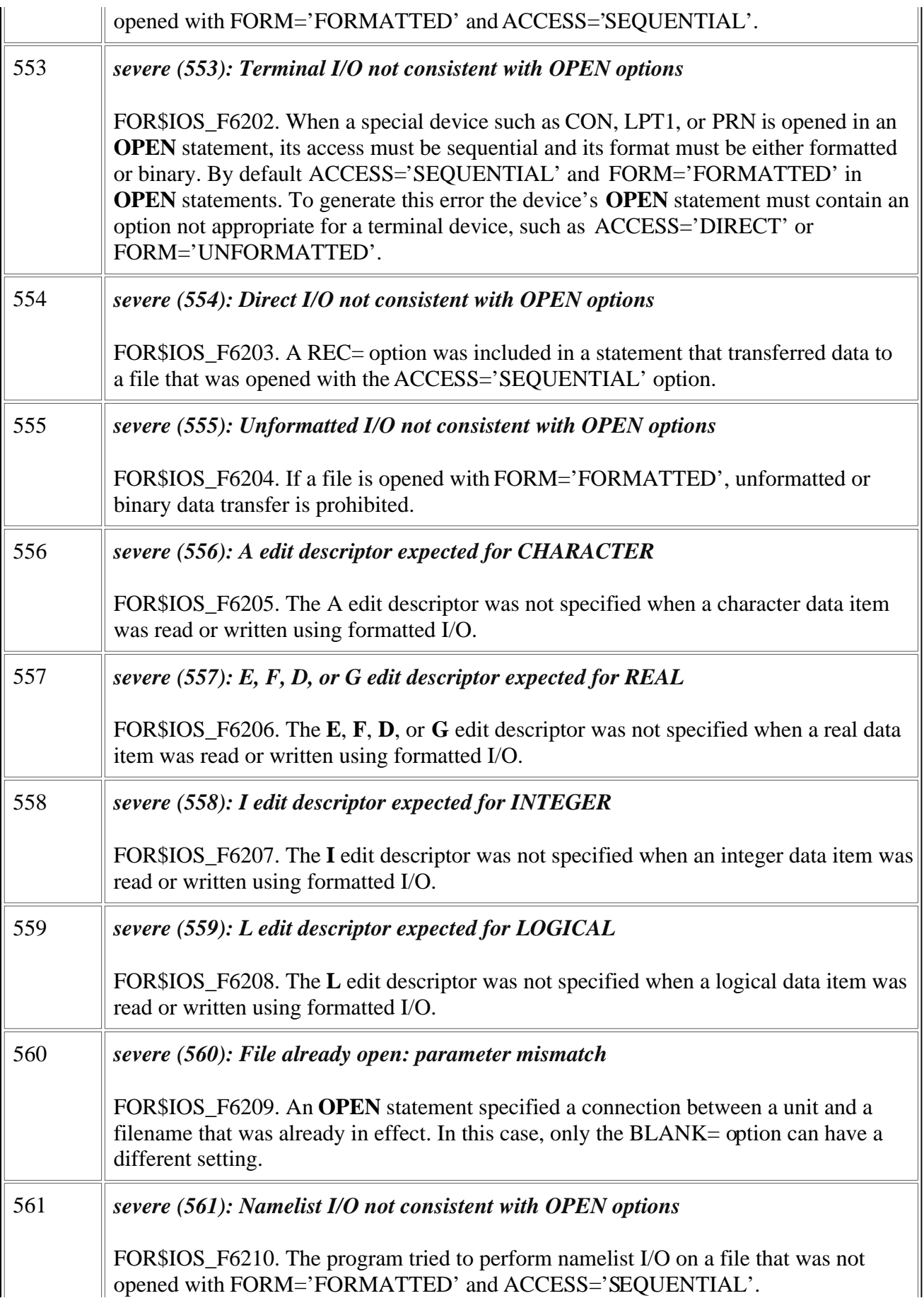

<span id="page-24-0"></span>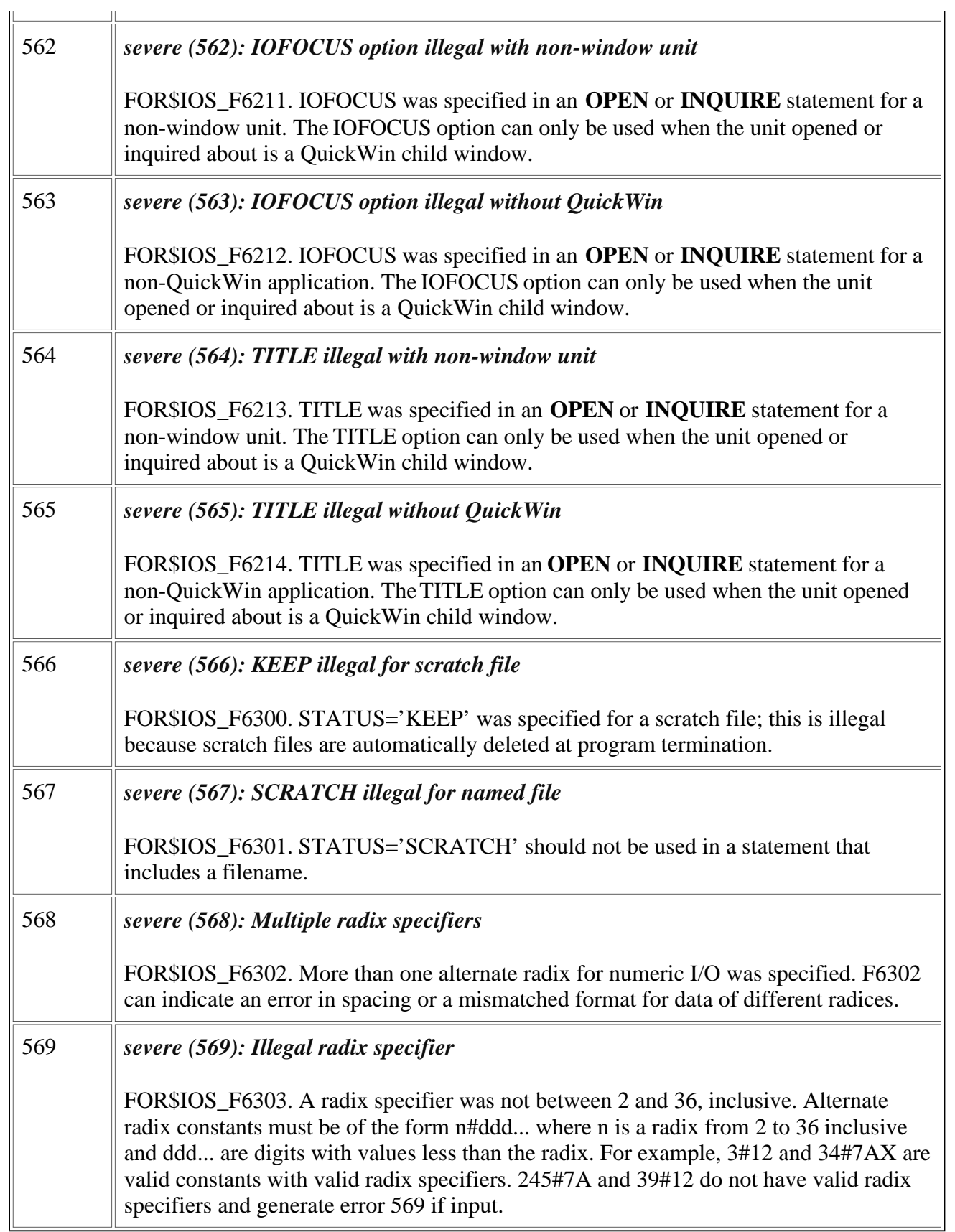

### **Run-Time Errors 570 Through 614**

This section describes in detail Visual Fortran run-time errors 570 through 614.

In the following table, the first column lists error numbers returned to IOSTAT variables when an I/O error is detected.

The first line of the second column provides the message as it is displayed (following *forrtl:*), including the severity level, message number, and the message text. The following lines of the second column contain the status condition symbol (such as FOR\$IOS\_INCRECTYP) and an explanation of the message.

For information about severity levels, see the [Introduction.](#page-3-0)

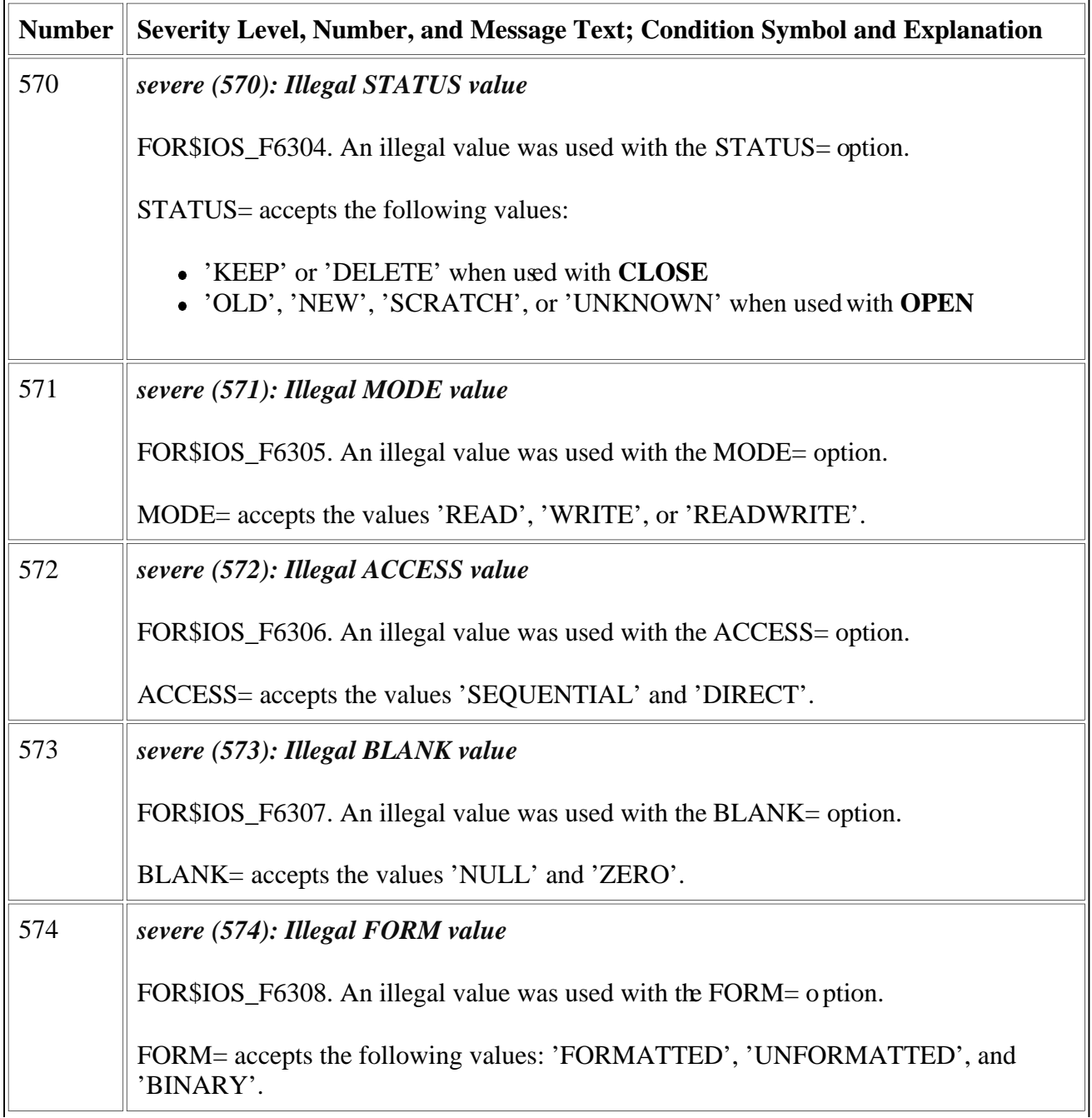

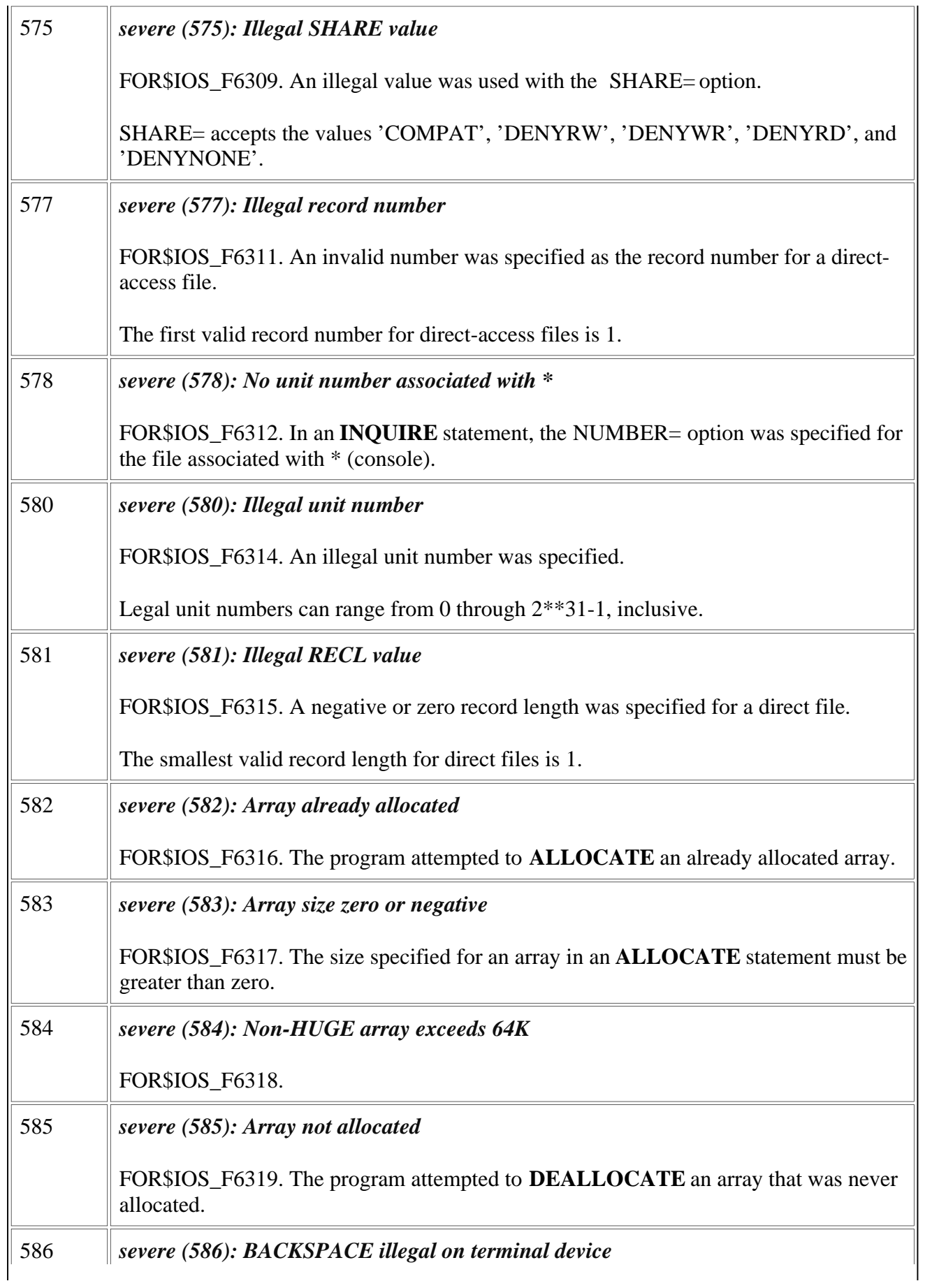

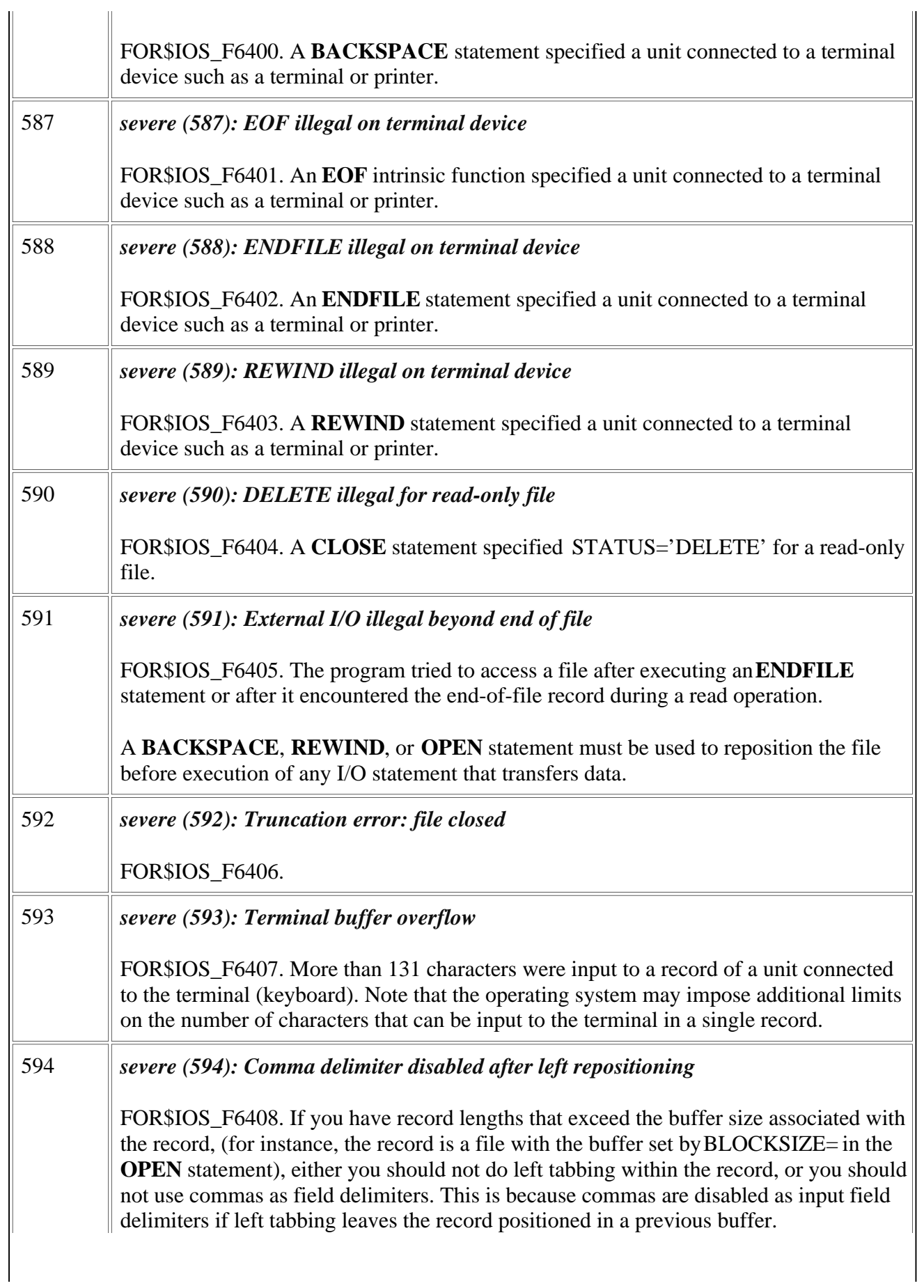

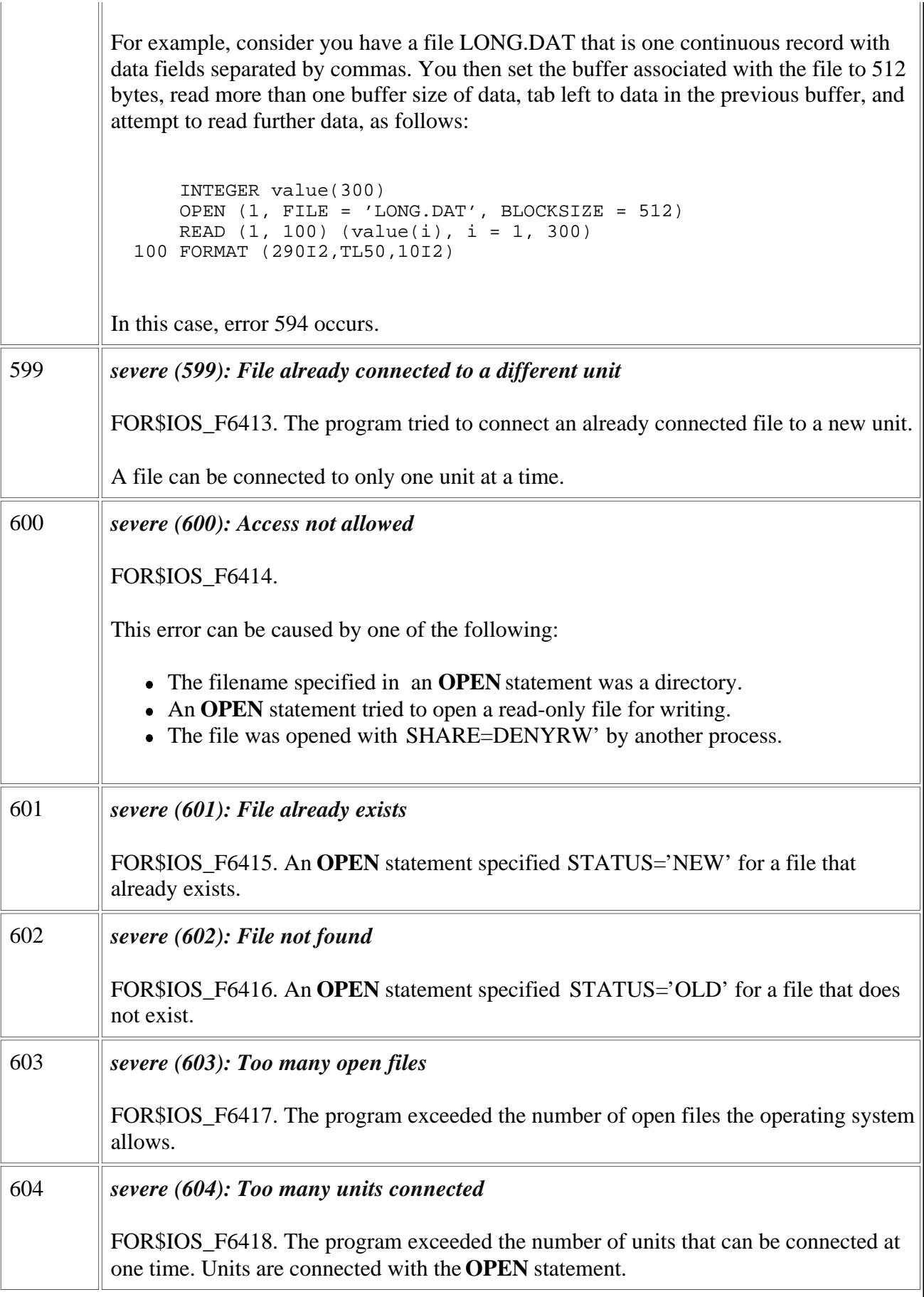

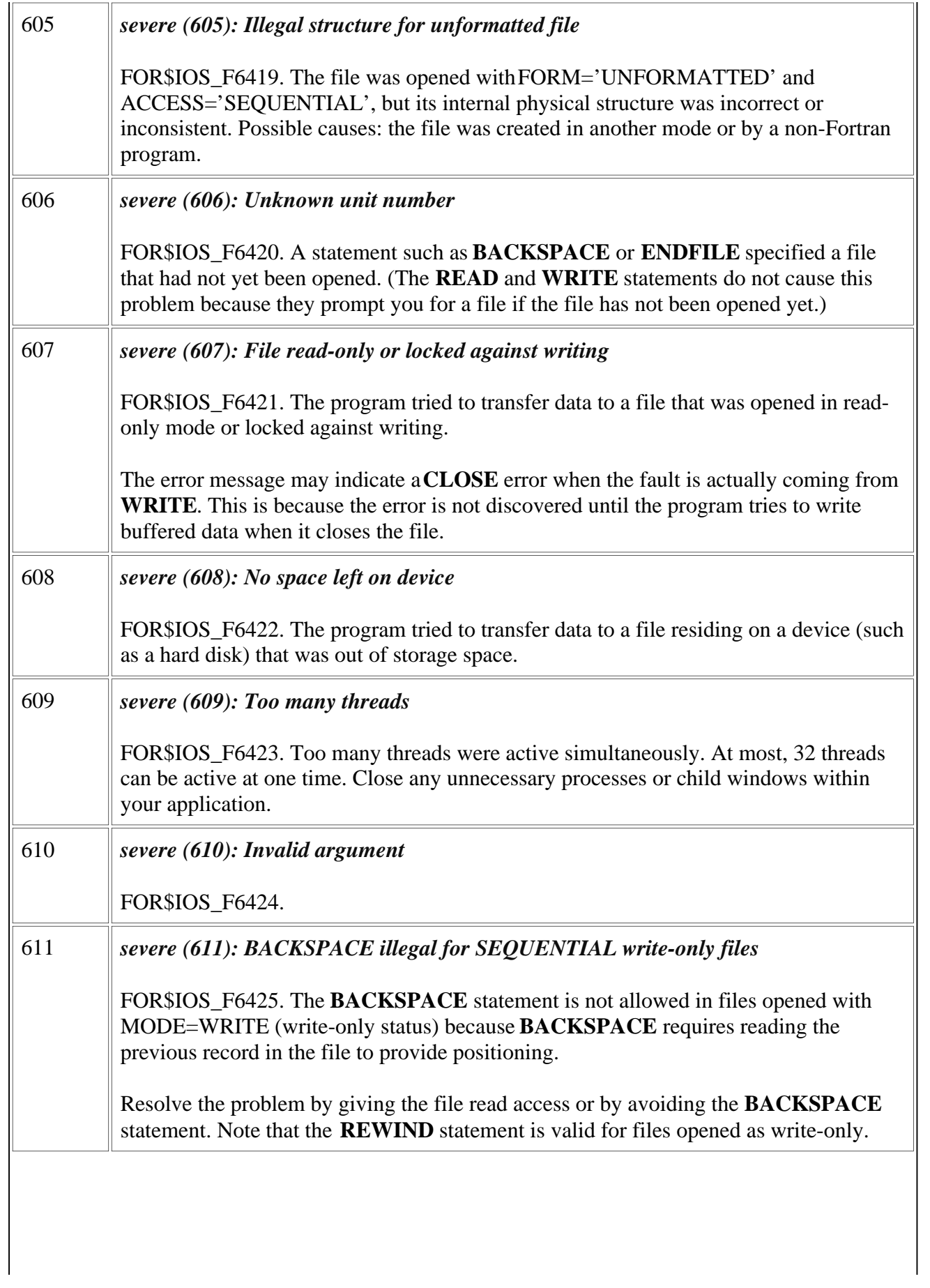

<span id="page-30-0"></span>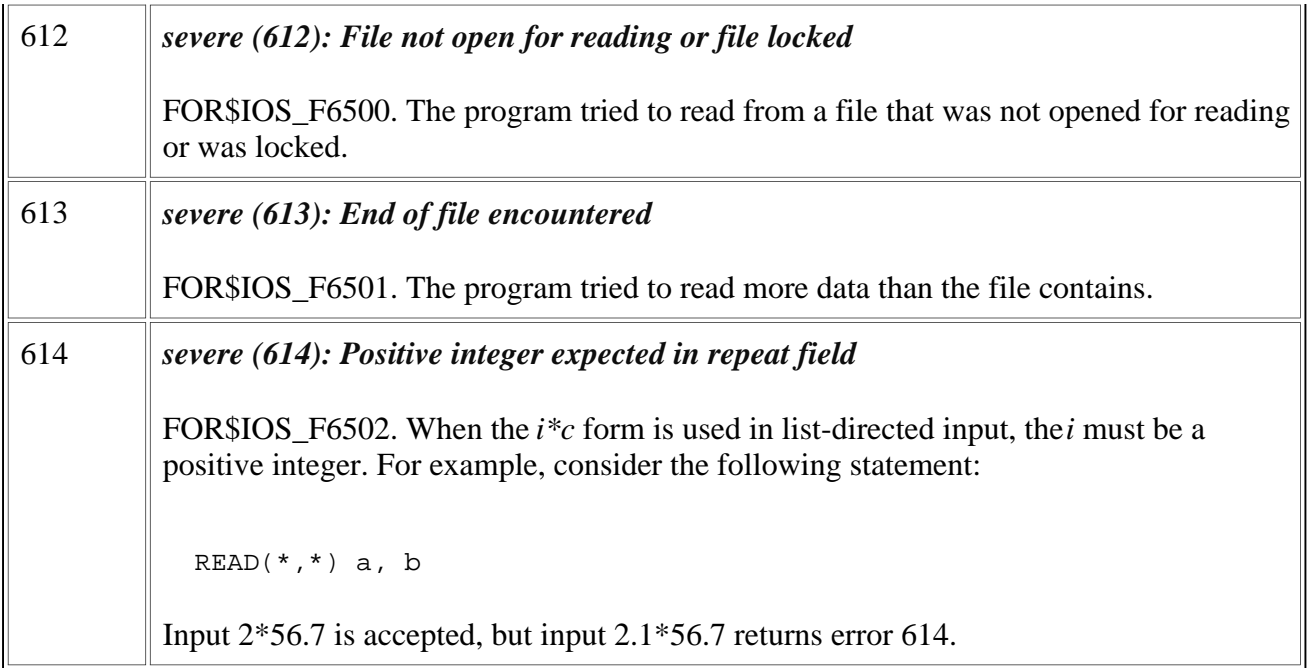

#### **Run-Time Errors 615 Through 656**

This section describes in detail Visual Fortran run-time errors 615 through 656.

In the following table, the first column lists error numbers returned to IOSTAT variables when an I/O error is detected.

The first line of the second column provides the message as it is displayed (following *forrtl:*), including the severity level, message number, and the message text. The following lines of the second column contain the status condition symbol (such as FOR\$IOS\_INCRECTYP) and an explanation of the message.

For information about severity levels, see the [Introduction.](#page-3-0)

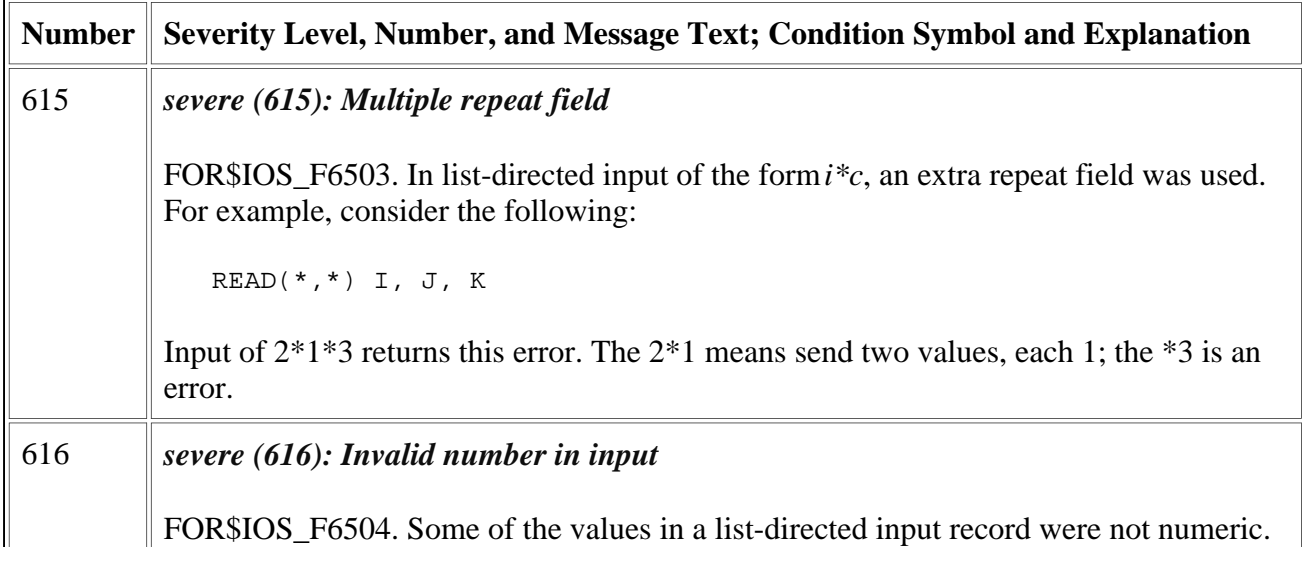

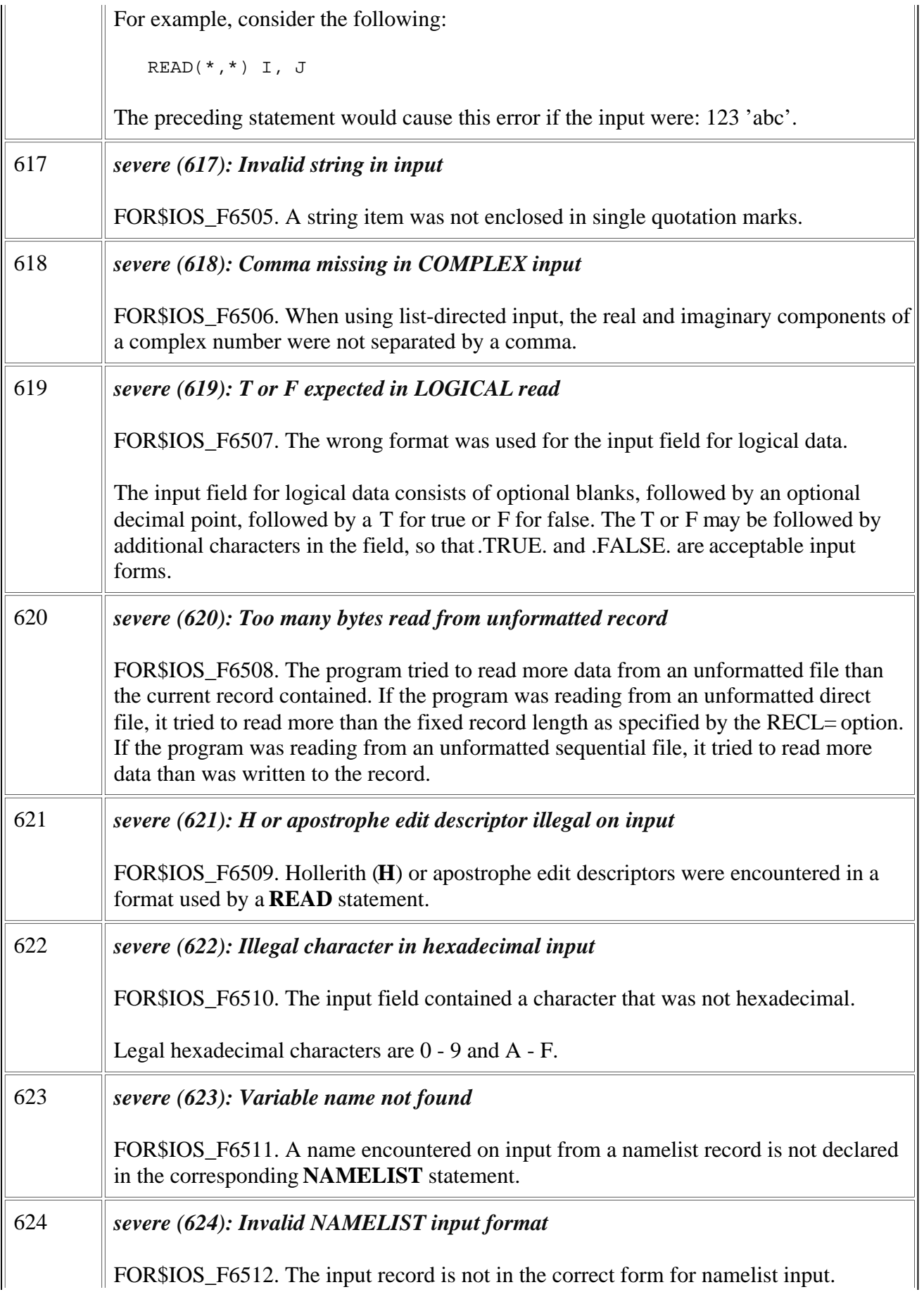

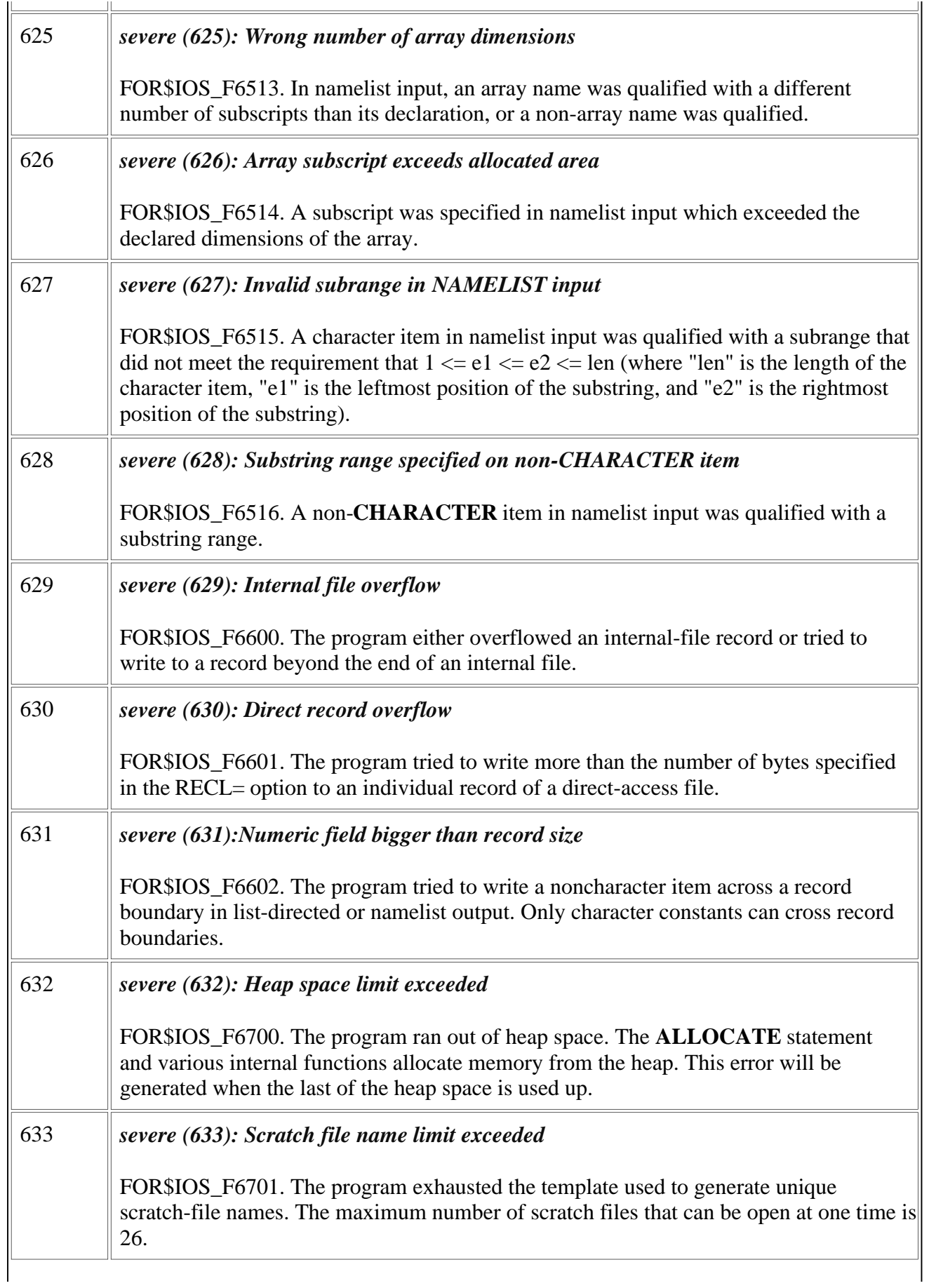

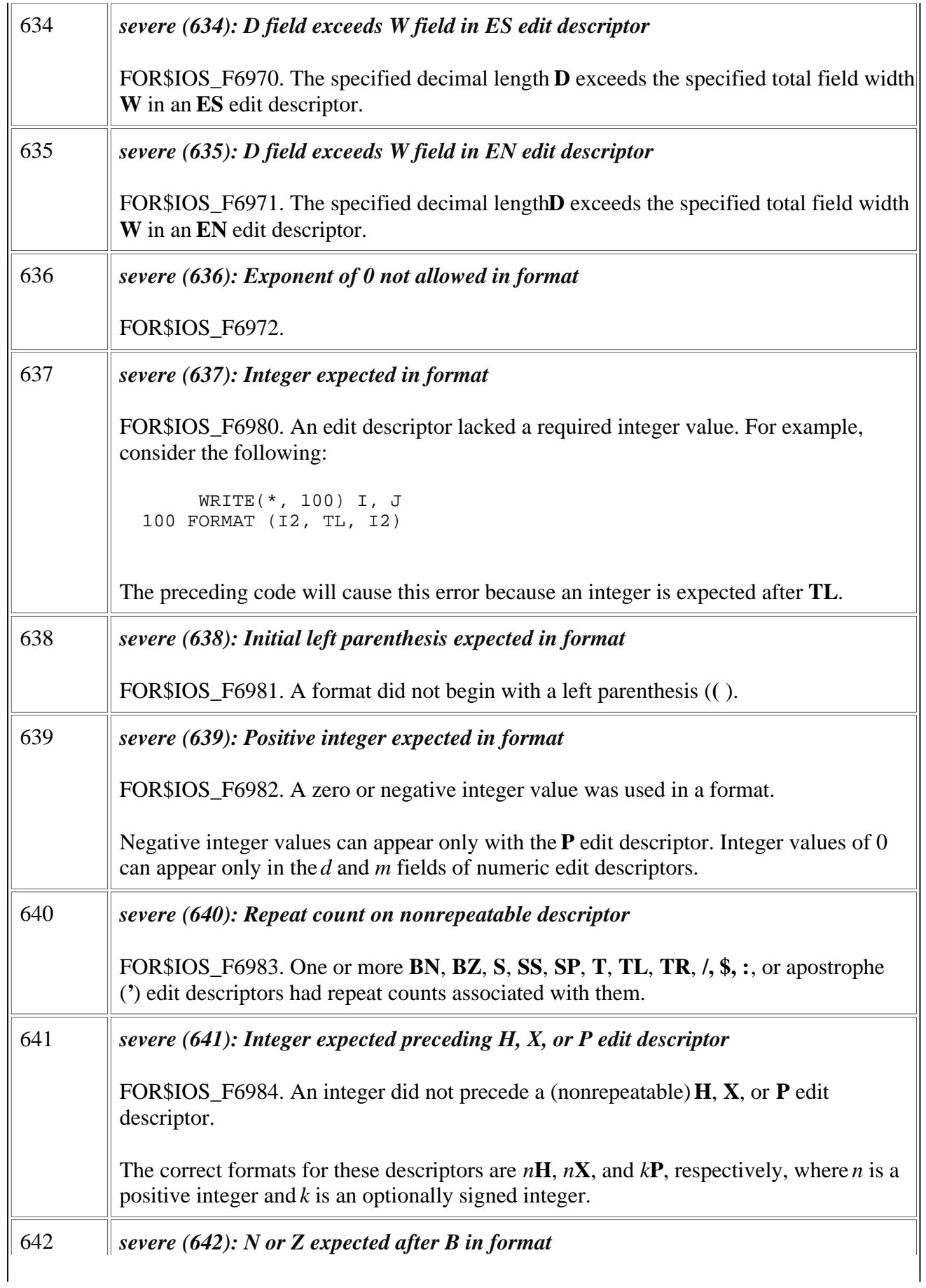

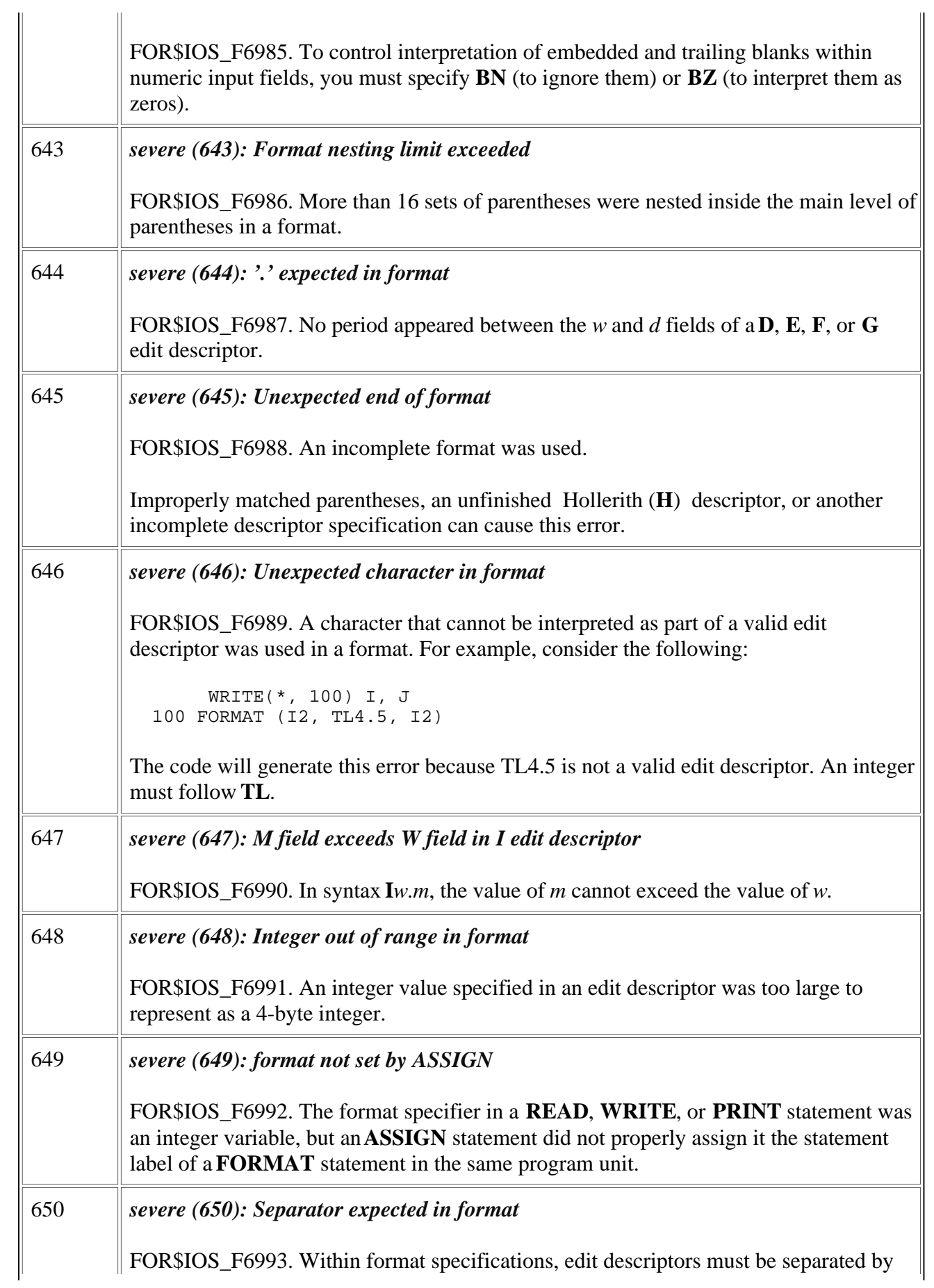

<span id="page-35-0"></span>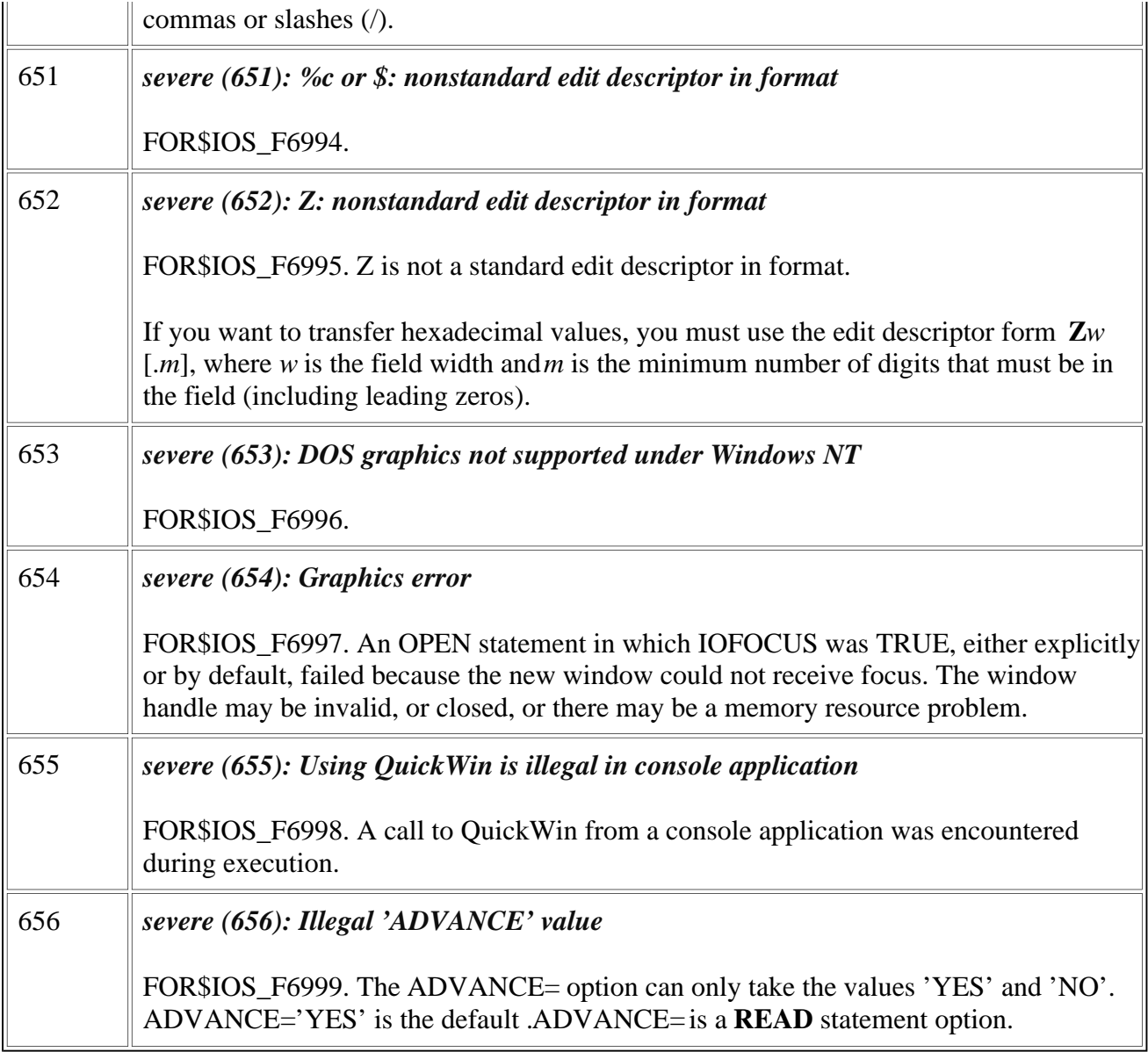

#### **Run-Time Errors 657 Through 689**

This section describes in detail Visual Fortran run-time errors 657 through 689.

In the following table, the first column lists error numbers returned to IOSTAT variables when an I/O error is detected.

The first line of the second column provides the message as it is displayed (following *forrtl:*), including the severity level, message number, and the message text. The following lines of the second column contain the status condition symbol (such as FOR\$IOS\_INCRECTYP) and an explanation of the message.

For information about severity levels, see the [Introduction.](#page-3-0)
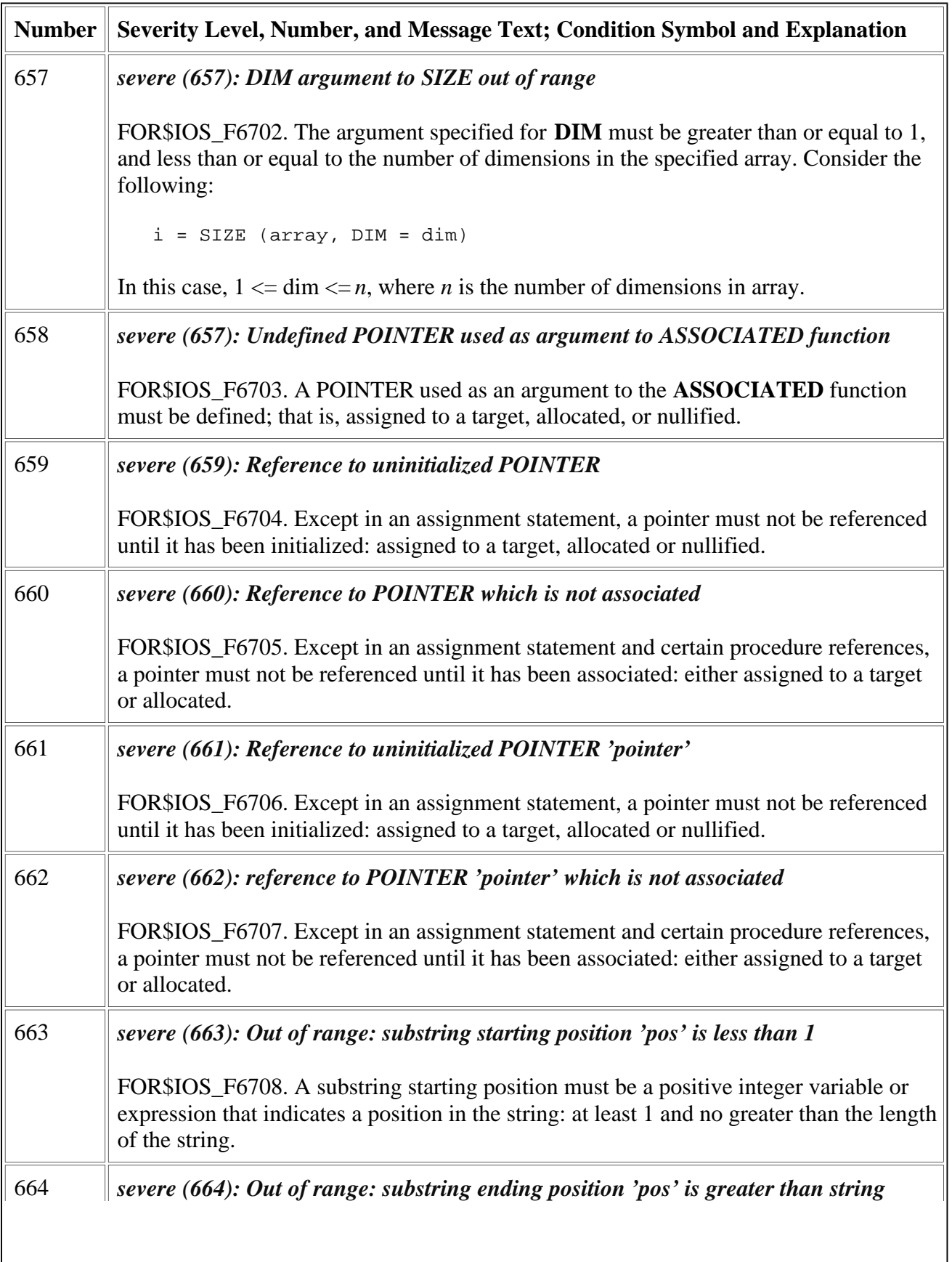

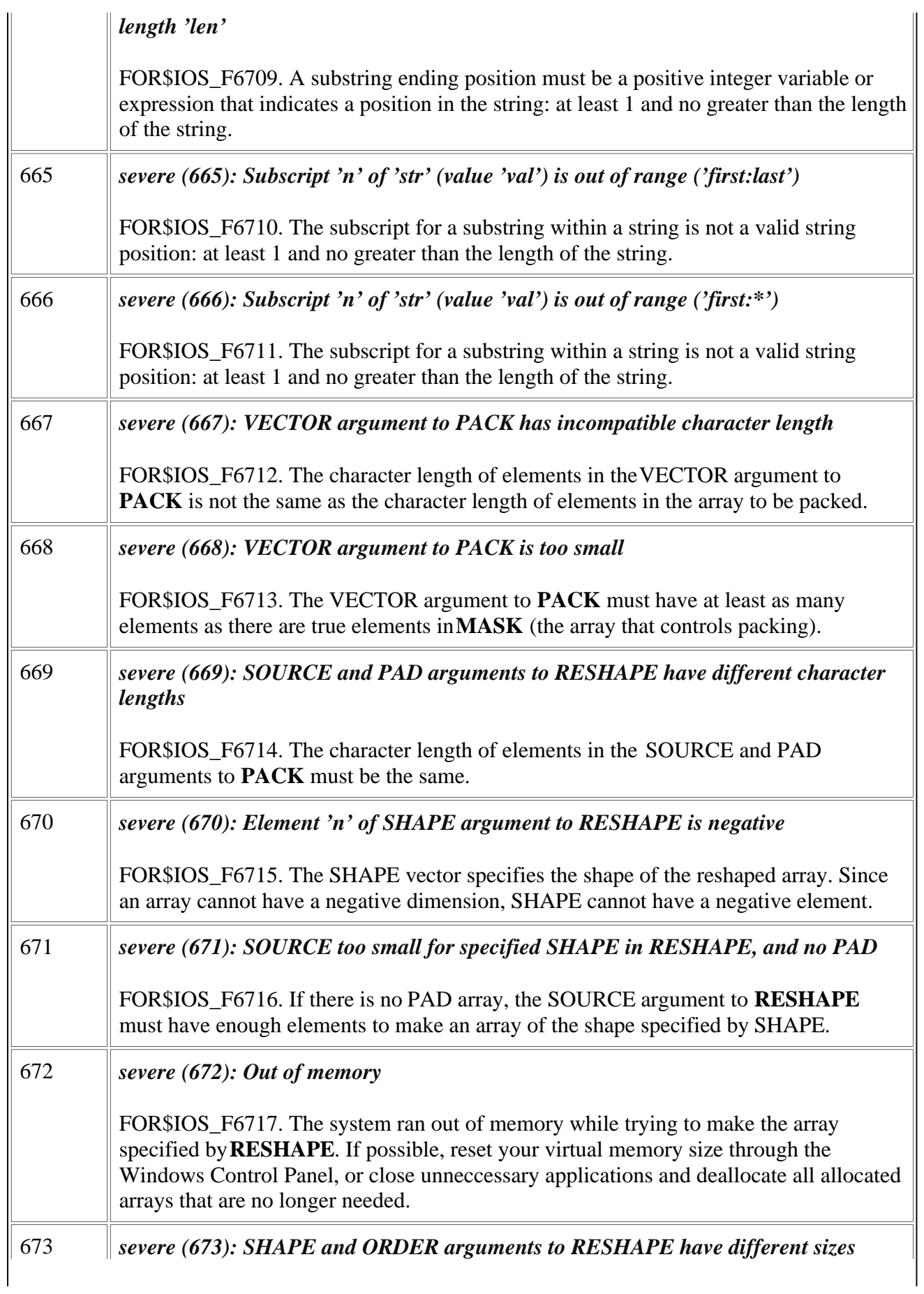

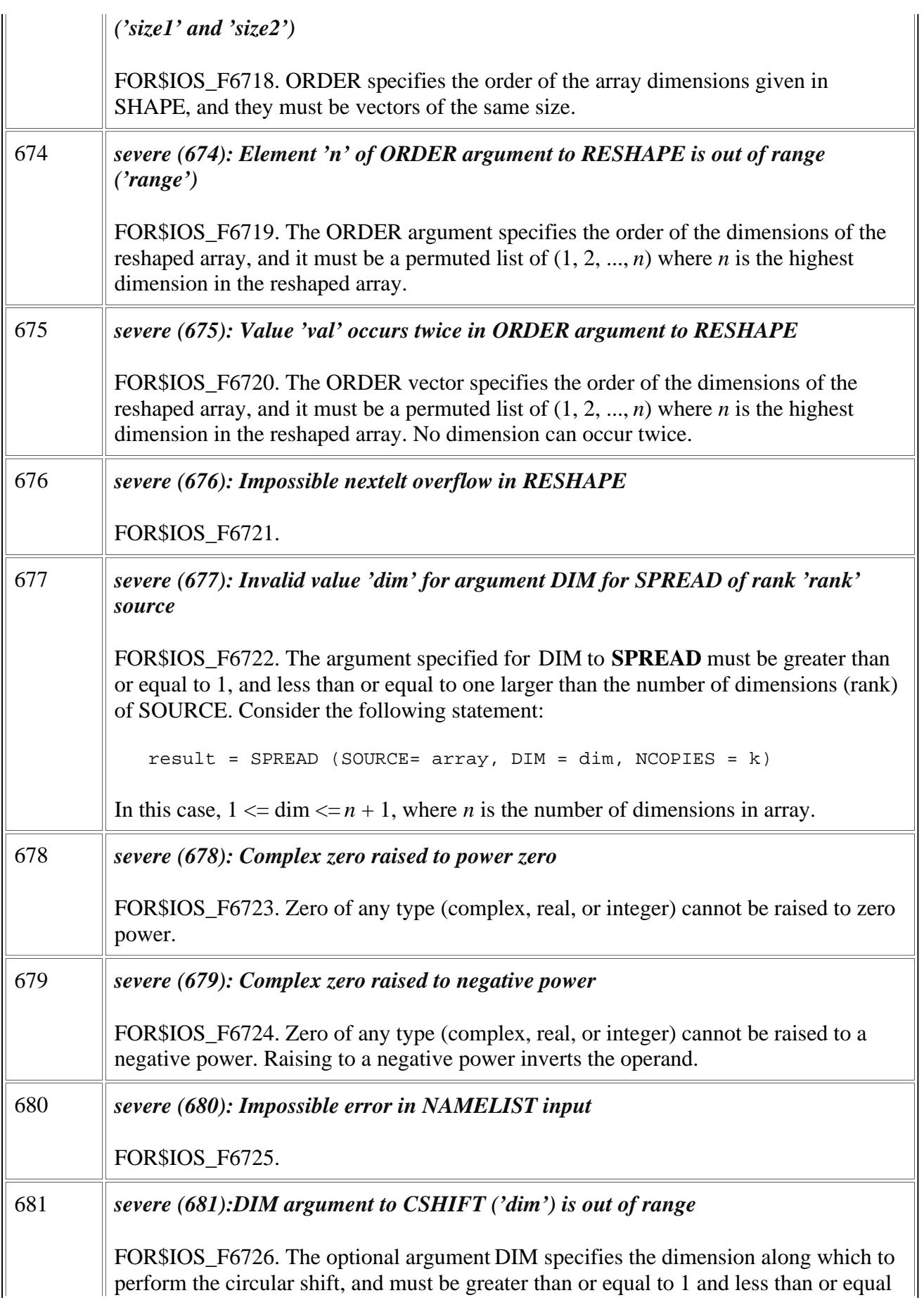

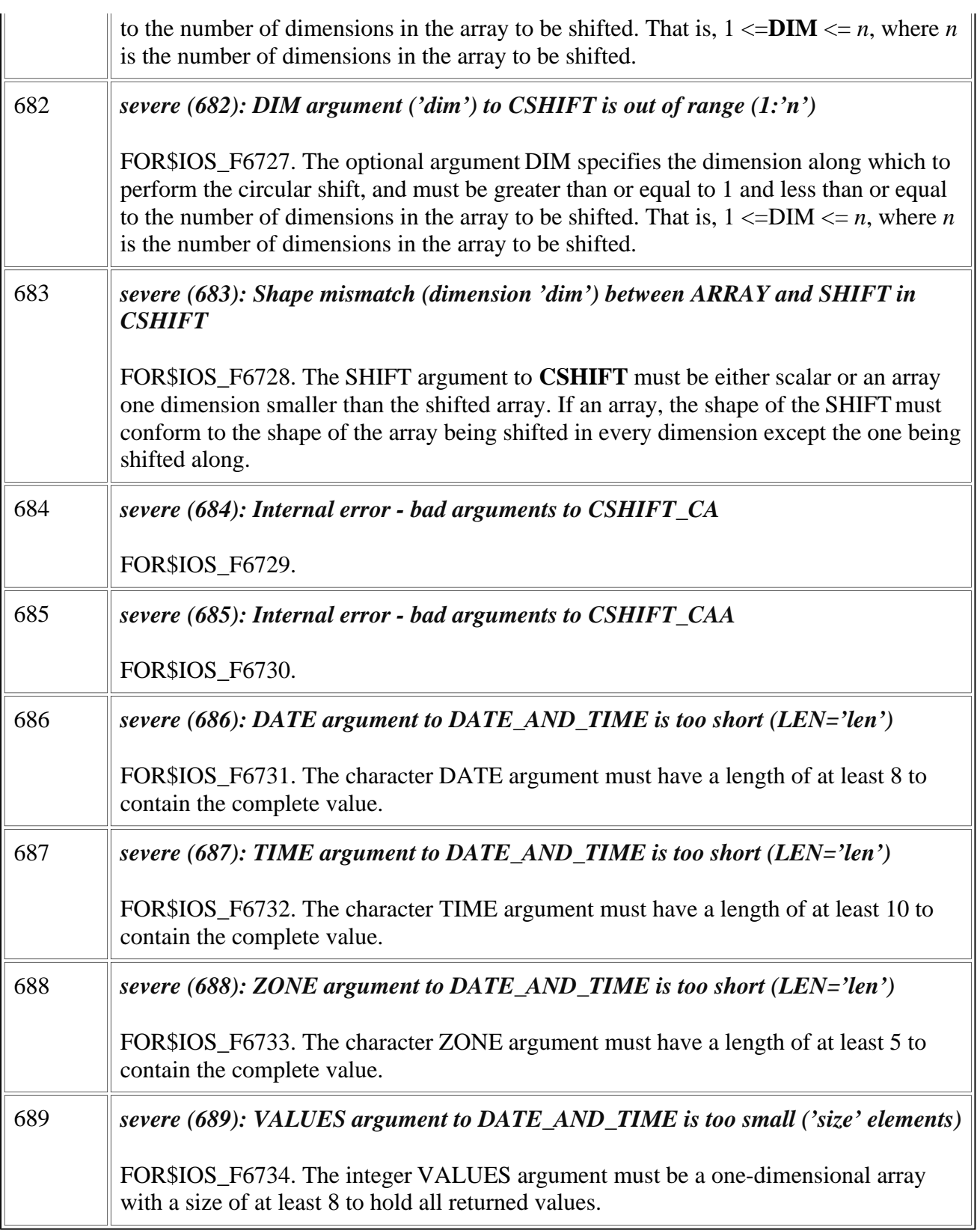

# **Run-Time Errors 690 Through 719**

This section describes in detail Visual Fortran run-time errors 690 through 719.

In the following table, the first column lists error numbers returned to IOSTAT variables when an I/O error is detected.

The first line of the second column provides the message as it is displayed (following *forrtl:*), including the severity level, message number, and the message text. The following lines of the second column contain the status condition symbol (such as FOR\$IOS\_INCRECTYP) and an explanation of the message.

For information about severity levels, see the **Introduction**.

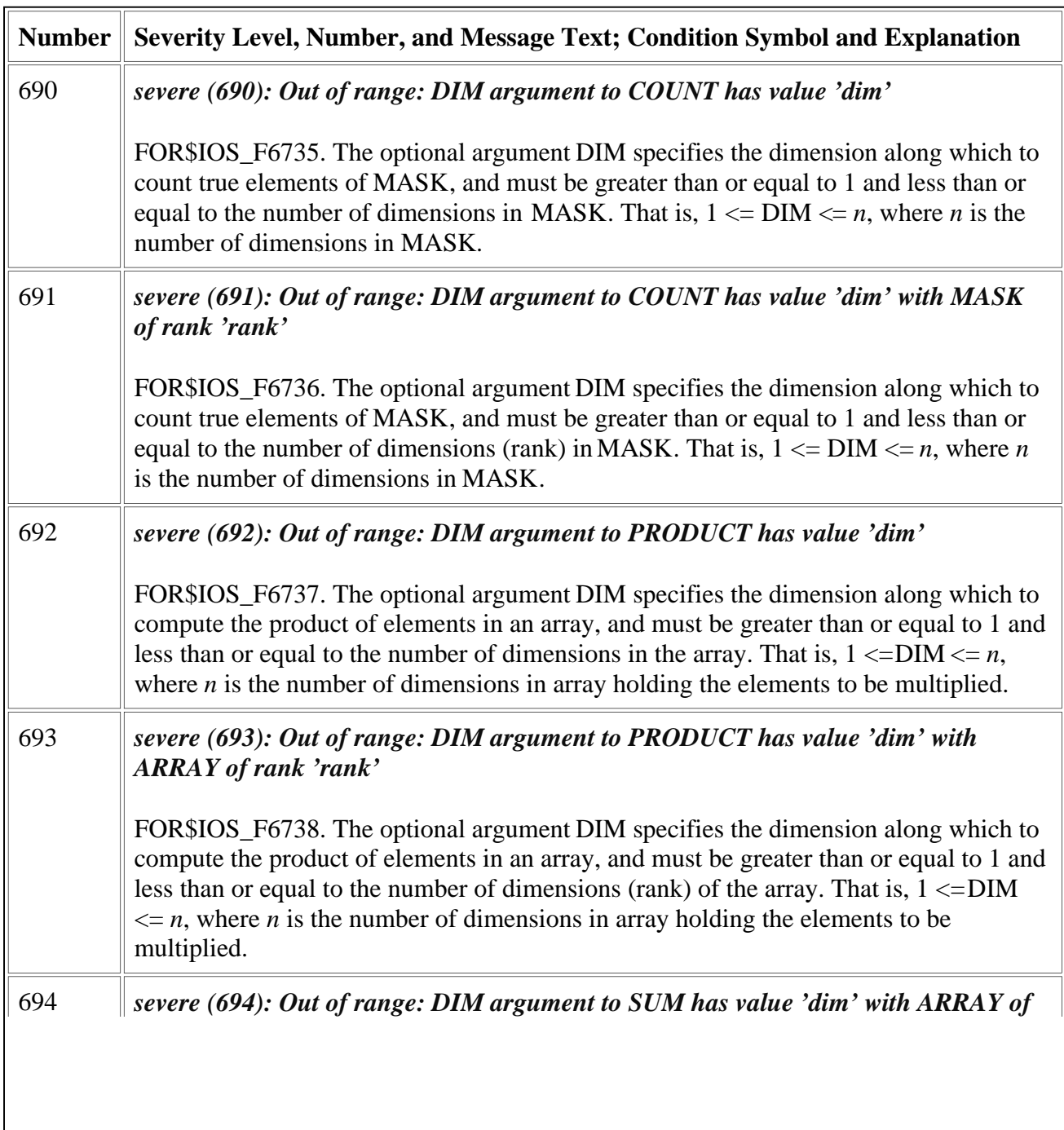

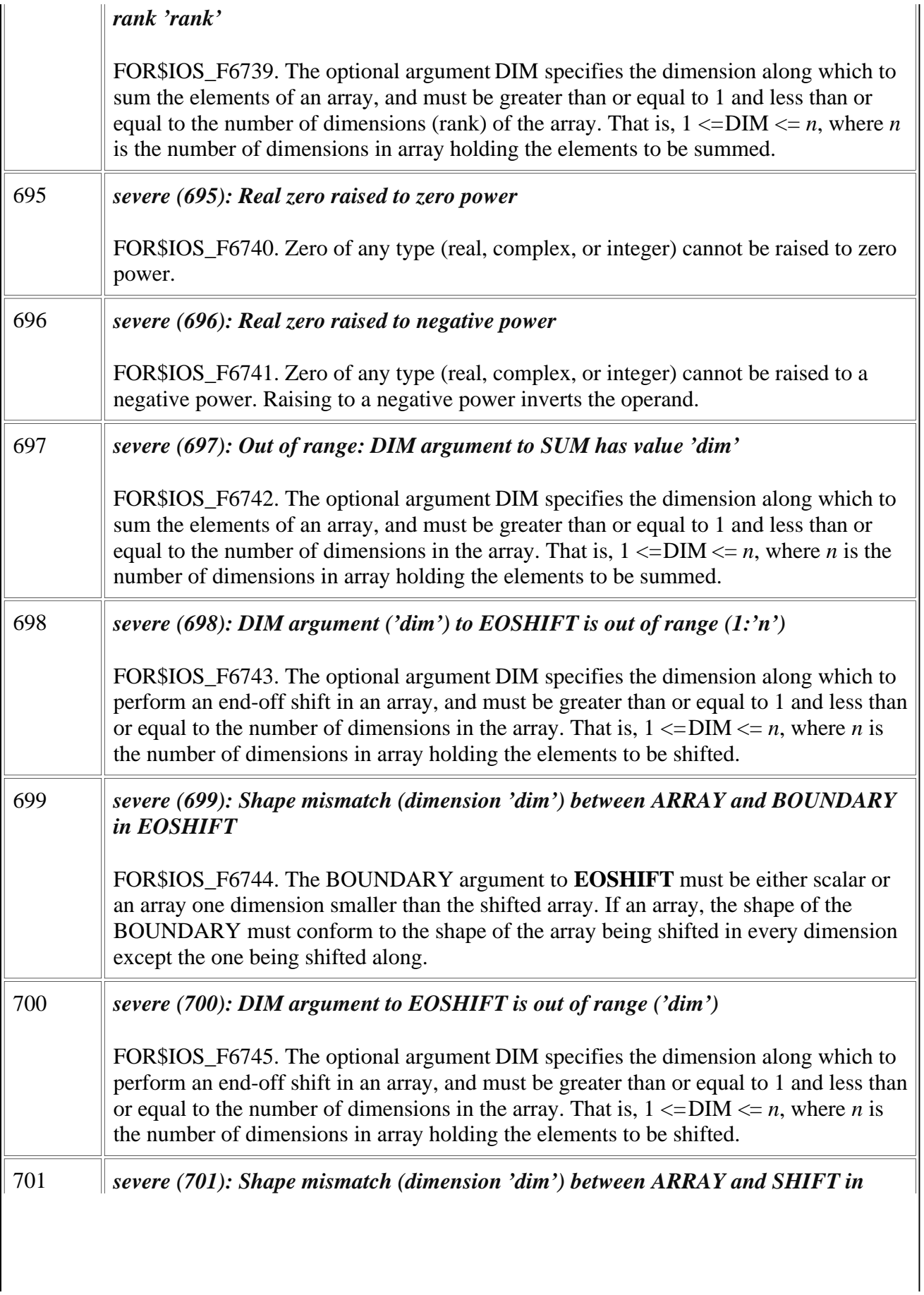

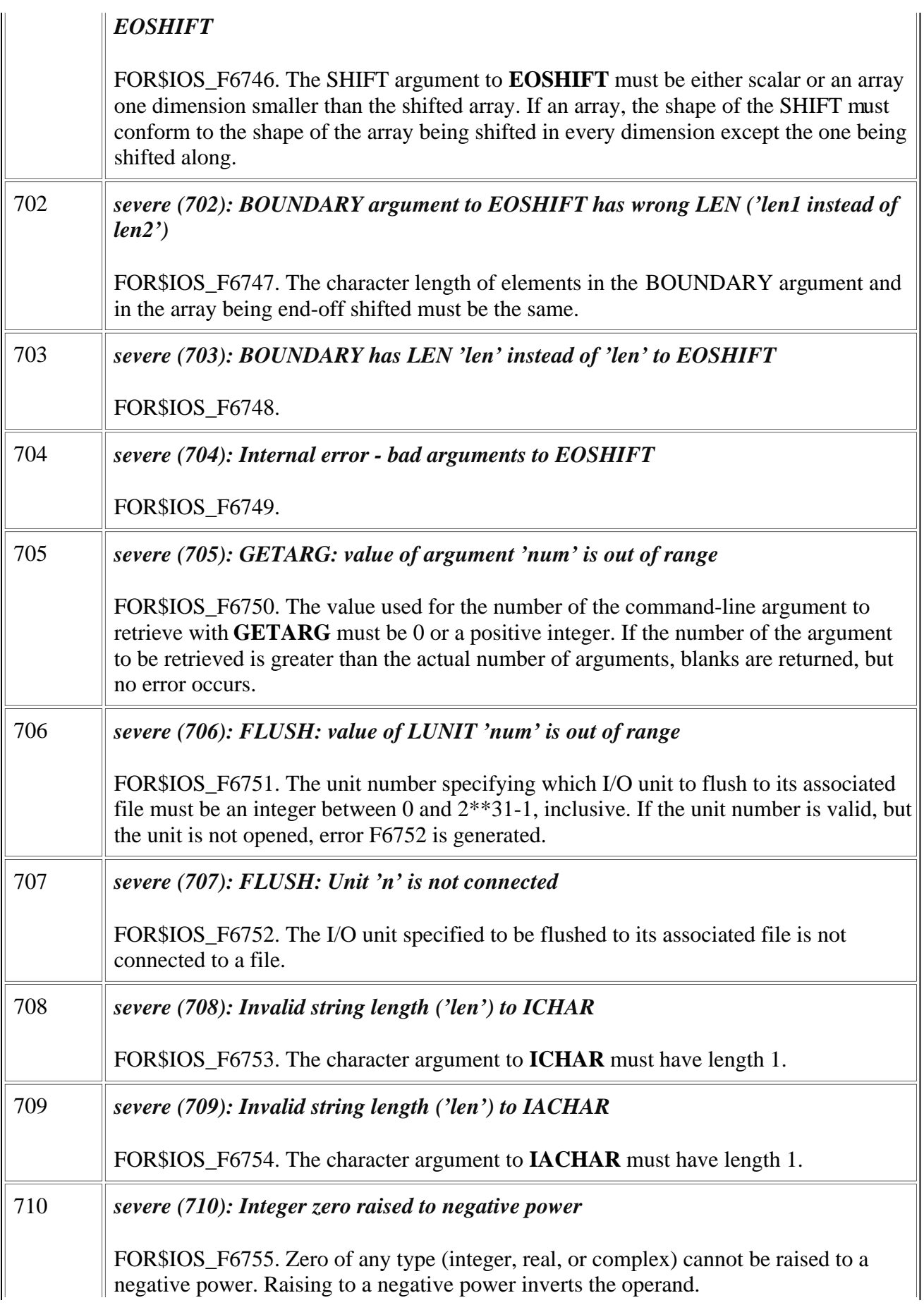

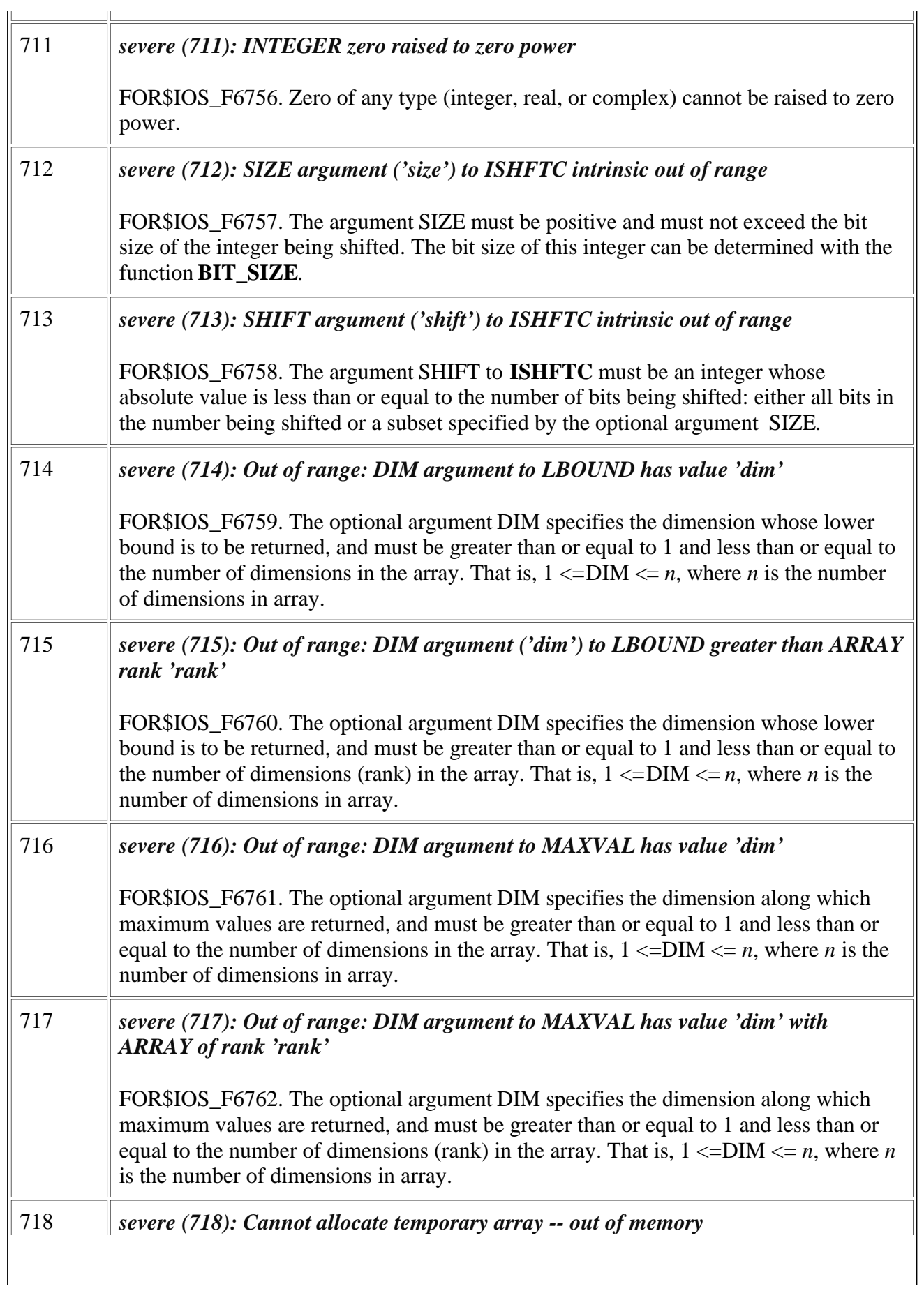

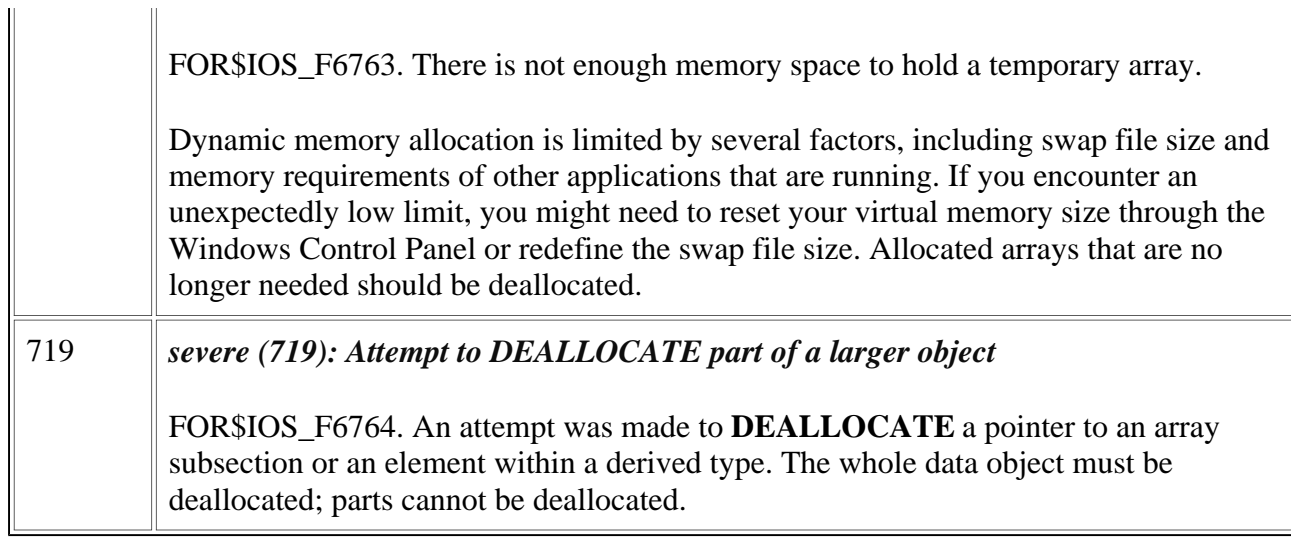

# **Run-Time Errors 720 Through 759**

This section describes in detail Visual Fortran run-time errors 720 through 759.

In the following table, the first column lists error numbers returned to IOSTAT variables when an I/O error is detected.

The first line of the second column provides the message as it is displayed (following *forrtl:*), including the severity level, message number, and the message text. The following lines of the second column contain the status condition symbol (such as FOR\$IOS\_INCRECTYP) and an explanation of the message.

For information about severity levels, see the [Introduction.](#page-3-0)

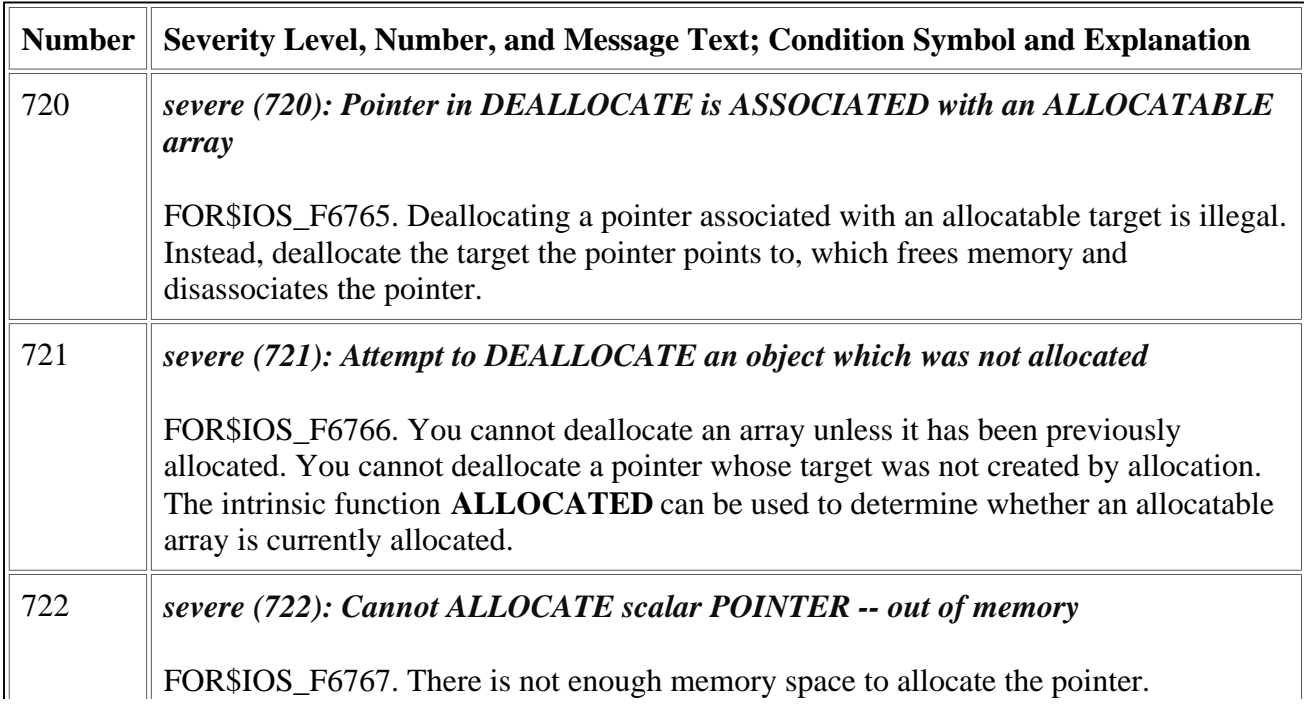

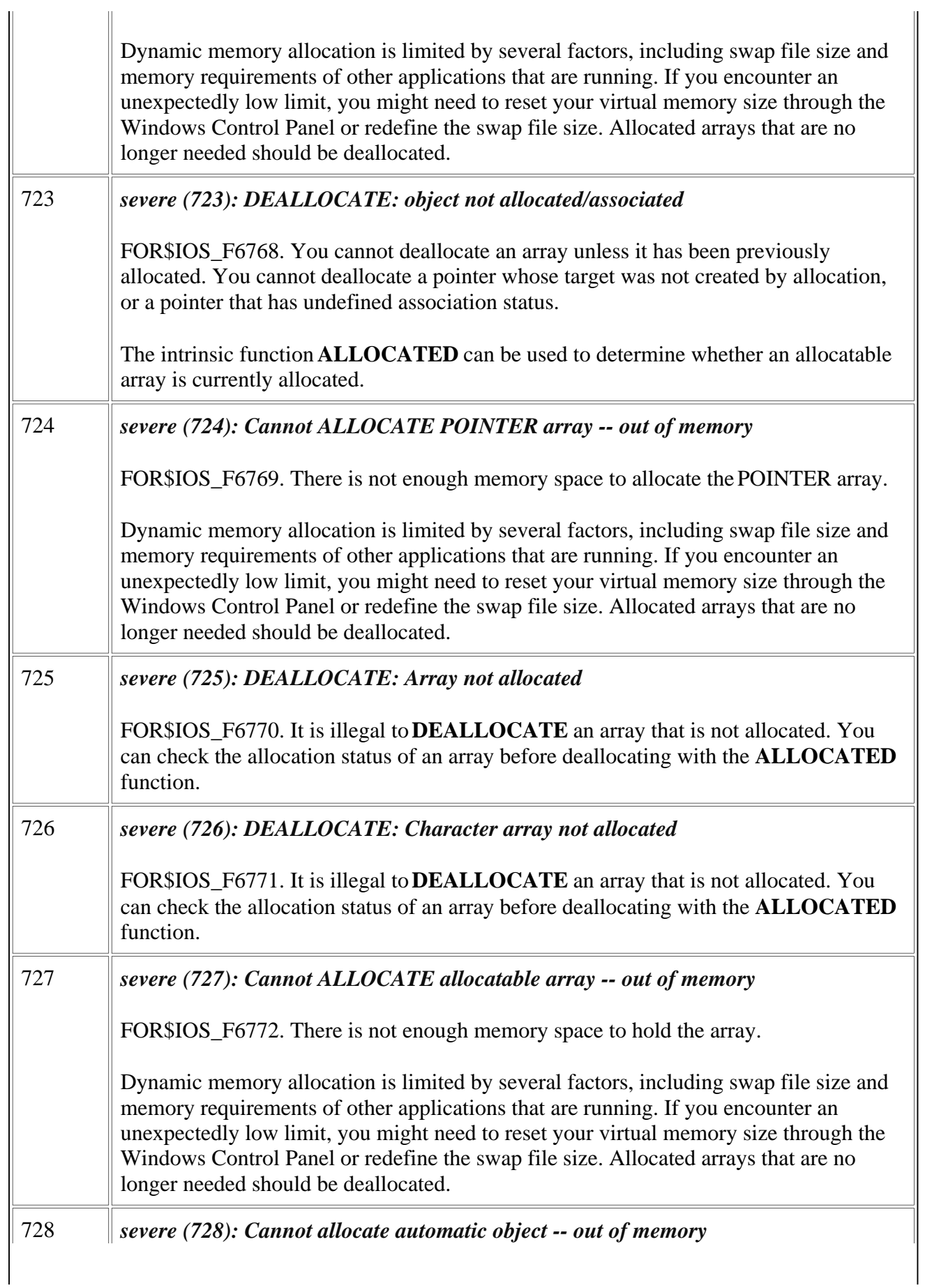

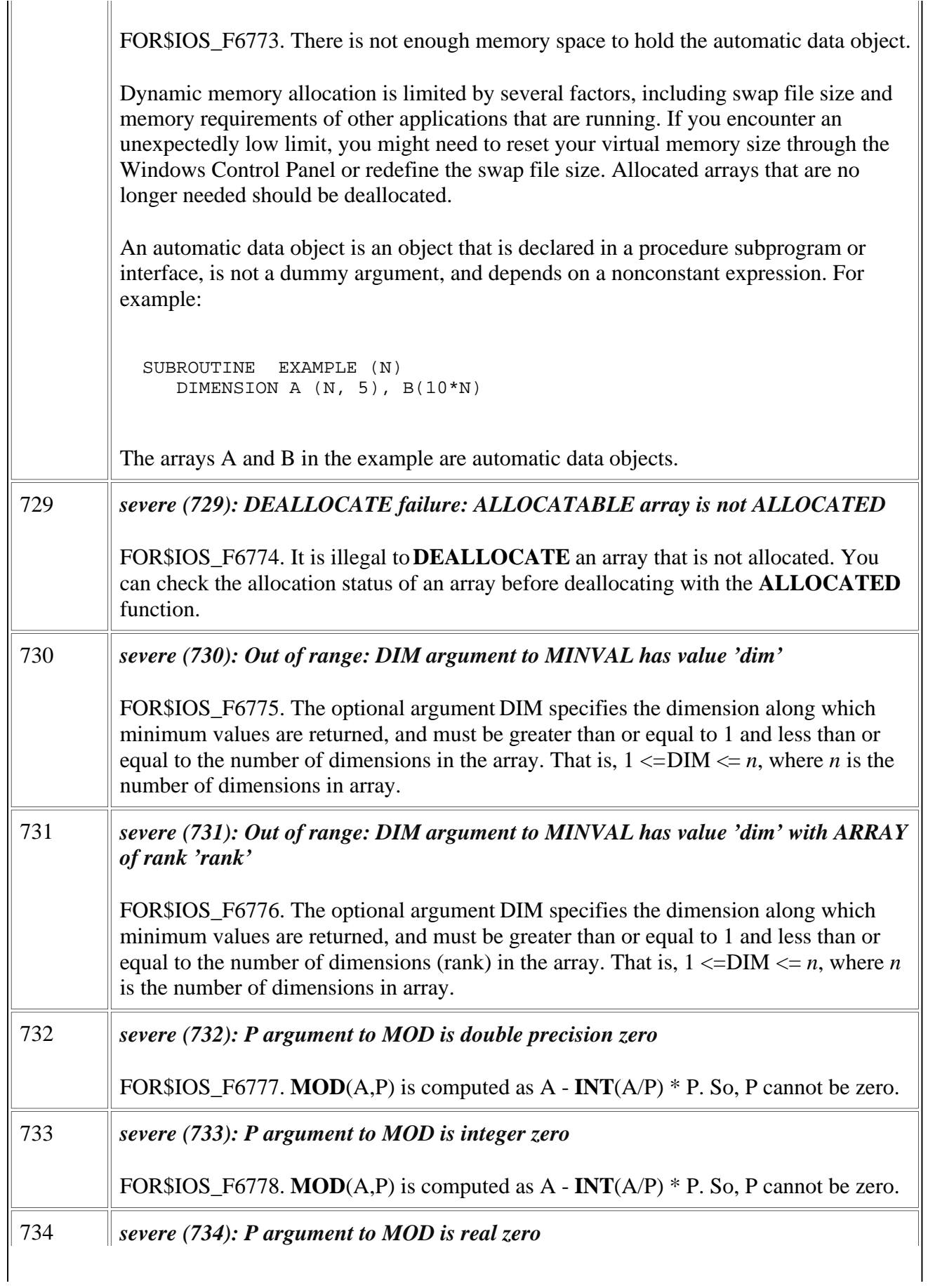

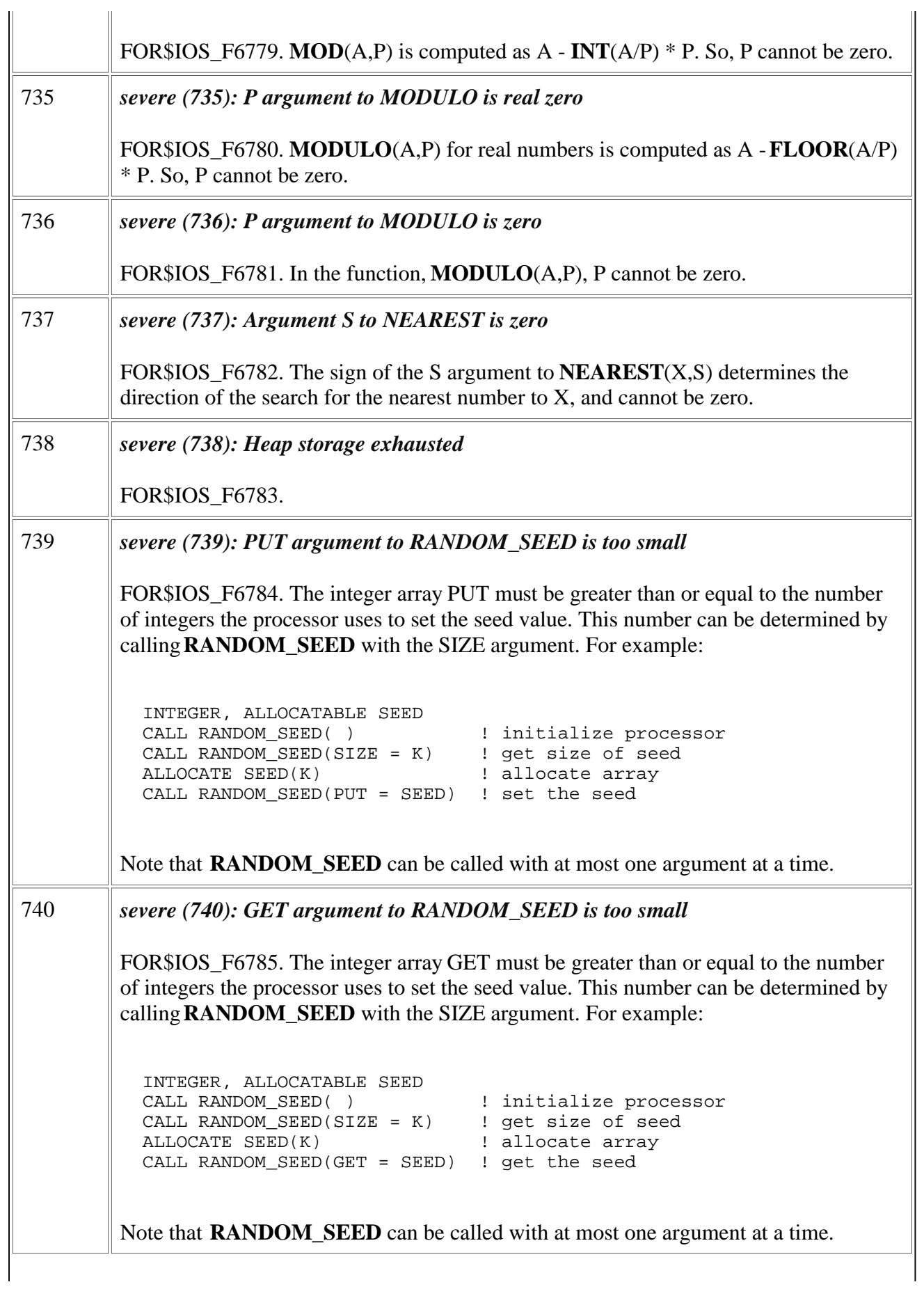

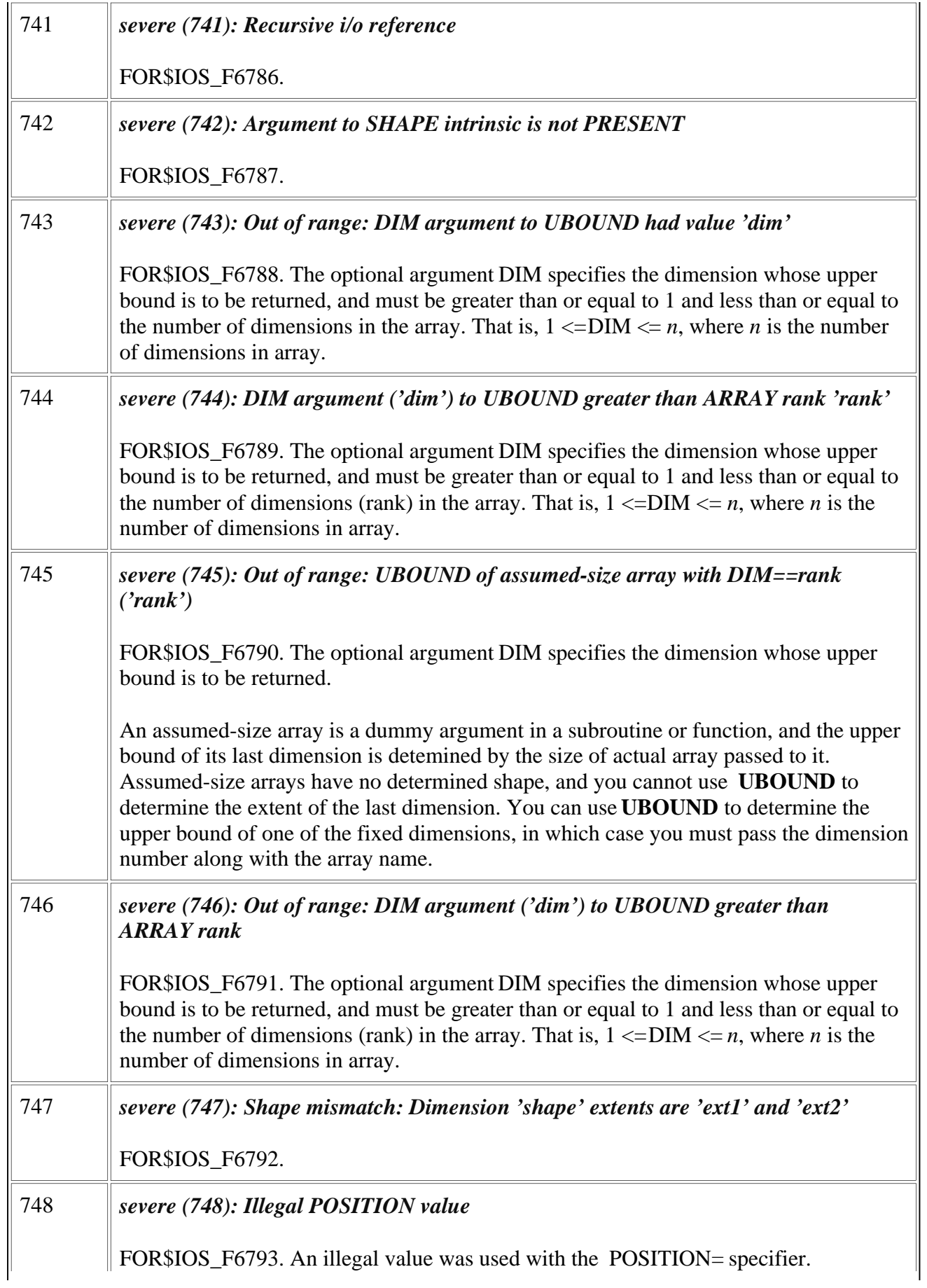

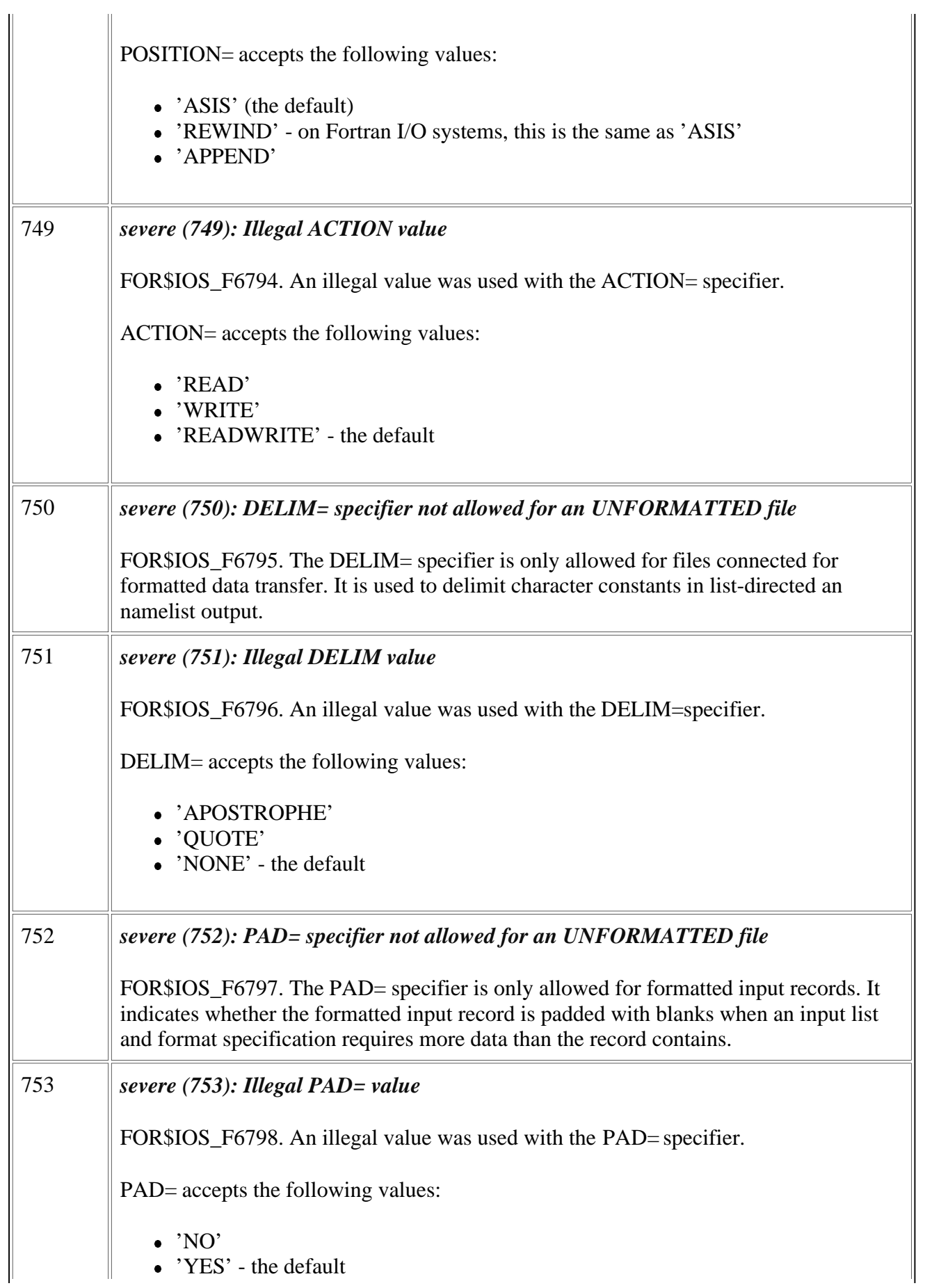

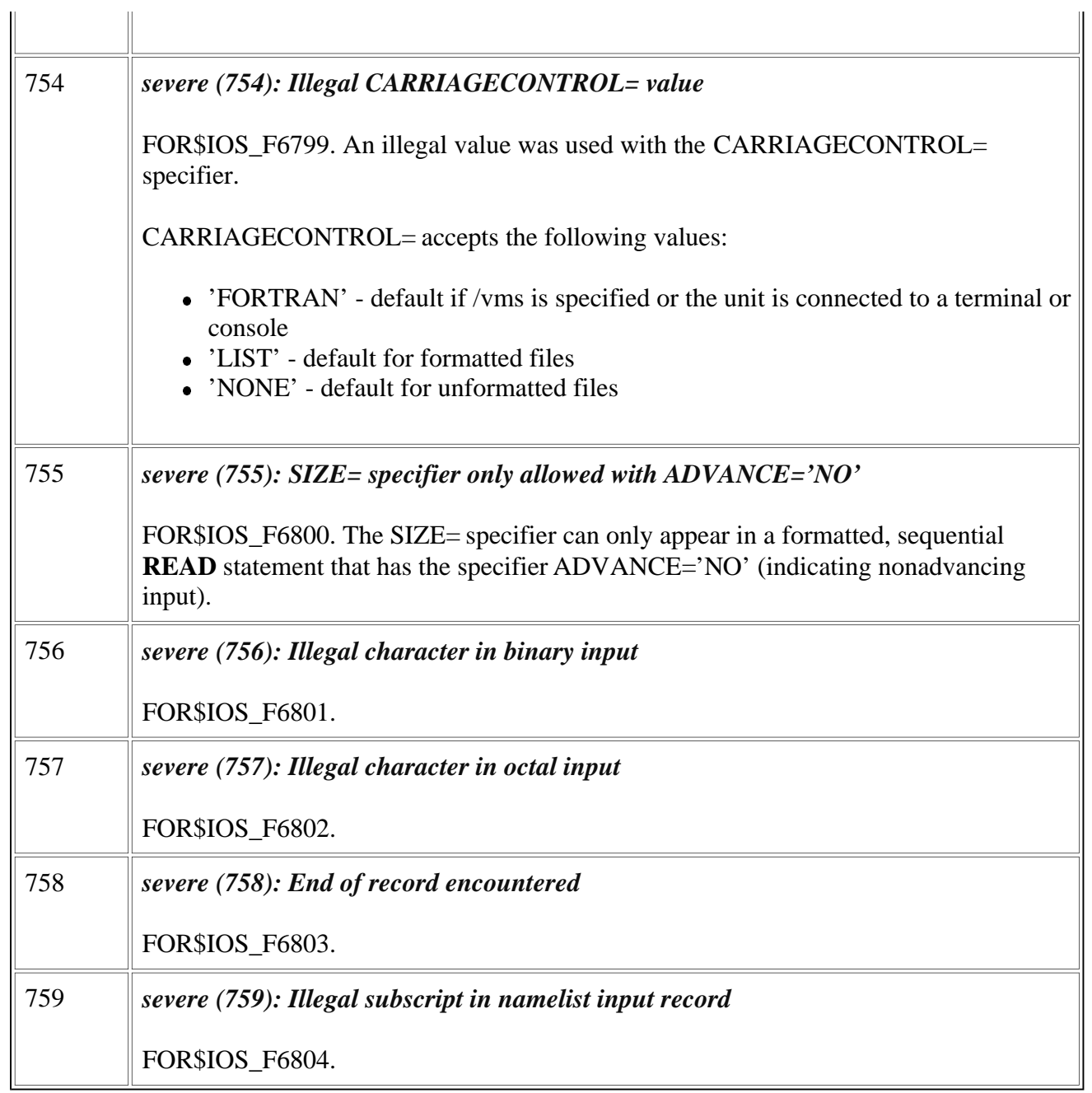

# <span id="page-51-1"></span><span id="page-51-0"></span>**Linker Tools Messages**

The following topics cover linker tools errors and warnings (LNKnnnn), which can be generated LINK, LIB, DUMPBIN, and EDITBIN:

- Linker Errors LNK1000 to LNK1149
- [Linker Errors LNK1152 to LNK1189](#page-56-0)
- [Linker Errors LNK1190 to LNK1581](#page-60-0)
- **[Linker Errors LNK2001 to LNK2014](#page-62-0)**
- **[Linker Warnings LNK4001 to LNK4039](#page-67-0)**
- **[Linker Warnings LNK4040 to LNK4069](#page-70-0)**
- **[Linker Warnings LNK4070 to LNK4099](#page-73-0)**
- **[Linker Warnings LNK4102 to LNK4549](#page-77-0)**
- **[Linker Warnings LNK6001 to LNK6026](#page-79-0)**
- Corrupt Object File Explanation

### **Corrupt Object File Explanation:**

Sometimes the linker is unable to process your object files because they are corrupt. Besides the usual causes of corrupt files such as network problems or exposing a floppy disk to a magnetic field, sometimes the compiler writes an incorrect object file, which you should report to technical support.

After you have ruled out a hardware, operating system, or network problem as the cause of the corrupt object file, you should try the tips below because sometimes by changing compiler options and recompiling, the compiler will write a non-corrupt object file. Here are some things to try when recompiling:

- Turn off optimization with the /nooptimize ( $\sqrt{Od}$ , Disable) option.
- Use a different code generation option. See the /tune  $/(G, Optimize for Processor)$  options.
- Change the order of functions and global variables.

With Visual C++ mixed-language programs:

- Disable incremental compilation with the /Gi- (Enable Incremental Compilation) option.
- Disable minimal rebuild with the /Gm- (Enable Minimal Rebuild) option.
- Compile with the /Gy (Enable Function-Level Linking) option to package functions.

# **Linker Errors LNK1000 to LNK1149**

# **Linker Tools Error LNK1000**

unknown error; consult documentation for technical support options Note the circumstances of the error, try to isolate the problem and create a reproducible test case, then contact technical support.

#### **Linker Tools Error LNK1101**

incorrect MSPDB*xx*.DLL version; recheck installation of this product

The version of MSPDB*xx*.DLL available on your system does not match the version required by this tool.

### **Linker Tools Error LNK1102**

out of memory

There was not enough memory for the tool to run. Probably the paging file exceeded available disk space. If a shortage of disk space is not the cause, note the circumstances of the error, try to isolate the problem and create a reproducible test case, then request technical support.

### **Linker Tools Error LNK1103**

debugging information corrupt; recompile module

Probably the compilation was terminated before a valid object file was created. Recompile the given object file. If recompiling does not correct the problem, note the circumstances of the error, try to isolate the problem and create a reproducible test case, then consult technical support. See [Corrupt](#page-51-0) [Object File](#page-51-0) for more information.

### **Linker Tools Error LNK1104**

cannot open file "*filename*" The tool could not open the given file. One of the following may be a cause:

- There was not enough disk space.
- The file does not exist.
- The filename or its path was incorrectly specified.
- The specified drive is invalid.
- The file does not have the appropriate permissions.
- The path for filename expands to more than 260 characters.
- If the given file is named LNKn, which is a filename generated by the linker for a temporary file, then the directory specified in the TMP environment variable may not exist, or more than one directory is specified for the TMP environment variable. (Only one directory path should be specified for the TMP environment variable.)
- If the error occurs on the executable filename, an earlier version of the executable may still be running. You will need to terminate the executable before linking it. In Windows NT or Windows 95 you can use the utility PVIEW to look for and kill instances of the application.
- If the error message occurs for a library name, and you recently ported the .MAK file from a previous Microsoft Visual C++ development environment, the library may no longer be valid. Ensure that the library still exists in this circumstance.

# **Linker Tools Error LNK1105**

cannot close file "*filename*" The tool could not close the given file. Possibly there was insufficient disk space available.

# **Linker Tools Error LNK1106**

invalid file or disk full: cannot seek to location The tool could not read or write to location in a memory-mapped file:

- Your disk may be too full to complete the link. Free up some space and try the link again.
- The error may be a result of trying to link over a network. Some networks do not fully support the memory-mapped files used by the linker. Try linking on your local disk to see if that fixes

the problem.

• There may be a bad block on your disk. Although the operating system and disk hardware should have detected such an error, you may want to run a disk checking program.

# **Linker Tools Error LNK1107**

invalid or corrupt file: cannot read at location The tool could not read the file. Recreate the file.

# **Linker Tools Error LNK1108**

cannot write file at location The tool could not write to the file. One of the following may be a cause:

- There was not enough disk space to create the file.
- The drive being written to was not available, possibly due to a network problem.

# **Linker Tools Error LNK1109**

cannot remove file "*filename*"

LIB could not delete the given file. Before LIB writes the new version of a library, it removes the existing library file. One of the following may be a cause:

- The given file does not have the appropriate permissions.
- The drive containing the file was not available, possibly due to a network problem.

# **Linker Tools Error LNK1110**

cannot rename file "*filename*"

LIB could not rename the given file. When LIB builds a new version of a library, it creates a temporary file, then renames the file. One of the following may be a cause:

- The given file does not have the appropriate permissions.
- The drive containing the file was not available, possibly due to a network problem.

# **Linker Tools Error LNK1111**

invalid /BASE argument "*argument*" The /BASE option was incorrectly specified. Either no argument was specified or argument is not a number.

# **Linker Tools Error LNK1112**

module machine type "*type1*" conflicts with target machine type "*type2*" The object files specified as input were compiled for different machine types.

# **Linker Tools Error LNK1113**

invalid machine type The machine type specified in the object header is not valid. Probably the file is corrupt. Rebuild the object. See [Corrupt Object File](#page-51-1) for more information.

# **Linker Tools Error LNK1115**

/MACHINE option required

LINK or LIB cannot determine the machine type for objects that are provided entirely from libraries. Either specify the /MACHINE option with the appropriate machine type or specify at least one object file in the input.

**Linker Tools Error LNK1117** syntax error in option "*option*"

# The given option was not correctly specified.

# **Linker Tools Error LNK1118**

syntax error in keyword statement The given module-definition statement was not correctly specified.

# **Linker Tools Error LNK1119**

invalid ordinal number "*argument*"

The argument following the at sign  $(\mathcal{Q})$  in an ordinal specification was not a valid number. An ordinal number is an optional argument in either an /EXPORT option in a LINK or LIB command or an EXPORTS statement in a module-definition file. It is an index into the exports table. The number must be an integer in the range 1-65535.

# **Linker Tools Error LNK1120**

number unresolved externals

Error LNK1120 gives you a count (number) of unresolved externals for this link. The conditions that cause unresolved externals are described with error LNK2001 (see [Linker Errors LNK2001 to](#page-62-0) [LNK2014\),](#page-62-0) which precedes this error message (once for each unresolved external).

# **Linker Tools Error LNK1121**

duplicate ordinal number "*number*"

The given ordinal number was specified more than once in either an /EXPORT option in a LINK or LIB command or an EXPORTS statement in a module-definition file. Ordinal numbers must be unique integers in the range 1-65535.

# **Linker Tools Error LNK1123**

failure during conversion to COFF: file invalid or corrupt

The object or resource could not be converted to COFF. This tool requires the format of all input files to be COFF. If an input file is not COFF, the tool runs a conversion tool, either CVTOMF (to convert 32-bit OMF objects) or CVTRES (to convert resource files). This error is preceded by errors or warnings from the conversion tool. One of the following may be a cause:

- The file is corrupt.
- The file is not a valid file type. An example of an invalid type is a 16-bit OMF object.

# **Linker Tools Error LNK1127**

library is corrupt The library file is corrupt. Rebuild the library.

# **Linker Tools Error LNK1129**

cannot find resolution for weak extern symbol The given weak external symbol does not have a default resolution. Probably the symbol table is corrupt. Rebuild the object file. See [Corrupt Object File](#page-51-0) for more information.

# **Linker Tools Error LNK1130**

Linker miscalc (base relocations off by number) There was not enough space in the image to write base relocations.

### **Linker Tools Error LNK1131**

no library file specified The LIB /EXTRACT command required a library as input, but a library filename was not specified.

# **Linker Tools Error LNK1132**

invalid format for MS-DOS stub file "*filename*" The filename specified with the /STUB option was not a valid real-mode MS-DOS executable (.EXE) file.

### **Linker Tools Error LNK1136**

invalid or corrupt file The input file either has a corrupt header or is zero size or abnormally small. See [Corrupt Object File](#page-51-0) for more information.

# **Linker Tools Error LNK1137**

invalid argument specified with /SECTION Either the name or the attributes argument to the /SECTION option is specified incorrectly.

### **Linker Tools Error LNK1140**

too many modules for program database; relink with /PDB:NONE The project contains more than 4096 modules. One of the following is a solution:

- Relink using /PDB:NONE.
- Compile some modules without debugging information.
- Reduce the number of modules.

# **Linker Tools Error LNK1141**

failure during build of exports file

LINK could not build the exports (.EXP) file. Causes of this error include system problems such as insufficient memory and syntax errors in options or module-definition statements. This error is preceded by another error that gives additional information.

# **Linker Tools Error LNK1143**

invalid or corrupt file: no symbol for COMDAT section number The object file is corrupt. Rebuild the file. See [Corrupt Object File](#page-51-0) for more information.

# **Linker Tools Error LNK1144**

error with LINK\_REPRO var; cannot open "*filename*" The linker could not create filename. One of the following may be a cause:

- Check that you've set your LINK\_REPRO environment variable to an existing directory and not the current directory.
- Make sure there are no read-only files in the directory.
- Make sure none of the files in the LINK\_REPRO directory are open by another process, because the linker needs to write to them.

### <span id="page-56-0"></span>**Linker Tools Error LNK1145**

/MERGE created circular link for section "*section*" You attempted to merge a section into itself. Check the /MERGE options.

#### **Linker Tools Error LNK1146**

no argument specified with option "*option*" The given option requires an argument.

#### **Linker Tools Error LNK1147**

invalid number specified with option "*option*" The argument to the given option was specified incorrectly.

#### **Linker Tools Error LNK1148**

failure during conversion to COFF: cannot copy temp file filename EDITBIN could not convert the input file to COFF. When EDITBIN converts a file, it creates a temporary file, then copies the file. One of the following may be a cause:

- The given file does not have the appropriate permissions.
- There was not enough disk space to create the file.
- The drive being written to was not available, possibly due to a network problem.

#### **Linker Tools Error LNK1149**

output filename matches input filename "*filename*" The output filename specified with the /OUT or /IMPLIB option was the same as an input file.

#### [Return to Main Linker Error Page](#page-51-0)

# **Linker Errors LNK1152 to LNK1189**

#### **Linker Tools Error LNK1152**

cannot resolve one or more undecorated symbols

This error is preceded by one warning LNK4022 for each undecorated symbol that could not be resolved and by at least two warnings LNK4006 for the duplicate symbols found for the undecorated symbol.

#### **Linker Tools Error LNK1153**

/VXD command-line option required

You attempted to build a virtual device driver without the /VXD option. Relink with the /VXD option.

#### **Linker Tools Error LNK1154**

specified import library filename matches exports file *filename*" The *filename* specified with LINK /IMPORT or with LIB /DEF /OUT conflicted with the filename given by LINK or LIB to the exports file, which is formed from the base name of the main output file and the extension .EXP.

#### **Linker Tools Error LNK1155**

special symbol "symbol" already defined

The given symbol is reserved for use by LINK.

# **Linker Tools Error LNK1156**

.sbss section not supported An object file contained an .sbss section.

# **Linker Tools Error LNK1157**

fixup overflow; offset of target symbol "symbol" greater than +-8MB The VXD is too large, or the sections are not arranged properly.

# **Linker Tools Error LNK1158**

cannot run "*filename*" The given executable file called by LINK is not in the directory that contains LINK and is not in a directory specified in the PATH environment variable.

# **Linker Tools Error LNK1159**

no output file specified No name was specified for the main output file (executable file or DLL). LINK derives the default name of the output file from the base name of the first object file. If no object files are specified, and if the /OUT option is not used, this error occurs.

# **Linker Tools Error LNK1160**

library with zero objects not allowed An attempt was made to remove an object from a library that contained only that object. The object was not removed.

# **Linker Tools Error LNK1161**

invalid export specification Either the /EXPORT option or the EXPORTS module-definition statement incorrectly specified an export. A possible cause is a typing error.

# **Linker Tools Error LNK1162**

expected aux symbol for comdat section number The linker expected to find an auxiliary symbol table for the indicated COMDAT but could not. The object file is probably corrupt. See [Corrupt Object File](#page-51-0) for more information.

# **Linker Tools Error LNK1163**

invalid selection for comdat section number The byte in the object file indicating the type of COMDAT section is invalid. The object file is probably corrupt. See [Corrupt Object File](#page-51-0) for more information.

# **Linker Tools Error LNK1164**

section *section* alignment (number) greater than /ALIGN value

The alignment size for the given section in the object file exceeds the value specified with the /ALIGN option. The /ALIGN value must be a power of 2 and must equal or exceed the section alignment given in the object file. Either recompile with a smaller section alignment or increase the /ALIGN value.

# **Linker Tools Error LNK1165**

link failed because of fixup errors

The build failed due to fixup errors. The /FORCE or /FORCE:UNRESOLVED option overrides this error.

### **Linker Tools Error LNK1166**

cannot adjust code at offset=*offset*, va=*value*

LINK was unable to pad the code as required. Certain instructions are not allowed to cross page boundaries on some processors. LINK attempts to add pads to correct this situation. In this case, LINK could not work around the problem.

### **Linker Tools Error LNK1167**

file contains relocs but header has no machine type

A converted COFF object did not have a machine type specified in its header. One cause of this error is omitting a machine type when converting a .RES file in a separate step before linking.

### **Linker Tools Error LNK1168**

cannot open filename for writing The given file does not have write permission.

### **Linker Tools Error LNK1169**

one or more multiply defined symbols found The build failed due to multiple definitions of one or more symbols. This error is preceded by error LNK2005. The /FORCE or /FORCE:MULTIPLE option overrides this error.

### **Linker Tools Error LNK1170**

line in command file contains limit or more characters The length of a line in a command file must be less than the given limit.

# **Linker Tools Error LNK1171**

unable to load filename

The given DLL was unavailable. The possible locations for the DLL are the current directory, the system directory, the Windows directory, and the directories specified in the PATH environment variable.

#### **Linker Tools Error LNK1172**

more than one object with the name "*object*" found; rename object(s) or relink /PDB:NONE A library contained two or more objects with the same name. Do one of the following:

- Rename the objects using unique names and rebuild the library.
- Link using the /PDB:NONE option.

# **Linker Tools Error LNK1173**

unable to find entrypoint function in filename The given function does not exist in the given DLL.

# **Linker Tools Error LNK1174**

unable to /REBASE filename; not a valid Win32 image The format of the given file was invalid.

#### **Linker Tools Error LNK1175**

failed to /REBASE filename The rebase operation failed on the given file.

# **Linker Tools Error LNK1177**

TOC size limit exceeded The linker was unable to create a TOC (Table of Contents) in your image file. The limit is 2048 entries in the TOC.

### **Linker Tools Error LNK1178**

missing MODEND record; file is invalid or corrupt

The linker tool tried to convert an OMF object module to COFF format but could not find an expected MODEND (module end) record in the OMF object. The OMF object module is corrupt and needs to be recreated or recopied. See [Corrupt Object File](#page-51-0) for more information.

### **Linker Tools Error LNK1179**

invalid or corrupt file: duplicate comdat *comdat*

An object module contained two or more COMDATs with the same name. One possible cause is if you use the Visual C++ /H option with the Visual C++ /Gy option. The /H option limits the length of external names, and the /Gy option packages functions in COMDATs.

### **Linker Tools Error LNK1180**

insufficient disk space to complete link

The linker tool was unable to complete a file operation since the operating system reported that the disk is full. Free up space on your local and network drives (if you are writing files there).

# **Linker Tools Error LNK1181**

cannot open input file "*filename"* The linker tool could not find "*filename*" because it does not exist or the path was not found.

# **Linker Tools Error LNK1182**

cannot have more than 64K exports You have reached the linker's limit of 65,536 exports.

#### **Linker Tools Error LNK1183**

invalid or corrupt file: extended relocation count number less than 65535 The COFF object file is corrupt since it contains an extended relocation count that is less than 0xFFFF. See [Corrupt Object File](#page-51-0) for more information.

#### **Linker Tools Error LNK1184**

invalid section name "*section*" specified in option or directive "*option*" You gave the linker an invalid section name in option. Invalid section names contain "\$" or blanks.

# **Linker Tools Error LNK1185**

invalid section name "*section*" specified You gave the linker an invalid section name in a .DEF file. Invalid section names contain "\$" or blanks.

#### **Linker Tools Error LNK1186**

invalid or corrupt COFF object; reloc to undefined static symbol "*symbol*"

<span id="page-60-0"></span>Your COFF object module is corrupt since it contains a relocation entry for an undefined static symbol. See [Corrupt Object File](#page-51-0) for more information.

#### **Linker Tools Error LNK1187**

Corrupt object - unmatched name relocation; ignored Your object file contains bad relocation information. Recopy or recreate the object file. See Corrupt [Object File](#page-51-0) for more information.

### **Linker Tools Error LNK1188**

BADFIXUPSECTION:: invalid fixup target "*symbol*"; possible zero length section This message is issued only for VxD links when the target of a relocation does not have a section. With LINK386 (an older version), an OMF GROUP record (generated by a MASM GROUP directive) may have been used to combine the zero length section with another non-zero length section. COFF format does not support the GROUP directive and zero-length sections. When LINK automatically converts this type of OMF objects to COFF, this error may occur.

### **Linker Tools Error LNK1189**

LIBTOOMANYMEMBERS:: library limit of number objects exceeded The limit of 65535 objects or members in a library has been exceeded.

[Return to Main Linker Error Page](#page-51-0)

# **Linker Errors LNK1190 to LNK1581**

# **Linker Tools Error LNK1190**

invalid fixup found, type type The object file has become corrupted. Recompile.

# **Linker Tools Error LNK1194**

cannot delay-load dll name due to import of data symbol symbol name; relink without /DELAYLOAD:dll name You cannot delay load a DLL if data is imported from it.

# **Linker Tools Error LNK1195**

target machine "*machine*" requires "*option*" Add the required option.

#### **Linker Tools Error LNK1196**

invalid or corrupt import object: unknown version The import library has become corrupted. Rebuild the library.

#### **Linker Tools Error LNK1197**

invalid or corrupt import object: unknown type The import library has become corrupted. Rebuild the library.

# **Linker Tools Error LNK1198**

invalid or corrupt import object: unknown name type The import library has become corrupted. Rebuild the library.

#### **Linker Tools Error LNK1199**

invalid or corrupt import object: non-zero reserved fields The import library has become corrupted. Rebuild the library.

#### **Linker Tools Error LNK1200**

error reading program database "*filename*"

The given program database (PDB) could not be read, probably because it is corrupted. If filename is the PDB for an object file, recompile the object file; use the /debug:full and /pdbfile options. If filename is the PDB for the main output file and this error occurred during an incremental link, delete the PDB and relink.

#### **Linker Tools Error LNK1201**

error writing to program database "*filename*"; check for insufficient disk space LINK could not write to the program database (PDB) for the output file. One of the following may be a cause:

- The file is corrupted. Delete filename and relink.
- There was not enough disk space to write to the file.
- The drive being written to was not available, possibly due to a network problem.

### **Linker Tools Error LNK1202**

"*filename*" missing debugging information for referencing module The given program database (PDB) for an object file was invalid. Recompile the object file; use CL's /Zi option.

#### **Linker Tools Error LNK1203**

"*filename*" missing current debugging information for referencing module The given program database (PDB) for an object file was invalid. Recompile the object file; use CL's /Zi option.

#### **Linker Tools Error LNK1204**

"*filename*" compiled /Yc /Yu /Z7; cannot create PDB; recompile with /Zi Multilayered program databases (PDBs) are not supported in combination with old-style debugging information. Recompile using CL's /Zi option.

#### **Linker Tools Error LNK1206**

cannot overwrite Visual C++ 1.0 PDB "*filename*"; delete and rebuild This version of LINK cannot write to an existing program database (PDB) created using older versions of the visual development environment. Delete filename and rebuild.

#### **Linker Tools Error LNK1207**

incompatible PDB format in "*filename*"; delete and rebuild This version of LINK cannot write to the existing program database (PDB). Delete filename and rebuild.

#### **Linker Tools Error LNK1209**

program database "*filename*" differs from previous link; relink or rebuild The given program database (PDB) is invalid and possibly corrupt. Relink. If filename is also the PDB <span id="page-62-0"></span>for an object file, recompile to recreate the PDB.

#### **Linker Tools Error LNK1210**

insufficient memory for incremental link; relink with /INCREMENTAL:NO There was not enough virtual memory available for LINK to create the incremental status (.ILK) file.

#### **Linker Tools Error LNK1211**

precompiled type information not found; "*filename*" not linked or overwritten The given object file, compiled with /Yc, either was not specified in the LINK command or was overwritten.

#### **Linker Tools Error LNK1212**

error opening program database; file is in use The PDB is already in use by another application.

#### **Linker Tools Error LNK1213**

unexpected import object encountered The import library has become corrupted. Rebuild the library.

#### **Linker Tools Error LNK1221**

a subsystem can't be inferred and must be defined The linker does not have enough information to infer which subsystem you will target your application. To fix this error, use the /SUBSYSTEM option.

#### **Linker Tools Error LNK1561**

entry point must be defined The symbol specified by the /ENTRY option is not defined.

#### **Linker Tools Error LNK1581**

corrupted object or old compiler (bad Pcode entry point) Your object file contained a bad entry point. The object file is probably corrupt. See [Corrupt Object](#page-51-1)  [File](#page-51-0) for more information.

[Return to Main Linker Error Page](#page-51-0)

# **Linker Errors LNK2001 to LNK2014**

#### **Linker Tools Error LNK2001**

unresolved external symbol "*symbol*"

Code will generate this error message if it references something (like a function, variable, or label) that the linker cannot find in all the libraries and object files it searches. In general, there are two reasons this error occurs: what the code asks for doesn't exist (the symbol is spelled incorrectly or uses the wrong case, for example), or the code asks for the wrong thing (you are using mixed versions of the libraries; some from one version of the product, others from another version).

Numerous kinds of coding and build errors can cause LNK2001. Several specific causes are listed below, and some have more detailed explanations.

*Coding Problems:*

- Mismatched case in your code or module-definition (.DEF) file can cause LNK2001. For example, if you named a variable "var1" in one C++ source file and tried to access it as "VAR1" in another, you would receive this error. The solution is to exactly match the case of the symbol in all references.
- A project that uses function inlining yet defines the functions in a .CPP file rather than in the header file can cause LNK2001.
- If you are using C++, make sure to use extern "C" when calling a C function from a  $C++$ program. By using extern "C" you force the use of the C naming convention. Be aware of compiler switches like  $\Gamma$ p or  $\Gamma$ c that force a file to be compiled as a C ( $\Gamma$ c) or C++ ( $\Gamma$ p) file no matter what the filename extension, or you may get different function names than you expect.
- Attempting to reference functions or data that don't have external linkage causes LNK2001. In C++, inline functions and const data have internal linkage unless explicitly specified as extern.
- A missing function body or variable will cause LNK2001. Having just a function prototype or extern declaration will allow the compiler to continue without error, but the linker will not be able to resolve your call to an address or reference to a variable because there is no function code or variable space reserved.
- Name decoration incorporates the parameters of a function into the final decorated function name. Calling a function with parameter types that do not match those in the function declaration may cause LNK2001.
- Incorrectly included prototypes will cause the compiler to expect a function body that is not provided. If you have both a class and non-class implementation of a function F, beware of C++ scope-resolution rules.
- When using  $C_{++}$ , make sure that you include the implementation of a specific function for a class and not just a prototype in the class definition.
- Attempting to call a pure virtual function from the constructor or destructor of an abstract base class will cause LNK2001 since by definition a pure virtual function has no base class implementation.
- Only global functions and variables are public.

Functions declared with the static modifier by definition have file scope. Static variables have the same limitation. Trying to access any static variables from outside of the file in which they are declared can result in a compile error or LNK2001.

A variable declared within a function (a local variable) can only be used within the scope of that function.

 $C_{++}$  global constants have static linkage. This is different than C. If you try to use a global constant in C++ in multiple files you get error LNK2001. One alternative is to include the const initializations in a header file and include that header in your .CPP files when necessary, just as if it was a function prototype. Another alternative is to make the variable non-constant and use a constant reference when assessing it.

# *Compiling and Linking Problems:*

- The names of the run-time libraries needed at link time are included in the object file module by the compiler. If you use the /NOD (/NODEFAULTLIB) option, these libraries will not be linked into the project unless you have explicitly included them. Using /NOD will cause error LNK2001 in this case.
- If you are using Unicode and MFC, you will get an unresolved external on \_WinMain@16 if

you don't create an entrypoint to wWinMainCRTStartup. Use the /ENTRY option or type this value in the Project Settings dialog box. (To find this option in the development environment, click Settings on the Project menu, then click the Link tab, and click Output in the Category box.)

- See the following Microsoft® Knowledge Base articles located in the Online Information System for more information. An easy way to reach an article is to copy a "Q" number above, open the Search dialog box from the Help menu and select the Query tab, then paste the number into the first text box and press ENTER.
	- Q125750 "PRB: Error LNK2001: '\_WinMain@16': Unresolved External Symbol"
	- Q131204 "PRB: Wrong Project Selection Causes LNK2001 on \_WinMain@16"
	- o Q100639 "Unicode Support in the Microsoft Foundation Class Library"
- Linking code compiled with /MT with the library LIBC.LIB causes LNK2001 on \_beginthread, \_beginthreadex, \_endthread, and \_endthreadex.
- When compiling with /MD, a reference to "func" in your source becomes a reference "\_\_imp\_\_func" in the object since all the run-time is now held within a DLL. If you try to link with the static libraries LIBC.LIB or LIBCMT.LIB, you will get LNK2001 on imp func. If you try to link with MSVCxx.LIB when compiling without /MD you will not always get LNK2001, but you will likely have other problems.
- Linking code compiled with an explicit or implicit /ML to the LIBCMT. LIB causes LNK2001 on \_errno.
- Linking with the release mode libraries when building a debug version of an application can cause LNK2001. Similarly, using an /Mxd option (/MLd, /MTd, or /MDd) and/or defining \_DEBUG and then linking with the release libraries will give you potential unresolved externals (among other problems). Linking a release mode build with the debug libraries will also cause similar problems.
- Mixing versions of Microsoft libraries and compiler products can be problematic. A new compiler version's libraries may contain new symbols that cannot be found in the libraries included with previous versions. Use DUMPBIN to find out if a symbol is in a 32-bit object file or library.
- If There is currently no standard for  $C_{++}$  naming between compiler vendors or even between different versions of a compiler. Therefore linking object files compiled with other compilers may not produce the same naming scheme and thus cause error LNK2001.
- Mixing inline and non-inline compile options on different modules can cause LNK2001. If a  $C_{++}$  library is created with function inlining turned on (/Ob1 or /Ob2) but the corresponding header file describing the functions has inlining turned off (no inline keyword), you will get this error. To prevent this problem, have the inline functions defined with inline in the header file you are going to include in other files.
- If you are using the Visual  $C_{++}$ #pragma inline depth compiler directive, make sure you have a value of 2 or greater set, and make sure you are using the /Ob1 or /Ob2 compiler option.
- Omitting the LINK option /NOENTRY when creating a resource-only DLL will cause LNK2001.
- Using incorrect /SUBSYSTEM or /ENTRY settings can cause LNK2001. For example, if you write a character-based application (a console application) and specify /SUBSYSTEM:WINDOWS, you will get an unresolved external for WinMain. For more information on these options and entry points, see the /SUBSYSTEM and /ENTRY linker options.

#### *Export Problems:*

- When you are porting an application from 16 to 32 bits, LNK2001 can occur. The current 32bit module-definition (.DEF) file syntax requires that \_cdecl, \_stdcall, and \_fastcall functions be listed in the EXPORTS section without underscores (undecorated). This differs from the 16 bit syntax, where they must be listed with underscores (decorated). For more information, see the description of the EXPORTS section of module-definition files.
- Any export listed in the .DEF file and not found will cause LNK2001. This could be because it does not exist, is spelled incorrectly, or uses decorated names (.DEF files do not take decorated names). This error message is followed by fatal error LNK1120.

The following sections give more detailed information on some of the issues named in the above list.

• Missing function body or variable

Having just a function prototype will allow the compiler to continue without error, but the linker will not be able to resolve your call to an address because there is no function code or variable space reserved. You will not see this error until you create an actual call to the function that the linker must resolve.

 $\bullet$  Name decoration

Normally this refers to  $C_{++}$  naming conventions, but it applies to a number of non- $C_{++}$  cases as well. C++ by default will use the name of a function, its parameters and its return type when calculating a name for a function.

Use extern "C" when calling a C function from a C++ program. Extern "C" forces use of the C naming convention for non-class C++ functions.

#### **Linker Tools Error LNK2003**

gp relative fixup to symbol not in .sdata "*module*"

The /Gt value specified when compiling an instance of a type differed from the value specified when compiling the reference to the type. Rebuild the object files with consistent values for /Gt. This error is followed by fatal error LNK1165.

#### **Linker Tools Error LNK2004**

gp relative fixup overflow; sdata section ("*section*") is too large The .sdata section was too large. Rebuild using smaller values for /Gt and /GPSIZE. This error is followed by fatal error LNK1165.

#### **Linker Tools Error LNK2005**

symbol already defined in object The given symbol, displayed in its decorated form, was multiply defined. One of the following may be a cause:

- The most common cause of this error is accidentally linking with both the single-threaded and multithreaded libraries. Ensure that the application project file includes only the appropriate libraries and that any third-party libraries have appropriately created single-threaded or multithreaded versions.
- $\bullet$  The given symbol was a packaged function (created by compiling with /Gy) and was included in

more than one file but was changed between compilations. Recompile all files that include the symbol.

- The given symbol was defined differently in two member objects in different libraries, and both member objects were used.
- An absolute was defined twice, with a different value in each definition. This error is followed by fatal error LNK1169.

#### **Linker Tools Error LNK2006**

TOC relative fixup to symbol not in TOC "*name*"; fixup ignored LINK found an invalid fixup and ignored it.

### **Linker Tools Error LNK2007**

TOC relative fixup overflow; TOC is too large; fixup ignored LINK found an invalid fixup and ignored it.

### **Linker Tools Error LNK2008**

Fixup target is not aligned "*alignment*" LINK found a fixup target in your object file that was not aligned properly.

### **Linker Tools Error LNK2009**

Fixup target must be absolute "*name*" w/o -FIXED; fixup ignored LINK found an invalid fixup and ignored it.

### **Linker Tools Error LNK2010**

Duplicate IMGLUE relocations for "*name*" LINK found duplicate relocations for "*name*" in your object file. The object file is probably corrupt. See [Corrupt Object File](#page-51-0) for more information.

#### **Linker Tools Error LNK2011**

precompiled object not linked in; image may not run

If you use precompiled headers, LINK now requires that all of the object files created with precompiled headers must be linked in. If you have a source file that you use to generate a precompiled header for use with other source files, you now must include the object file created along with the precompiled header.

#### **Linker Tools Error LNK2012**

No NOP following relocationtype relocation to "*symbol*" TOCINDIRCALL and TOCCALLREL require a NOP following the instruction that has this type of relocation. This is mainly useful for compiler and assembler developers who use the Microsoft linker.

# **Linker Tools Error LNK2013**

Fixup overflow. Target "*symbol*" is out of range

This error occurs when the executable is too large or the error may indicate a problem with assembly code. To work around the problem:

- Use shared libraries.
- TOC space is required for global data accessed from a module other than where it is defined.

You can eliminate the TOC space by moving such data to the module where it is referenced.

<span id="page-67-0"></span>However, if data is referenced in multiple modules, then the TOC space cannot be eliminated to save space.

# **Linker Tools Error LNK2014**

TLS relative fixup overflow; .tls section ("*section*") is too large

The section created for thread-local storage (.tls) is too large. TLS data must fit in 32 KB. This data is created using the declspec(thread) storage class modifier in the declaration and definition of that data. To work around the problem:

- Reduce the amount of thread-local data in the code.
- Use dynamic TLS by calling functions such as TlsAlloc and TlsFree.

# [Return to Main Linker Error Page](#page-51-0)

# **Linker Warnings LNK4001 to LNK4039**

# **Linker Tools Warning LNK4001**

no object files specified; libraries used The command did not specify any object files as input. The tool used objects from the libraries that were specified as input.

# **Linker Tools Warning LNK4002**

symbol defined in object

The given symbol, displayed in its decorated form, was specified in its undecorated form in object, but a unique match to a decorated symbol could not be found. This warning is always preceded by warning LNK4022 and followed by fatal error LNK1152.

# **Linker Tools Warning LNK4003**

invalid library format; library ignored The file header for the input library was invalid. The tool did not use the library.

# **Linker Tools Warning LNK4005**

no objects used from library library The library was specified in the command, but no references were resolved from that library.

# **Linker Tools Warning LNK4006**

symbol already defined in object; second definition ignored The given symbol, displayed in its decorated form, was multiply defined. When this warning is encountered, symbol will be added twice, but only its first form will be used. Tips:

- The given symbol may be a packaged function, created by compiling with  $/Gy$ . This symbol was included in more than one file but was changed between compilations. Recompile all files that include the symbol.
- The given symbol may have been defined differently in two member objects in different libraries.
- An absolute may have been defined twice, with a different value in each definition.
- If the error message is received when combining libraries, symbol already exists in the library being added to.

# **Linker Tools Warning LNK4010**

invalid version number "*number*"; default version assumed

Either the major or the minor number in the specified version argument was not valid. Each part of a version specification must be an integer in the range 1-65535. Options that take a version argument include /SUBSYSTEM and /VERSION.

# **Linker Tools Warning LNK4011**

unknown subsystem "*argument*"; default assumed

The /SUBSYSTEM option was incorrectly specified. Either no argument was specified or argument did not have the expected syntax. The tool assumed an appropriate default.

# **Linker Tools Warning LNK4012**

invalid value "*argument*", must be keywords; option ignored

The given argument was not a valid keyword for the option it was specified with. The valid arguments are shown in the given list of keywords.

# **Linker Tools Warning LNK4013**

image size imagesize exceeds specified maximum maxsize The base address file specified with the /BASE option listed the maximum size of the program as maxsize, but maxsize was less than the resulting image size of the program.

# **Linker Tools Warning LNK4014**

cannot find member object "*objectname*"

LIB could not find objectname in the library. The /REMOVE and /EXTRACT options require the full name of the member object that is to be deleted or copied to a file. The full name includes the path of the original object file. To see the full names of member objects in a library, use DUMPBIN /ARCHIVEMEMBERS or LIB /LIST.

# **Linker Tools Warning LNK4015**

memorytype commit exceeds reserve; commit size set to *size* The value specified for the commit size for the memorytype exceeded the value specified for the reserve size. The tool assumed size as the value of the commit size.

# **Linker Tools Warning LNK4017**

keyword statement not supported for the target platform; ignored

The given module-definition statement is not supported by this version of the linker tools. The tool ignored the statement in the .DEF file.

# **Linker Tools Warning LNK4018**

too many type indexes in PDB "*filename*", discarding subsequent type information There are more than 64K type indexes in the program database (PDB). The PDB might contain unneeded type information. Delete the existing PDB and rebuild. If the warning persists, then compile some modules without debugging information.

# **Linker Tools Warning LNK4019**

corrupt string table (table end); new end assumed

The object file is corrupt. The tool attempted to correct the problem. To prevent this warning, rebuild the object file. See [Corrupt Object File](#page-51-0) for more information.

# **Linker Tools Warning LNK4022**

cannot find unique match for symbol "*symbol*"

LINK or LIB found multiple matches for the given undecorated symbol and it could not resolve the ambiguity. No output file (.EXE, .DLL, .EXP, or .LIB) is produced. This warning is followed by one warning LNK4006 for each duplicate symbol and is finally followed by fatal error LNK1152. To prevent this warning, specify the symbol in its decorated form. Run DUMPBIN on the object to see decorated names.

### **Linker Tools Warning LNK4023**

base address address not a 64K multiple; assumed newaddress

The base address specified with the /BASE option must be a multiple of 64K. The tool assumed a newaddress value for the base address.

#### **Linker Tools Warning LNK4027**

CVPACK error LINK called CVPACK to process the debugging information, but one of the following occurred:

- The call failed. Be sure that CVPACK is in a directory specified in the PATH environment variable and that there is sufficient memory.
- CVPACK issued an error. Errors generated by CVPACK have the form CKnnnn.

# **Linker Tools Warning LNK4028**

option *option* is obsolete; ignored

The given option is not supported. LINK ignored the option and continued the build.

#### **Linker Tools Warning LNK4030**

invalid file offset number for category; *category* not dumped DUMPBIN could not display information for the given category. Probably the file is invalid or corrupt. See [Corrupt Object File](#page-51-0) for more information.

#### **Linker Tools Warning LNK4031**

no subsystem specified; CONSOLE assumed The /SUBSYSTEM option was not specified, and LINK was not able to determine a subsystem from the input files.

# **Linker Tools Warning LNK4033**

converting object format from OMF to COFF The format of the object file is OMF. This tool requires COFF input. To permanently convert the file, run EDITBIN on the file with no options.

# **Linker Tools Warning LNK4037**

"*symbol*" does not exist; ignored

The symbol could not be ordered using the /ORDER option because it could not be found in the program. Check the specification of symbol in the ordering file.

Note: LINK cannot order static functions because static function names are not public symbol names. When /ORDER is specified, this linker warning is generated for each symbol, in the order file, that is either static or not found.

# <span id="page-70-0"></span>**Linker Tools Warning LNK4038**

displaying raw data in number units per line

The /RAWDATA option was specified without a formatting argument. DUMPBIN assumed a format value of number units per line of the specified or assumed data type, as follows:

# **Data Type Number** none 16 BYTES 16

SHORTS 8

LONGS 4

# **Linker Tools Warning LNK4039**

section "*name*" specified with /SECTION option does not exist DUMPBIN or EDITBIN could not find a section called name in the input file. To see the sections in a file, run DUMPBIN with the /HEADERS option.

[Return to Main Linker Error Page](#page-51-0)

# **Linker Warnings LNK4040 to LNK4069**

# **Linker Tools Warning LNK4040**

corrupt string table (size); string table ignored The string table in the object file is corrupt. The program may not run as expected. Rebuild the object file. See [Corrupt Object File](#page-51-0) for more information.

# **Linker Tools Warning LNK4041**

no edit options specified EDITBIN was run on the input file, but no options were used. If the file format was not COFF, EDITBIN attempted to convert it. Otherwise, EDITBIN took no action on the file.

# **Linker Tools Warning LNK4042**

object specified more than once; extras ignored The same object file was specified more than once in the LINK or LIB command. The result is the same as if the file were specified only the first time.

# **Linker Tools Warning LNK4043**

invalid /ALIGN value number (must be power of 2); assumed default The argument specified with the /ALIGN option was not a power of 2.

# **Linker Tools Warning LNK4044**

unrecognized option "*option*"; ignored The given option is not a valid option for this tool. The tool ignored the option. To see a list of valid options, run the tool with no arguments or options.

#### **Linker Tools Warning LNK4045**

creating LINK\_REPRO test case in dir "*directory*"

The LINK\_REPRO environment variable, when set, specifies a directory where the linker will copy object files, libraries, and other files. Microsoft can use these files to recreate internal linker errors. The linker will only copy files if LINK\_REPRO is set. If this is not what you want to do, remove the LINK REPRO environment variable by typing the following set LINK REPRO=

#### **Linker Tools Warning LNK4046**

LINK REPRO is set to current directory; ignored The LINK\_REPRO environment variable should not be set to the current directory. Create a new directory, set LINK\_REPRO to the new directory, and rerun the linker.

#### **Linker Tools Warning LNK4047**

cannot edit library file "*filename*"; ignored EDITBIN cannot process a library file.

### **Linker Tools Warning LNK4048**

Invalid format file; ignored EDITBIN could not process the file because it was not a valid object file, executable file, or dynamiclink library (DLL).

#### **Linker Tools Warning LNK4049**

exported symbol "*symbol*" also imported

The symbol was both exported from and imported to the program. This warning is displayed when the LINK warning level (set by the /WARN option) is greater than 1.

#### **Linker Tools Warning LNK4051**

extra delimiter in /EXPORT specification The specification of the /EXPORT option ended with a comma (,).

#### **Linker Tools Warning LNK4052**

using .EXP file; ignoring .DEF file "*filename*"

The .DEF file specified in the LINK command was ignored because an .EXP file was also specified. The .DEF file was already processed when the .EXP file was created and is not necessary in this step of the build process.

#### **Linker Tools Warning LNK4055**

invalid fixup found, address address; fixup ignored The object contained an invalid fixup. The resulting executable file will probably not run correctly. Rebuild the object file. See [Corrupt Object File](#page-51-0) for more information.

# **Linker Tools Warning LNK4056**

extra arguments ignored for option "*option*" The option was specified with too many arguments. The additional arguments were ignored.

# **Linker Tools Warning LNK4057**

"*library1*" should precede "*library2*" in the link command line Check the order of your libraries. The developer of *library1* determined that it should be searched by
the linker before *library2*. For example, *library1* might contain an updated version of a function in *library2*. If you specify *library2* first, the linker will link in the old version rather than the newer version from *library1*.

# **Linker Tools Warning LNK4059**

resourcefile already specified; additional resource file ignored Only one resource file is allowed. The first .RES file specified in the command was used.

# **Linker Tools Warning LNK4060**

stub file missing full MS-DOS header; rebuild stub with /KNOWEAS 16-bit LINK option The MS-DOS application specified with the /STUB option does not have a full 40-byte header. The stub program may not run as expected. To rebuild the 16-bit stub with a full 40-byte header, use the undocumented /KNOWEAS option with the 16-bit LINK version 5.5x or higher.

# **Linker Tools Warning LNK4061**

/NOSTUB ignored because no DOS stub is present EDITBIN could not remove the stub file because it could not find one in your executable file.

# **Linker Tools Warning LNK4062**

"*option*" not compatible with "*platform*" target machine; option ignored The given *option* is not supported for the target *platform* of this build. LINK ignored the option and continued the build.

# **Linker Tools Warning LNK4064**

conflicting subsystem; image may not run

You tried to link in a library whose subsystem differs from your executable's subsystem value, and your executable file may not run. For more information on subsystems, see the /SUBSYSTEM linker option. Note: You will not receive this warning if one subsystem is CONSOLE and the the other's subsystem is WINDOWS.

# **Linker Tools Warning LNK4065**

"*function*" cannot be ordered; ignored The given function was not compiled as a packaged function. Recompile using /Gy.

# **Linker Tools Warning LNK4066**

DLL contains .sdata section One or more objects was compiled using /Gt. Objects compiled with /Gt cannot be used to create a DLL.

# **Linker Tools Warning LNK4067**

ambiguous entry point; selected "*entry*" LINK found multiple entry points for the program. It assumed the given entry.

# **Linker Tools Warning LNK4068**

/MACHINE not specified; defaulting to machinetype LINK did not find a machine specification. It assumed the given machine type. If the default is incorrect, resulting in fatal error LNK1112, relink using the /MACHINE option.

# **Linker Tools Warning LNK4069**

cannot create map and/or checksum image; checksum set to 0 This warning can occur if IMAGEHLP.DLL is not available.

#### [Return to Main Linker Error Page](#page-51-0)

# **Linker Warnings LNK4070 to LNK4099**

## **Linker Tools Warning LNK4070**

/OUT:filename directive in .EXP differs from output filename *filenam* " *e*"; ignoring directive The filename specified in the NAME or LIBRARY statement when the .EXP file was created differs from the output filename that was either assumed by default or specified with the /OUT option. A client program that uses the resulting DLL might encounter problems.

## **Linker Tools Warning LNK4071**

cannot be incrementally linked on subsequent links

LINK found multiple definitions for one or more symbols, but /FORCE or /FORCE:MULTIPLE was used to create an output file regardless of errors. LINK deleted the incremental status (.ILK) file.

## **Linker Tools Warning LNK4072**

section count count exceeds max (*number*); image may not run

The number of sections (a COFF .EXE or .DLL file is composed of sections, similar to segments) in the output file is greater than the limit that can be handled by the loader.

You can view the names of the sections in your executable file by using the DUMPBIN program with the default /SUMMARY option. See the DUMPBIN Reference for more information. To reduce the number of sections in your executable file:

- Remove unneeded data\_seg, code\_seg or alloc\_text pragmas. See data\_seg, code\_seg, and alloc\_text.
- Use the /MERGE option with LINK to combine sections. See /MERGE.

# **Linker Tools Warning LNK4073**

cannot create map for .ILK file; linking nonincrementally There was not a large enough contiguous space in shared memory for LINK to create the incremental status (.ILK) file. LINK performed a nonincremental build.

# **Linker Tools Warning LNK4074**

unable to load filename; cannot checksum

The linker tried to load the dynamic-link library filename but could not. A function in filename is used to checksum the executable file. One of the following may be a cause:

- The linker could not find filename because it is not in the current directory or in a directory in the PATH environment variable.
- There was a problem with filename. Recopy filename from the installation disks.

# **Linker Tools Warning LNK4075**

ignoring "*option1*" due to "*option2*" specification The *option2* specification overrides *option1*.

# **Linker Tools Warning LNK4076**

invalid incremental status file "*filename*"; linking nonincrementally LINK cannot write to the incremental status (.ILK) file. Either filename is corrupt or it is not an incremental linking database. Remove the file and relink.

# **Linker Tools Warning LNK4077**

exports file "*filename*" used; ignoring other export specifications The given exports file provides the program's exports. Exports specified by the /EXPORT option or the EXPORTS statement in a .DEF file were ignored.

# **Linker Tools Warning LNK4078**

multiple "*section*" sections found with different attributes LINK found two or more sections that have the same name but different attributes. Probably an import library or exports file was created by a previous version of LINK or LIB. Recreate the file and relink.

# **Linker Tools Warning LNK4079**

no write permission for incremental status file "*filename*"; linking nonincrementally LINK cannot write to the incremental status (.ILK) file because filename does not have the correct permissions.

# **Linker Tools Warning LNK4081**

insufficient disk space; linking nonincrementally There is not enough space on disk for LINK to create or write to the incremental status (.ILK) file.

# **Linker Tools Warning LNK4082**

unable to find entrypoint function in module; cannot checksum The function CheckSumMappedFile() does not exist in IMAGEHLP.DLL.

# **Linker Tools Warning LNK4083**

module "*name*" does not exist; ignored The module "*name*" you gave in your order file does not exist. Check the spelling. For more information on order files, see the /ORDER linker option.

# **Linker Tools Warning LNK4084**

total image size size exceeds max (256MB); image may not run The application exceeds the limit of 256 megabytes.

# **Linker Tools Warning LNK4085**

more than number comments; skipping exestr This warning occurs when the linker tool is converting an OMF object to a COFF object. It indicates there are more than 256 comments in the OMF module.

# **Linker Tools Warning LNK4086**

entrypoint *'function'* is not \_\_stdcall with 12 bytes of arguments; image may not run The entry point for a DLL must be \_\_stdcall. Either recompile the function with the /Gz option or specify \_\_stdcall or WINAPI when you define the function.

# L**inker Tools Warning LNK4087**

CONSTANT keyword is obsolete; use DATA This warning occurs if you use CONSTANT with your exports in a module definition file or on the command line. Use DATA instead.

# **Linker Tools Warning LNK4088**

image being generated due to /FORCE option; image may not run

The linker encountered an error. Normally it deletes the image it created because the image may not run due to the error. Since you used the /FORCE option, however, the linker did not remove the image.

# **Linker Tools Warning LNK4089**

all references to "dynamic-link library" discarded by /OPT:REF The linker discarded all packaged functions that referenced exports in dynamic-link library. As a result, dynamic-link library and its import library are unneeded.

# **Linker Tools Warning LNK4090**

No IFGLUE relocation in module with branch to glue code "*name*" Your object file contained bad relocation information. Recopy or recreate the object file. See Corrupt [Object File](#page-51-0) for more information.

# **Linker Tools Warning LNK4092**

shared section "*section*" contains relocations; image may not run correctly The linker emits this warning whenever you have a shared section to warn you of a potentially serious problem. One way to share data between multiple processes is to mark a section as "shared." Marking a section as shared can cause problems, however.

# **Linker Tools Warning LNK4093**

Drive/Directory component ignored in "*module-definition*" statement Your module-definition (.DEF) file used a statement incorrectly. The LIBRARY or NAME statements cannot contain directory or drive information.

# **Linker Tools Warning LNK4094**

filename is an MS-DOS executable; use EXEHDR to dump it The DUMPBIN program only works with COFF-format executable files. Use EXEHDR on MS-DOS executables. EXEHDR is included with Visual C++ 1.5.

# **Linker Tools Warning LNK4095**

filename is an NE format executable; use EXEHDR to dump it The DUMPBIN program only works with COFF-format executable files. Use EXEHDR on NE format executables. EXEHDR is included with Visual  $C_{++}$  1.5.

# **Linker Tools Warning LNK4096**

/BASE value "*number*" is invalid for Windows 95; image may not run The base address you specified is invalid. Windows 95 executable files must have a base address greater than 0x400000. For more information on base addresses, see the /BASE linker option.

# **Linker Tools Warning LNK4097**

duplicate name "*name*" in order file; using last one

Order files specify the order you want the linker to load your functions. In your order file, a function appears more than once, so the linker ignored all references to it except the last. For more information on order files, see the /ORDER linker option.

## **Linker Tools Warning LNK4098**

defaultlib "*library*" conflicts with use of other libs; use /NODEFAULTLIB:library You are trying to link with incompatible libraries.

Note: The run-time libraries now contain directives to prevent mixing different types. You'll receive this warning if you try to use different types or debug and non-debug versions of the run-time library in the same program. For example, if you compiled one file to use one kind of run-time library and another file to use another kind (for example, single-threaded versus multithreaded) and tried to link them, you'll get this warning. You should compile all source files to use the same run-time library.

You can use the linker's /VERBOSE:LIB switch to determine which libraries the linker is searching. If you receive LNK4098 and want to create an executable file that uses, for example, the singlethreaded, non-debug run-time libraries, use the /VERBOSE:LIB option to find out which libraries the linker is searching. The linker should print LIBC.LIB and not LIBCMT.LIB, MSVCRT.LIB, LIBCD.LIB, LIBCMTD.LIB, or MSVCRTD.LIB as the libraries searched. You can tell the linker to ignore the the incorrect run-time libraries by typing the incorrect libraries in the Ignore Libraries text box on the Link tab of the Settings dialog box in the visual development environment or by using the /NODEFAULTLIB:library option with LINK for each library you want to ignore. See the /NODEFAULTLIB linker option for more information.

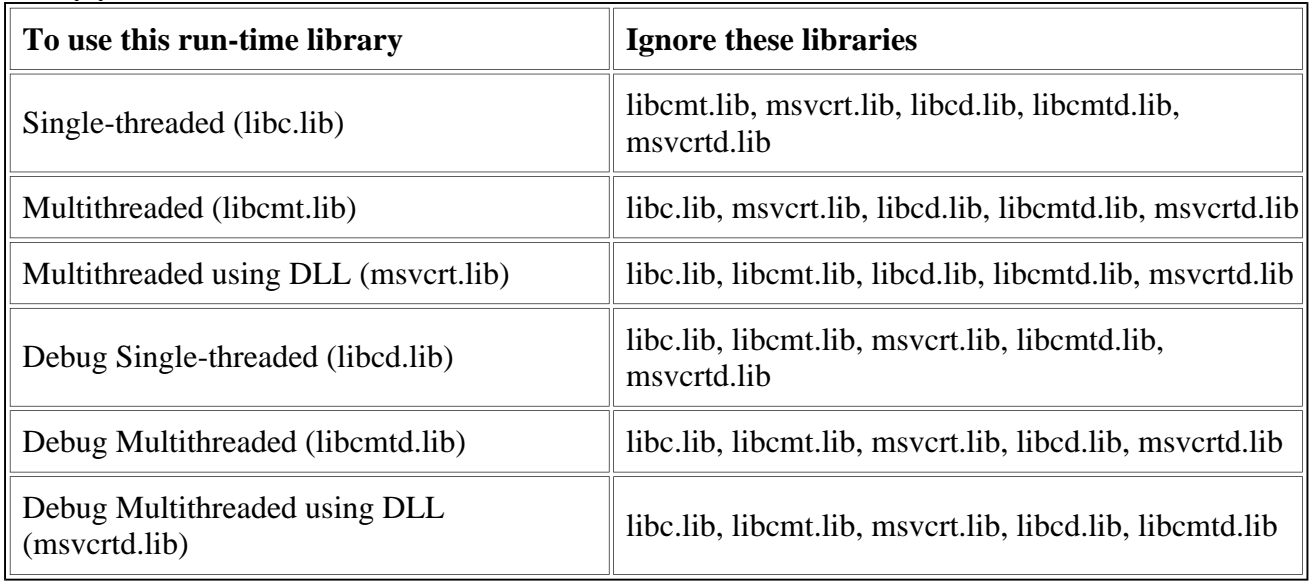

The table below shows which Visual C++ libraries should be ignored depending on which run-time library you want to use.

For example, if you received this warning and you want to create an executable file that uses the nondebug, single-threaded version of the run-time libraries, you could use the following options with the linker: /NODEFAULTLIB:libcmt.lib /NODEFAULTLIB:msvcrt.lib /NODEFAULTLIB:libcd.lib /NODEFAULTLIB:libcmtd.lib /NODEFAULTLIB:msvcrtd.lib

# **Linker Tools Warning LNK4099**

PDB "*filename*" was not found with "*object/library*" or at "*path*"; linking object as if no debug info

The linker was unable to find your .PDB file. Copy it into the directory that contains object/library.

# [Return to Main Linker Error Page](#page-51-0)

# **Linker Warnings LNK4102 to LNK4549**

# **Linker Tools Warning LNK4102**

export of deleting destructor *symbol name*; image may not run correctly

The program has attempted to export a deleting destructor. The resulting delete may occur across a DLL boundary such that a process can free memory that it does not own. Make sure that the given symbol is not listed in your .DEF file, and that the symbol is not listed as an argument of the /IMPORT or /EXPORT option in the linker command line.

# **Linker Tools Warning LNK4103**

import of deleting destructor "symbol name"; image may not run correctly

The program has attempted to import a deleting destructor. The resulting delete may occur across a DLL boundary such that a process can free memory that it does not own. Make sure that the given symbol is not listed in your .DEF file, and that the symbol is not listed as an argument of the /IMPORT or /EXPORT option in the linker command line.

# **Linker Tools Warning LNK4104**

export of symbol "*symbol*" should be PRIVATE The *symbol* can be one of the following:

- DllRegisterServer
- DllRegisterServerEx
- DllUnregisterServer
- DllGetClassObject
- DllCanUnloadNow

This warning is emitted when you are building an import library for a DLL and export one of the above functions without specifying it as PRIVATE in the module-definition file. In general these functions are exported for use only by OLE. Placing them in the import library can lead to unusual behavior when a program linked to the library incorrectly makes calls to them.

# **Linker Tools Warning LNK4105**

no argument specified with option option; ignoring switch

This warning occurs only when the /LIBPATH option is set. If no directory is specified with this option, then the linker ignores this option and generates this warning message. If you do not need to override the existing environmental library settings, remove the /LIBPATH option from the linker command line. If you want to use an alternate search path for libraries, specify the alternate path following the /LIBPATH option. For example: link /libpath: c:\foo\lib bar.obj would direct the linker to search for the required libraries inc:  $\text{foo} \cdot \text{too} \cdot \text{tob}$  before searching in the default locations.

# **Linker Tools Warning LNK4106**

"*section name*" section discarded due to "*option*" specification The *option* caused the linker to discard the section.

# **Linker Tools Warning LNK4107**

"/*option*" not supported by this version of MSPDB*xx*.DLL; ignored MSPDB*xx*.DLL does not support the specified *option*.

# **Linker Tools Warning LNK4108**

/ALIGN specified without /DRIVER or /VXD; image may not run The /ALIGN option has been specified without also specifying either /DRIVER or /VXD. Bad alignment can prevent the operating system from loading the final image. Do not use the /ALIGN option unless building a driver or vxd.

# **Linker Tools Warning LNK4194**

/DELAYLOAD:dll name ignored The linker cannot delay load the requested DLL.

# **Linker Tools Warning LNK4195**

unable to load dll name The linker could not load the requested DLL.

# **Linker Tools Warning LNK4197**

export "*exportname*" specified multiple times; using first specification An export is specified in multiple, different ways. The linker uses the first specification and ignores the rest. Perhaps the same export is specified both on the command line (via export:) and in the .def file or listed twice in the .def file with different attributes. If an export is specified exactly the same way multiple times, the linker will not issue a warning.

# **Linker Tools Warning LNK4198**

base key "*keyname*" not found - using default The keyname, specified in a /BASE option, does not appear in the base address file.

# **Linker Tools Warning LNK4199**

/DELAYLOAD:*dllname* ignored; no imports found from *dllname* The linker ignores dllname because it does not need any of the functions that dllname exports.

# **Linker Tools Warning LNK4200**

corrupt line number information in object file; ignored The line number information in the object file has become corrupted. Rebuild.

# **Linker Tools Warning LNK4543**

Section "*section*" with invalid attributes ignored The linker could not determine the type of section and ignored it. Valid types for sections include text, data, bss, and rdata.

# **Linker Tools Warning LNK4544**

Symbol "*symbol*" specified with /IMPORT not referenced in application - ignored You specified a symbol with the /IMPORT option but it was not referenced in your program so the linker ignored it.

# **Linker Tools Warning LNK4545**

Container "*container*" specified with /IMPORT not referenced in application - ignored You specified an import library (container) with the /IMPORT option, but your program did not reference the library. The linker ignored the container.

# **Linker Tools Warning LNK4546**

Mismatch in versions detected. Container may not load. Use /VERBOSE for details. The linker detected a problem with versions in your import libraries (containers). To find out which container (and its version number) is causing the problem, rerun LINK with the /VERBOSE option.

# **Linker Tools Warning LNK4547**

Setting "*versiontype*" to version The linker set *versiontype* to version. Possible values for *versiontype* are CURRENTVER, OLDCODEVER, and OLDAPIVER.

# **Linker Tools Warning LNK4548**

Ignoring "*versiontype*" version The linker ignored version information of *versiontype*. The possible values of *versiontype* are CURRENTVER, OLDCODEVER, and OLDAPIVER.

# **Linker Tools Warning LNK4549**

shared library "*library*" does not have any exports The shared library was ignored since it contained no exports.

[Return to Main Linker Error Page](#page-51-0)

# **Linker Warnings LNK6001 to LNK6026**

# **Linker Tools Warning LNK6001**

insufficient disk space; performing full link

There was not enough space on disk for LINK to incrementally link the program. LINK attempted to correct the problem and recover disk space by running a full link to recreate the incremental status (.ILK) file.

# **Linker Tools Warning LNK6002**

invalid .ILK file found; performing full link

The incremental status (.ILK) file was not valid. Probably the previous incremental linking session was interrupted. LINK attempted to correct the problem by running a full link to recreate the incremental status (.ILK) file.

# **Linker Tools Warning LNK6003**

LINK options changed; performing full link

The options specified to the linker differed from the options used during the previous incremental linking session. LINK attempted to correct the problem by running a full link to recreate the incremental status (.ILK) file.

# **Linker Tools Warning LNK6004**

filename not found or not built by the last incremental link; performing full link The given file was either deleted or changed since the last incremental linking session. LINK attempted to correct the problem by running a full link to recreate the incremental status (.ILK) file.

# **Linker Tools Warning LNK6005**

# exports changed; performing full link

One or more exports were added or deleted since the last incremental linking session. LINK attempted to correct the problem by running a full link to recreate the incremental status (.ILK) file.

# **Linker Tools Warning LNK6006**

program database pdbname missing; performing full link

LINK could not find the program database (.PDB) file that it created during the last incremental linking session. LINK attempted to correct the problem by running a full link to recreate the incremental status (.ILK) file.

# **Linker Tools Warning LNK6008**

object file added; performing full link

An object file was added since the last incremental linking session. A full link was required in order to recreate the incremental status (.ILK) file.

# **Linker Tools Warning LNK6009**

object file removed; performing full link

An object file was removed since the last incremental linking session. A full link was required in order to recreate the incremental status (.ILK) file.

# **Linker Tools Warning LNK6010**

library changed; performing full link

A library was modified since the last incremental linking session. A full link was required in order to recreate the incremental status (.ILK) file.

# **Linker Tools Warning LNK6011**

internal limit exceeded; performing full link

An internal limit related to incremental linking was exceeded. LINK attempted to correct the problem by running a full link to recreate the incremental status (.ILK) file. One cause of this warning is an .ILK file that exceeds 8MB. If this size is due to the accumulation of dead space, that space will be recovered in a full link.

# **Linker Tools Warning LNK6012**

precompiled types found; performing full link

An object file was compiled with /Z7 and the program used a precompiled header. LINK attempted to incrementally link by running a full link to recreate the incremental status (.ILK) file. Rebuild the object file with /Zi.

# **Linker Tools Warning LNK6013**

padding exhausted: performing full link

An internal limit related to incremental linking was exceeded. LINK attempted to correct the problem by running a full link to recreate the incremental status (.ILK) file.

# **Linker Tools Warning LNK6014**

symbol reference set changed; performing full link

A reference to a symbol in a library was added since the last incremental linking session. A full link was required in order to recreate the incremental status (.ILK) file.

# **Linker Tools Warning LNK6015**

bss (uninitialized data) change; performing full link

A bss symbol was changed since the last incremental linking session. A full link was required in order to recreate the incremental status (.ILK) file.

# **Linker Tools Warning LNK6016**

absolute symbol changed; performing full link

The address of an absolute symbol was changed since the last incremental linking session. A full link was required in order to recreate the incremental status (.ILK) file.

# **Linker Tools Warning LNK6017**

set of library modules referenced changed; performing full link A full link was required in order to recreate the incremental status (.ILK) file.

# **Linker Tools Warning LNK6018**

multiple definitions found for "*symbol*"; performing full link A full link was required in order to recreate the incremental status (.ILK) file.

# **Linker Tools Warning LNK6019**

directive changed; performing full link A directive was added or deleted since the last incremental linking session. A full link was required in order to recreate the incremental status (.ILK) file.

# **Linker Tools Warning LNK6020**

ILK file not built by this linker; performing full link The version number of the .ILK file was incorrect for this version of LINK. LINK attempted to correct the problem by running a full link to recreate the incremental status (.ILK) file.

# **Linker Tools Warning LNK6021**

performing full link A full link was required in order to create the incremental status (.ILK) file.

# **Linker Tools Warning LNK6022**

unable to load .ILK file; performing full link The .incremental status (.ILK) file is unavailable because of the actions of another process.

# **Linker Tools Warning LNK6023**

unable to extend map for .ILK file; performing full link The .incremental status (.ILK) file cannot be written to because of the actions of another process.

# **Linker Tools Warning LNK6024**

Mac Resource File "*filename*" changed; performing full link A full link was required in order to recreate the incremental status (.ILK) file.

# **Linker Tools Warning LNK6025**

unable to do comdat selection; performing full link A full link was required in order to recreate the incremental status (.ILK) file.

# **Linker Tools Warning LNK6026**

obsolete DBI format found; performing full link

A full link was required. The format of debugging information from Visual C++ version 4.0 or earlier. Code that was initially linked with version 4.0 and that is now linked with a later version thus has inconsistent debugging information. Therefore, a full link was performed to rectify the inconsistency.

[Return to Main Linker Error Page](#page-51-0)

# **BSCMAKE Messages BK1500 through BK4503**

The following descriptions cover BSCMAKE Error BK1500 through Warning BK4503:

#### **BSCMAKE Error BK1500**

UNKNOWN ERROR

BSCMAKE detected an unknown error condition. Note the circumstances of the error, try to isolate the problem and create a reproducible test case, then report the circumstances to technical support.

#### **BSCMAKE Error BK1501**

unknown character 'character' in option 'option' BSCMAKE did not recognize the given character specified for the given option.

#### **BSCMAKE Error BK1502**

incomplete specification for option 'option' The given option did not contain the correct syntax.

#### **BSCMAKE Error BK1503**

cannot write to file 'filename' [: reason] BSCMAKE could not write to the given file. This message may be followed by a reason from the operating system, giving additional information. One of the following may have occurred:

- The disk was full.
- A hardware error occurred.

#### **BSCMAKE Error BK1504**

cannot position in file 'filename' [: reason]

BSCMAKE could not move to a location in the given file. This message may be followed by a reason from the operating system, giving additional information. One of the following may have occurred:

- The disk was full.
- A hardware error occurred.
- If The file was truncated. Truncation can occur if the compiler runs out of disk space or is interrupted when it is creating the .SBR file.

#### **BSCMAKE Error BK1505**

cannot read from file 'filename' [: reason]

BSCMAKE could not read from the given file. This message may be followed by a reason from the operating system, giving additional information. One of the following may have occurred:

- The file was corrupt.
- If The file was truncated. Truncation can occur if the compiler runs out of disk space or is interrupted when it is creating the .SBR file.

#### **BSCMAKE Error BK1506**

cannot open file 'filename' [: reason]

BSCMAKE could not open the given file. This message may be followed by a message from the operating system, giving additional information. One of the following may have occurred:

• The file was locked by another process. If reason was Permission denied, the browser in the development environment might be using the file. Close the Browse window and

repeat the build.

- The disk was full.
- A hardware error occurred.
- $\bullet$  The specified output file had the same name as an existing subdirectory.

#### **BSCMAKE Error BK1507**

cannot open temporary file 'filename' [: reason]

BSCMAKE could not open one of its temporary files. This message may be followed by a reason from the operating system, giving additional information. One of the following may have occurred:

- The TMP environment variable was not set to a valid drive and directory.
- The disk was full.

#### **BSCMAKE Error BK1508**

cannot delete temporary file 'filename' [: reason]

BSCMAKE could not delete one of its temporary files. This message may be followed by a reason from the operating system, giving additional information. One of the following may have occurred:

- Another process had the file open.
- A hardware error occurred.

#### **BSCMAKE Error BK1509**

out of heap space BSCMAKE ran out of memory, including virtual memory. One of the following may be a solution:

- Free some space on disk.
- Increase the size of the Windows swap file. Consider using the Control Panel, System icon, Performance tab to increase your system's virtual memory, reboot, and retry.
- Reduce the memory that BSCMAKE will require by using one or more options. Use /Ei or /Es to eliminate some input files. Use /Em to eliminate macro bodies.

#### **BSCMAKE Error BK1510**

*Corrupt .SBR file 'filename'* 

The given .SBR file is corrupt or does not have the expected format. Recompile to regenerate the .SBR file.

#### **BSCMAKE Error BK1511**

invalid response file specification BSCMAKE did not understand the command-line specification for the response file. The specification was probably wrong or incomplete. For example, the following specification causes this error: bscmake @

#### **BSCMAKE Error BK1512**

filename: capacity exceeded

BSCMAKE could not build a browse information file because the number of definitions, references, modules, or other information exceeded the limit. One of the following may be a solution:

- Exclude some information using the /Em, /Es, or /Ei option.
- Omit the /Iu option, if it was used.

#### **BSCMAKE Error BK1513**

nonincremental update requires all .SBR files

An attempt was made to build a new browse information (.BSC) file, but one or more of the specified .SBR files was truncated. This message is always preceded by warning BK4502, which gives the name of the .SBR file that caused the error.

BSCMAKE can process a truncated, or zero-length, .SBR file only when a .BSC file already exists and is being incrementally updated. One of the following may be a cause:

- The .BSC file was missing.
- The wrong filename was specified.
- The file was corrupted, and a full build was required.

#### **BSCMAKE Error BK1514**

all .SBR files truncated, none found in filename

None of the .SBR files specified for an update was a part of the original browse information (.BSC) file. This message is always preceded by warning BK4502, which gives the name of the .SBR file that caused the error. One of the following may be a cause:

- The wrong filename was specified.
- The file was corrupted, and a full build was required.

#### **BSCMAKE Error BK1515**

'bscfile': incompatible version: cannot incrementally update

The given browse information (.BSC) file was not created with this version of BSCMAKE. A .BSC file can be incrementally built only by the same version of BSCMAKE as the one used to fully build that file.

#### **BSCMAKE Error BK1516**

'bscfile' corrupt; cannot incrementally update The given browse information (.BSC) file was corrupted, possibly due to a system failure during the build. Delete the .BSC file, rebuild all .SBR files, then rebuild the .BSC file.

#### **BSCMAKE Error BK1517**

source file for 'filename' compiled with both /Yc and /Yu

The given .SBR file refers to itself. Probably the file was recompiled with the /Yu option after compiling with /Yc. Reset the compiler options for the source file to /Yc. then rebuild all to generate new .SBR files for the project. Do not subsequently compile the same source file using /Yu.

#### **BSCMAKE Warning BK4500**

UNKNOWN WARNING

An unknown warning condition was detected by BSCMAKE. Note the circumstances of the warning, try to isolate the problem and create a reproducible test case, then report it to technical support.

#### **BSCMAKE Warning BK4501**

ignoring unknown option 'option' BSCMAKE did not recognize the given option and ignored it.

#### **BSCMAKE Warning BK4502**

truncated .SBR file 'filename' not in filename

The given zero-length .SBR file, specified during an update, was not originally part of the browse information (.BSC) file. If a zero-length file that is not part of the original build of the .BSC file is specified during a rebuild of that file, BSCMAKE issues this warning. One of the following may be a cause:

- The wrong filename was specified.
- The file was deleted. (Error BK1513 will result.)
- The file was corrupted, requiring a full build.

#### **BSCMAKE Warning BK4503**

minor error in .SBR file 'filename' ignored

The given .SBR file contained an error that did not halt the build. However, the resulting .BSC file may not be correct. Recompile to regenerate the .SBR file.

# **C Run-Time Errors R6002 through R6025**

The following descriptions cover C Run-Time Errors R6002 through R6025 for mixed-language programming:

## **C Run-Time Error R6002**

floating-point support not loaded

The program needs the floating-point library, but the library was not linked to the program. One of the following may have occurred:

- $\bullet$  The program was compiled or linked with an option (such as /FPi87) that required a coprocessor, but the program was run on a machine that did not have a coprocessor installed.
- $\bullet$  A format string for a printf or scanf function contained a floating-point format specification, and the program did not contain any floating-point values or variables.
- The compiler minimizes a program's size by loading floating-point support only when necessary. The compiler cannot detect floating-point format specifications in format strings, so it does not load the necessary floating-point routines.
- Use a floating-point argument to correspond to the floating-point format specification, or perform a floating-point assignment elsewhere in the program. This causes floating-point support to be loaded.
- $\bullet$  In a mixed-language program, a C library was specified before a FORTRAN library when the program was linked. Relink and specify the C library last.

## **C Run-Time Error R6005**

not enough memory on exec

Not enough memory was available to load the process being spawned. This error occurs when a child process that was spawned by one of the exec library routines fails and the operating system cannot return control to the parent process.

#### **C Run-Time Error R6006**

#### invalid format on exec

The file to be executed by one of the exec functions was not in the correct format for an executable file. This error occurs when a child process that was spawned by one of the exec library routines fails and the operating system cannot return control to the parent process.

#### **C Run-Time Error R6007**

#### invalid environment on \_exec

During a call to an exec function, the operating system found that the child process was given an invalid environment block. This error occurs when a child process that was spawned by one of the exec library routines fails and the operating system cannot return control to the parent process.

#### **C Run-Time Error R6008**

not enough space for arguments

There was enough memory to load the program but not enough memory to create the argy array. One of the following may be a solution:

- Increase the amount of virtual memory available to the program. Consider using the Control Panel, System icon, Performance tab to increase your system's virtual memory, reboot, and retry.
- Reduce the number and size of command-line arguments.
- Reduce the environment size by removing unnecessary variables.

# **C Run-Time Error R6009**

not enough space for environment

There was enough memory to load the program but not enough memory to create the envp array. One of the following may be a solution:

- Increase the amount of memory available to the program.
- Reduce the number and size of command-line arguments.
- Reduce the environment size by removing unnecessary variables.

If your program uses the compact, large, or huge memory model, this error may be avoided by using LINK's /CPARM:1 command-line option. This option causes unused near heap space to be allocated to the far heap.

# **C Run-Time Error R6016**

not enough space for thread data

The program did not receive enough memory from the operating system to complete a beginthread call. When a new thread is started, the library must create an internal database for the thread. If the database cannot be expanded with memory provided by the operating system, the thread will not begin and the calling process will stop.

# **C Run-Time Error R6017**

## unexpected multithread lock error

The process received an unexpected error while trying to access a C run-time multithread lock on a system resource. This error usually occurs if the process inadvertently alters the run-time heap data. However, it can also be caused by an internal error in the run-time or operatingsystem code.

# **C Run-Time Error R6018**

#### unexpected heap error

The program encountered an unexpected error while performing a memory-management operation. This error usually occurs if the program inadvertently alters the run-time heap data. However, it can also be caused by an internal error in the run-time or operating-system code. If your compiler provides a library containing heapchk and heapwalk, you can use these functions to diagnose this error.

# **C Run-Time Error R6019**

unable to open console device The program called a console function declared in CONIO.H, but the operating system did not arant access to the console.

# **C Run-Time Error R6021**

no main procedure The program does not have a procedure called main. Make sure that all object and library modules have been linked into the executable.

# **C Run-Time Error R6024**

not enough space for \_onexit/atexit table There was no memory available for the \_onexit or atexit function. This error is caused by a lowmemory condition.

# **C Run-Time Error R6025**

pure virtual function call

No object has been instantiated to handle the pure virtual function call. This error is caused by calling a virtual function in an abstract base class through a pointer that is created by a cast to The type of the derived class, but is actually a pointer to the base class. This can occur when casting from a void\* to a pointer to a class when the void\* was created during the construction of the base class.

# **CVPACK Messages CK1001 through CK4010**

The following descriptions cover CVPACK error CK1001 through warning CK4010:

#### **CVPACK Fatal Error CK1001**

out of memory

CVPACK ran out of memory. One of the following may be a solution:

- Free some space on disk.
- Increase the virtual memory available. Consider using the Control Panel, System icon, Performance tab to increase your system's virtual memory, reboot, and retry.
- Recompile one or more of the object files without debugging information. If the file was compiled using  $\Delta$ debug: full (or /Zi or /Z7), either use /debug: minimal (or /Zd) or do not use a debugging option.

## **CVPACK Fatal Error CK1002**

out of memory CVPACK ran out of memory. One of the following may be a solution:

- Free some space on disk.
- Increase the size of the Windows NT paging file or the Windows swap file.
- Recompile one or more of the object files without debugging information. If the file was compiled using  $\ell$ zi or  $\ell$ z $\ell$ , either use  $\ell$ zd or do not use a debugging option.

#### **CVPACK Fatal Error CK1003**

cannot open file : *filename* CVPACK could not open the given file. One of the following may be a cause:

- The file does not exist. Check the spelling of the filename and path.
- The file was opened or deleted by another process.
- There was not enough space on disk.

#### **CVPACK Fatal Error CK1004**

filename is read-only The given file is a read-only file, or the path is on a read-only drive.

#### **CVPACK Fatal Error CK1005**

invalid executable file CVPACK could not process the executable file. One of the following may be a cause:

- The debugging information in the executable file is corrupt.
- The executable file is a zero-length file.

#### **CVPACK Fatal Error CK1006**

invalid module *module* The module does not have a valid format or is corrupt. Recompile and relink.

#### **CVPACK Fatal Error CK1007**

Invalid table *table* in module *module* 

The given table in the given object file is not valid, or the module is corrupt. Recompile and relink. If the error recurs, try using different options.

#### **CVPACK Fatal Error CK1008**

cannot write output file The disk is probably full. This error leaves a corrupt file on disk.

#### **CVPACK Fatal Error CK1011**

type information corrupt, recompile module *modulename* The given object file contains corrupted information. Recompile. Try compiling with a different /debug keyword.

#### **CVPACK Fatal Error CK1012**

no debugging information

The executable file does not contain debugging information. Do one of the following:

- To put at least minimal debugging information into the executable file, link using the /DEBUG option.
- To include full debugging information in an object file, compile or assemble using the /Zi or /Z7 option.
- To include minimal information and line numbers in an object file, compile or assemble using the /Zd option.

#### **CVPACK Fatal Error CK1013**

incompatible version of debugging information One of the following has occurred:

- The executable file was linked using an obsolete or unsupported linker.
- The executable file was already packed using a previous version of CVPACK.
- The executable file is corrupt. Recompile and relink.

#### **CVPACK Fatal Error CK1017**

cannot find precompiled types file; relink with filename

The program used a precompiled header, but the program was linked without filename. This file is the object file that was created when the header was precompiled. If the program uses a library that was created using precompiled headers, then filename was not linked from the library. One of the following may be a solution:

- Extract the object from the library and link it to the program explicitly.
- Force LINK to include the object in the program by specifying the /INCLUDE option with a symbol from the object.
- Change the source code so that code or data in filename is referenced either from an object file that uses the library or from another module that is being linked from the library.

#### **CVPACK Fatal Error CK1018**

userfile cannot use precompiled types file pctfile : type counts do not match The userfile uses the precompiled types file pctfile, but pctfile does not contain the correct number of types for userfile. Recompile userfile and relink. If a makefile is used, check the makefile dependencies.

#### **CVPACK Fatal Error CK1021**

userfile cannot use precompiled types file *pctfile*: signatures do not match The userfile uses the precompiled types file *pctfile*, but the internal signature in *pctfile* does not match the internal signature in userfile. Probably *pctfile* was rebuilt but userfile was not rebuilt. Recompile userfile and relink. If a makefile is used, check the makefile dependencies.

#### **CVPACK Fatal Error CK1022**

cannot open program database pdbfile

CVPACK could not open the given program database (.PDB file). One of the following may be a cause:

- The .PDB file does not exist. Check the spelling of the filename and path.
- The .PDB file was opened or deleted by another process.

CVPACK and LINK look for .PDB files in the following locations in this order:

- 1. Where the .EXE or .DLL resides (the absolute path written in the .OBJ file).
- 2. Where the .OBJ or .DLL is opened from.

You cannot specify a .PDB file's name or location on the command line.

#### **CVPACK Fatal Error CK1023**

*Produlename* cannot use program database pdbfile : module newer than database The .OBJ file *modulename* uses the .PDB file *pdbfile*, but pdbfile is older than *modulename*. Recompile and relink. If a makefile is used, check the makefile dependencies.

#### **CVPACK Fatal Error CK1024**

*Produlename* cannot use program database pdbfile: signatures do not match The .OBJ file *modulename* uses the .PDB file pdbfile, but the internal signature in *pdbfile* does not match the internal signature in *modulename*. Delete *modulename*, recompile, and relink. If a makefile is used, check the makefile dependencies.

#### **CVPACK Fatal Error CK1025**

incorrect COFF symbol table CVPACK was unable to interpret the COFF symbols emitted by the compiler. Recompile and relink.

#### **CVPACK Fatal Error CK1027**

you have accessed an incorrect version of MSPDB60.DLL, recheck your installation

#### **CVPACK Fatal Error CK1028**

file compiled /Yc /Yu /Z7; cannot create debug info, recompile all with /Zi You created two PCH files, one based on the other using the /Z7 compiler option. Only one precompiled type object can be referenced. The only way to use PCH files based on other PCH files is to use the /Zi compiler option to put all types in the .PDB file.

#### **CVPACK Warning CK4001**

file already packed

CVPACK took no action because the executable file has already been processed by this version of CVPACK.

#### **CVPACK Warning CK4003**

error in lexical scopes for module *module*; symbols deleted The scoping of symbols in the given object *module* was corrupted. CVPACK deleted the symbols in the module. This is probably a compiler error. Recompile and relink the object file.

#### **CVPACK Warning CK4004**

unrecognized symbols discarded; recompile module modulename The compiler generated an invalid symbol record in the *modulename* object file. CVPACK discarded the record. The debugger can run the resulting executable file. However, the symbol will be accessible only by the decorated name known to the linker, and display of the symbol will be limited. To see decorated names of identifiers, use DUMPBIN /UNDECORATE.

#### **CVPACK Warning CK4005**

unrecognized type converted to NULL; recompile module *modulename* The compiler generated an invalid type record in the *modulename* object file. CVPACK discarded the record. The debugger can run the resulting executable file, but display of objects that reference the invalid type will be limited.

#### **CVPACK Warning CK4006**

type length limit exceeded; converted to NULL

A struct, enum, union, or class was too large for CVPACK to process. You can use the executable file with the debugger, but you cannot reference the object or type while debugging.

#### **CVPACK Warning CK4007**

unrecognized option /option; option ignored The given option is not a valid CVPACK option. CVPACK ignored the specification and attempted to run using the rest of the command line.

#### **CVPACK Warning CK4008**

source line limit exceeded in module filename; source line info discarded CVPACK could not translate the debugging information in the given filename module because filename was too large. CVPACK discarded the debugging information for this module. Break up the module into smaller files.

#### **CVPACK Warning CK4009**

exceeded 64K types at module; discarding subsequent types The debugging information exceeded a CVPACK limit. One of the following may be a solution:

- Compile some object files without debugging information.
- Avoid including unneeded header files.

The checksum can be calculated only when running on Windows NT.

#### **CVPACK Warning CK4010**

cannot update checksum The checksum can be calculated only when running on Windows NT.

# **CVTRES Messages CVT1100 through CVT4001**

The following descriptions cover CVT1100 through warning CVT4001:

#### **CVTRES Fatal Error CVT1100**

duplicate resource -- type:*type*, name:*name*, language:/anguage, flags:*flags*, size:size The given resource was specified more than once.

#### **CVTRES Fatal Error CVT1101**

cannot open *filename* for reading CVTRES could not open and read the given file. One of the following may be a cause:

- The file does not exist. Check the spelling of the filename and path.
- The file does not have read permission.
- The file was opened or deleted by another process.
- There was not enough space on disk.

#### **CVTRES Fatal Error CVT1102**

out of memory; size bytes required There was not enough memory for CVTRES to complete the operation.

#### **CVTRES Fatal Error CVT1103**

cannot read *filename* An unrecoverable error occurred when CVTRES attempted to read the given file. Possibly the file is corrupt.

#### **CVTRES Fatal Error CVT1104**

cannot get location in file CVTRES could not determine the current location in the file. Possibly the file is corrupt.

#### **CVTRES Fatal Error CVT1105**

cannot seek in file CVTRES could not go to a location in the file. Possibly the file is corrupt.

#### **CVTRES Fatal Error CVT1106**

cannot write to file An unrecoverable error occurred when CVTRES attempted to write to the given file.

#### **CVTRES Fatal Error CVT1107**

filename is corrupt The given file is not a valid resource file.

#### **CVTRES Fatal Error CVT1108**

cannot open filename for writing CVTRES could not open and write to the given file. One of the following may be a cause:

- The file does not exist. Check the spelling of the filename and path.
- The file does not have write permission.
- The file was opened or deleted by another process.
- There was not enough space on disk.

#### **CVTRES Warning CVT4001**

machine type not specified; assumed type

COUTRES did not find a machine specification. It assumed the given machine type. If the default is incorrect, rerun CVTRES using the /MACHINE option.

# **Math Errors M6101 through M6205 (x86 only)**

The following descriptions cover Math Errors M6101 through M6205, which can occur on x86 systems. All of these math errors terminate the program with an exit code of 3 (a severe error):

# **Math Error M6101**

invalid

An invalid operation occurred. This error usually occurs when the operand is NaN (not a number) or infinity.

# **Math Error M6102**

#### denormal

A very small floating-point number was generated, which may no longer be valid because of a loss of significance. Denormal floating-point exceptions are usually masked, causing them to be trapped and operated upon.

# **Math Error M6103**

divide by 0 A floating-point operation attempted to divide by zero.

# **Math Error M6104**

overflow An overflow occurred in a floating-point operation.

#### **Math Error M6105**

underflow

An underflow occurred in a floating-point operation. Underflow floating-point exceptions are usually masked, causing the underflowing value to be replaced by 0.0.

#### **Math Error M6106**

inexact Loss of precision occurred in a floating-point operation. This exception is usually masked. Many floating-point operations cause a loss of precision.

#### **Math Error M6107**

unemulated

An attempt was made to execute a coprocessor instruction that is invalid or is not supported by the emulator.

#### **Math Error M6108**

square root The operand in a square-root operation was negative.

**Note:** The sqrt function in the C run-time library and the FORTRAN intrinsic function SQRT do not generate this error. The C sqrt function checks the argument before performing the operation and returns an error value if the operand is negative. The FORTRAN SQRT function generates the Math Error M6201.

#### **Math Error M6110**

#### stack overflow

A floating-point expression caused a stack overflow on the 8087/287/387 coprocessor or the emulator. Stack-overflow floating-point exceptions are trapped up to a limit of seven levels in addition to the eight levels usually supported by the 8087/287/387 coprocessor.

#### **Math Error M6111**

stack underflow

A floating-point operation resulted in a stack underflow on the 8087/287/387 coprocessor or the emulator. This error is often caused by a call to a long double function that does not return a value.

#### **Math Error M6201**

'function' : \_DOMAIN error An argument to the given function was outside the domain of legal input values for that function. For example, the following statements generate this error: result =  $sqrt(-1.0)$  // C statement result =  $SQRT(-1.0)$  ! FORTRAN statement

#### **Math Error M6202**

'function' : \_SING error An argument to the given function was a singularity value for this function. The function is not defined for that argument. For example, in FORTRAN the following statement generates this error:

result =  $LOG10(0.0)$ 

#### **Math Error M6203**

'function': \_OVERFLOW error The given function result was too large to be represented.

#### **Math Error M6205**

'function' : \_TLOSS error

A total loss of significance (precision) occurred. This error may be caused by giving a very large number as the operand of sin, cos, or tan because the operand must be reduced to a number between 0 and  $2 * pi$ .

# <span id="page-98-0"></span>**NMAKE Messages**

The following topics cover NMAKE Error U1000 through Warning U4011:

- NMAKE Errors U1000 to U1049
- [NMAKE Errors U1050 to U1100](#page-102-0)
- [NMAKE Error U2001 to Warning U4011](#page-108-0)

# **NMAKE Error U1000 through U1050**

The following topics cover NMAKE Error U1000 through U1049:

# **NMAKE Fatal Error U1000**

syntax error : ')' missing in macro invocation A left parenthesis, (, appeared without a matching right parenthesis, ), in a macro invocation. The correct form is \$(name); \$n is allowed for one-character names.

# **NMAKE Fatal Error U1001**

syntax error : illegal character '*character*' in macro

The given character appeared in a macro but was not a letter, number, or underscore (\_). If the colon (:) is omitted in a macro expansion, the following error occurs: syntax error : illegal character '=' in macro

# **NMAKE Fatal Error U1002**

syntax error : invalid macro invocation '\$'

A single dollar sign (\$) appeared without a macro name associated with it. The correct form is \$(name). To specify a dollar sign, use a double dollar sign (\$\$) or precede the dollar sign with a caret  $(\wedge).$ 

# **NMAKE Fatal Error U1003**

syntax error :  $i = i$  missing in macro A macro invocation contained a colon (:), which begins a substitution, but it did not contain an equal sign  $(=)$ . The correct form is: \$(macroname:oldstring=newstring)

# **NMAKE Fatal Error U1004**

syntax error : macro name missing One of the following occurred:

> • The name of a macro being defined was itself a macro invocation that expanded to nothing. For example, if the macro named ONE is undefined or has a null value, the following macro definition causes this error:

\$(ONE)=TWO

• A macro invocation did not specify a name in the parentheses. The following specification causes this error:  $$()$ 

The syntax for using a macro is:

\$(name)

syntax error : text must follow ': ' in macro A string substitution was specified for a macro, but the string to be changed in the macro was not specified.

# **NMAKE Fatal Error U1006**

syntax error : missing closing double quotation mark An opening double quotation mark (") appeared without a closing double quotation mark.

# **NMAKE Fatal Error U1007**

double quotation mark not allowed in name

The specified target name or filename contained a double quotation mark ("). Double quotation marks can surround a filename but cannot be contained within it.

# **NMAKE Fatal Error U1017**

unknown directive '!directive' The specified directive is not one of the recognized directives.

# **NMAKE Fatal Error U1018**

directive and/or expression part missing The directive was incompletely specified. The expression part of the directive is required.

# **NMAKE Fatal Error U1019**

too many nested !IF blocks The limit on nesting of !IF directives was exceeded. The !IF preprocessing directives include !IF, !IFDEF, !IFNDEF, !ELSE IF, !ELSE IFDEF, and !ELSE IFNDEF.

# **NMAKE Fatal Error U1020**

end-of-file found before next directive An expected directive was missing. For example, an !IF was not followed by an !ENDIF.

# **NMAKE Fatal Error U1021**

syntax error : !ELSE unexpected An !ELSE directive was found that was not preceded by an !IF directive, or the directive was placed in a syntactically incorrect place. The !IF preprocessing directives include !IF, !IFDEF, !IFNDEF, !ELSE IF, !ELSE IFDEF, and !ELSE IFNDEF.

# **NMAKE Fatal Error U1022**

missing terminating character for string/program invocation : *char*' One of the following occurred:

- The closing double quotation mark (") in a string comparison in a directive was missing.
- The closing bracket (]) in a program invocation in a directive was missing.

# **NMAKE Fatal Error U1023**

syntax error in expression An expression was invalid. Check the allowed operators and operator precedence.

illegal argument to !CMDSWITCHES An unrecognized command switch was specified.

## **NMAKE Fatal Error U1025**

syntax error : !ENDIF unexpected

An !ENDIF directive was found that was not preceded by an !IF directive, or the directive was placed in a syntactically incorrect place. The !IF preprocessing directives include !IF, !IFDEF, !IFNDEF, !ELSE IF, !ELSE IFDEF, and !ELSE IFNDEF.

# **NMAKE Fatal Error U1031**

filename missing (or macro is null) An !INCLUDE directive was found, but the name of the file to be included was missing or a macro representing the filename expanded to nothing.

# **NMAKE Fatal Error U1033**

## syntax error : 'string' unexpected

The given string is not part of the valid syntax for a makefile. The following are examples of causes and results of this error:

- If the closing set of angle brackets  $\left(\ll\right)$  for an inline file are not at the beginning of a line, the following error occurs: syntax error : 'EOF' unexpected
- If a macro definition in the makefile contained an equal sign  $(=)$  without a preceding name or if the name being defined is a macro that expands to nothing, the following error occurs: syntax error : '=' unexpected
- If the semicolon (;) in a comment line in TOOLS.INI is not at the beginning of the line, the following error occurs: syntax error : ';' unexpected
- If the makefile has been formatted by a word processor, the following error can occur: syntax error : ':' unexpected

# **NMAKE Fatal Error U1034**

syntax error : separator missing The colon (:) that separates targets and dependents is missing.

# **NMAKE Fatal Error U1035**

syntax error : expected ':' or '=' separator Either a colon  $\therefore$  or an equal sign  $\left(=\right)$  was expected. Possible causes include the following:

- A target was not followed by a colon.
- A single-letter target was followed by a colon and no space (such as a:). NMAKE interpreted it as a drive specification.
- An inference rule was not followed by a colon.
- A macro definition was not followed by an equal sign.
- A character followed a backslash  $\langle \rangle$  that was used to continue a command to a new line.
- A string appeared that did not follow any NMAKE syntax rule.
- The makefile was formatted by a word processor.

# **NMAKE Fatal Error U1036**

syntax error : too many names to left of  $\equiv$ Only one string is allowed to the left of a macro definition.

# **NMAKE Fatal Error U1037**

syntax error : target name missing A colon (:) was found before a target name was found. At least one target is required.

# **NMAKE Fatal Error U1038**

internal error : lexer Note the circumstances of the error, try to isolate the problem, create a reproducible test case, and report to technical support.

# **NMAKE Fatal Error U1039**

internal error : parser Note the circumstances of the error, try to isolate the problem, create a reproducible test case, and report to technical support.

# **NMAKE Fatal Error U1040**

internal error : macro expansion Note the circumstances of the error, try to isolate the problem, create a reproducible test case, and report to technical support.

# **NMAKE Fatal Error U1041**

internal error : target building Note the circumstances of the error, try to isolate the problem, create a reproducible test case, and report to technical support.

# **NMAKE Fatal Error U1042**

internal error : expression stack overflow Note the circumstances of the error, try to isolate the problem, create a reproducible test case, and report to technical support.

# **NMAKE Fatal Error U1043**

internal error : temp file limit exceeded Note the circumstances of the error, try to isolate the problem, create a reproducible test case, and report to technical support.

# **NMAKE Fatal Error U1045**

spawn failed : message A program or command called by NMAKE failed for the given reason.

# **NMAKE Fatal Error U1047**

argument before ')' expands to nothing The parentheses following the preprocessing operator DEFINED or EXIST either were empty or contained an argument that evaluated to a null string.

# **NMAKE Fatal Error U1048**

cannot write to file '*filename*'

NMAKE could not write to the given file. One cause of this error is a read-only file specified with /X.

<span id="page-102-0"></span>macro or inline file too long (maximum : 64K) An inline file or a macro exceeded the limit of 64K.

## [Return to Main NMAKE Messages Page](#page-98-0)

# **NMAKE Error U1050 through U1100**

The following topics cover NMAKE Error U1050 through U1100:

# **NMAKE Fatal Error U1050**

*message* The message specified with the !ERROR directive was displayed.

# N**MAKE Fatal Error U1051**

out of memory

NMAKE ran out of memory, including virtual memory, because the makefile was too large or complex. One of the following may be a solution:

- Free some space on disk.
- Increase the size of the Windows NT paging file or the Windows swap file.
- If only part of the makefile is being used, either divide the makefile into separate files or use !IF preprocessing directives to limit the amount that NMAKE must process. The !IF directives include !IF, !IFDEF, !IFNDEF, !ELSE IF, !ELSE IFDEF, and !ELSE IFNDEF.

# **NMAKE Fatal Error U1052**

file '*filename*' not found NMAKE could not find the given file, which was specified with one of the following:

- $/F$  option
- !INCLUDE preprocessing directive
- At sign  $(\omega)$  specifier for a response file

Check that the file exists and the filename is spelled correctly.

# **NMAKE Fatal Error U1053**

file '*filename*' unreadable The file cannot be read. One of the following may be a cause:

- The file is in use by another process.
- A bad area exists on disk.
- A bad file-allocation table exists.

# **NMAKE Fatal Error U1054**

cannot create inline file *filename*' NMAKE failed to create the given inline file. One of the following may be a cause:

- A file by that name exists with a read-only attribute.
- $\bullet$  The disk is full.

## out of environment space

The operating system ran out of room for environment variables. Either increase the environment space or set fewer environment variables.

# **NMAKE Fatal Error U1056**

cannot find command processor

The command processor was not in the path specified in the COMSPEC or PATH environment variables. NMAKE uses COMMAND.COM or CMD.EXE as a command processor when executing commands. It looks for the command processor first in the path set in COMSPEC. If COMSPEC does not exist, NMAKE searches the directories specified in PATH.

# **NMAKE Fatal Error U1057**

cannot delete temporary file '*filename*' NMAKE failed to delete the temporary inline file.

# **NMAKE Fatal Error U1058**

terminated by user NMAKE was halted by Ctrl+C or Ctrl+BREAK.

# **NMAKE Fatal Error U1059**

syntax error : ' }' missing in dependent

A search path for a dependent was incorrectly specified. Either a space existed in the path or the closing brace (}) was omitted. The syntax for a directory specification for a dependent is {directories} dependent where directories specifies one or more paths, each separated by a semicolon (;). No spaces are allowed. If part or all of a search path is replaced by a macro, make sure no spaces exist in the macro expansion.

# **NMAKE Fatal Error U1060**

unable to close file : *filename*' NMAKE encountered an error while closing a file. One of the following may be a cause:

- The file is a read-only file.
- There is a locking or sharing violation.
- $\bullet$  The disk is full.

# **NMAKE Fatal Error U1061**

/F option requires a filename The /F command-line option must be followed by either a makefile name or a dash (-), which represents standard input.

# **NMAKE Fatal Error U1062**

missing filename with /X option

The /X command-line option requires the name of the file to which diagnostic error output should be redirected. To use standard output, specify a dash (-) as the output filename.

missing macro name before  $=$ A macro definition on the NMAKE command line contained an equal sign (=) without a preceding name. This error can occur if the macro name being defined is itself a macro that expands to nothing.

# **NMAKE Fatal Error U1064**

MAKEFILE not found and no target specified

The NMAKE command line did not specify a makefile or a target, and the current directory did not contain a file named MAKEFILE. NMAKE requires either a makefile or a command-line target (or both). To make a makefile available to NMAKE, either specify the /F option or place a file named MAKEFILE in the current directory. NMAKE can create a command-line target by using an inference rule if a makefile is not provided.

# **NMAKE Fatal Error U1065**

invalid option '*option*' The specified option is not a valid option for NMAKE.

# **NMAKE Fatal Error U1069**

no match found for wildcard '*filename*'

There is no file that matches the given filename, which was specified using one or more wildcards (\* and ?). A target file that is specified using a wildcard must exist on disk.

# **NMAKE Fatal Error U1070**

cycle in macro definition *macronam* ' *e*'

The given macro definition contained a macro whose definition contained the given macro. Circular macro definitions are invalid. For example, the following macro definitions:

ONE=\$(TWO) TWO=\$(ONE)

causes the following error: cycle in macro definition 'TWO'

# **NMAKE Fatal Error U1071**

cycle in dependency tree for target *targetname*'

A circular dependency exists in the dependency tree for the given target. The given target is a dependent of one of the dependents of the given target. Circular dependencies are invalid.

# **NMAKE Fatal Error U1072**

cycle in include files : *filename*'

The given file includes a file that eventually includes the given file. Inclusions (using the !INCLUDE preprocessing directive) cannot be circular.

# **NMAKE Fatal Error U1073**

don't know how to make '*targetname*'

The specified target does not exist, and there is no command to execute or inference rule to apply. One of the following may be a solution:

- Check the spelling of the target name.
- If targetname is a pseudotarget, specify it as a target in another description block.
- If targetname is a macro invocation, be sure it does not expand to a null string.

name too long

A string exceeded one of the following limits:

- A macro name cannot exceed 1024 characters.
- A target name (including its path) cannot exceed 256 characters.
- A command cannot exceed 2048 characters.

# **NMAKE Fatal Error U1077**

#### '*program*' : return code '*value*'

The given command or program called by NMAKE failed and returned the given exit code. To suppress this error and continue the NMAKE session, use the /I option, the .IGNORE dot directive, or the dash (-) command modifier. To continue the NMAKE session for unrelated parts of the dependency tree, use the /K option.

# **NMAKE Fatal Error U1078**

constant overflow at '*expression*'

The given expression contained a constant that exceeded the range - 2,147,483,648 to 2,147,483,647. The constant appeared in one of the following situations:

- An expression specified with a preprocessing directive
- $\bullet$  An error level specified with the dash (-) command modifier

# **NMAKE Fatal Error U1079**

illegal expression : divide by zero An expression tried to divide by zero.

# **NMAKE Fatal Error U1080**

operator and/or operand usage illegal The expression incorrectly used an operator or operand. Check the allowed set of operators and their order of precedence.

# **NMAKE Fatal Error U1081**

'*filename*' : program not found NMAKE could not find the given program in order to run it. Make sure that the program is in a directory specified in the PATH environment variable and is not misspelled.

# **NMAKE Fatal Error U1082**

'*command*' : cannot execute command; out of memory

There is not enough memory to execute the given *command*. One solution is to use the /N option to generate a batch file, then run the batch file instead of using NMAKE. In most cases the results will be the same.

# **NMAKE Fatal Error U1083**

target macro 'target' expands to nothing

The given target is an invocation of a macro that has not been defined or has a null value. NMAKE cannot process a null target.

# **NMAKE Fatal Error U1084**

cannot create temporary file '*filename*'

NMAKE was unable to create the temporary file it needs when it processes the makefile. One of the following may be a cause:

- The file already exists with a read-only attribute.
- There is insufficient disk space to create the file.
- The directory specified in the TMP environment variable does not exist.

# **NMAKE Fatal Error U1085**

cannot mix implicit and explicit rules

A target and a pair of inference-rule extensions were specified on the same line. Targets cannot be named in inference rules.

# **NMAKE Fatal Error U1086**

inference rule cannot have dependents The colon (:) in an inference rule must be followed by one of the following:

- Newline character
- Semicolon  $($ ;), which can be followed by a command
- Number sign  $(\#)$ , which can be followed by a comment

# **NMAKE Fatal Error U1087**

cannot have : and :: dependents for same target A target cannot be specified in both a single-colon (:) and a double-colon (::) dependency. To specify a target in multiple description blocks, use :: in each dependency line.

# **NMAKE Fatal Error U1088**

invalid separator '::' on inference rule An inference rule must be followed by a single colon (:).

# **NMAKE Fatal Error U1089**

cannot have build commands for directive *targetname*' Dot directives cannot be followed by commands. The dot directives are .IGNORE, .PRECIOUS, .SILENT, and .SUFFIXES.

# **NMAKE Fatal Error U1090**

cannot have dependents for directive '*targetname*' Dot directives cannot be followed by dependents. The dot directives are .IGNORE, .PRECIOUS, .SILENT, and .SUFFIXES.

# **NMAKE Fatal Error U1092**

too many names in rule An inference rule cannot specify more than two extensions.

cannot mix dot directives Multiple dot directives cannot be specified on one line. The dot directives are .IGNORE, .PRECIOUS, .SILENT, and .SUFFIXES.

# **NMAKE Fatal Error U1094**

syntax error : only (NO)KEEP allowed here Something other than KEEP or NOKEEP appeared after the closing set of angle brackets  $\langle \langle \rangle$ specifying an inline file. Only KEEP, NOKEEP, or a newline character may follow the angle brackets. No spaces, tabs, or other characters may appear. KEEP preserves the inline file on disk. NOKEEP deletes the file after the NMAKE session. The default is NOKEEP.

# **NMAKE Fatal Error U1095**

expanded command line *commandline*' too long

After macro expansion, the given command line exceeded the limit on length of command lines for the operating system. If the command is for a program that can accept command-line input from a file, change the command and supply input from either a file on disk or an inline file. For example, LINK and LIB accept input from a response file.

# **NMAKE Fatal Error U1096**

cannot open inline file *filename*' NMAKE could not create the given inline file. One of the following occurred:

- The disk was full.
- A file with that name exists as a read-only file.

# **NMAKE Fatal Error U1097**

filename-parts syntax requires dependent

The current dependency does not have either an explicit dependent or an implicit dependent. Filenameparts syntax, which uses the percent (%) specifier, represents components of the first dependent of the current target.

# N**MAKE Fatal Error U1098**

illegal filename-parts syntax in *string*' The given string does not contain valid filename-parts syntax.

# **NMAKE Fatal Error U1099**

stack overflow

The makefile being processed was too complex for the current stack allocation in NMAKE. NMAKE has an allocation of 0x3000 (12K). To increase NMAKE's stack allocation, run the EDITBIN utility with a larger stack option: EDITBIN /STACK:stacksize NMAKE.EXE where *stacksize* is a number greater than the current stack allocation in NMAKE.

# **NMAKE Fatal Error U1100**

macro '*macroname*' is illegal in the context of batch rule 'rule'

NMAKE generates this error when the command block of a batch-mode rule directly or indirectly references a special file macro that is not \$<. \$< is the only allowed macro for batch-mode rules.
## [Return to Main NMAKE Messages Page](#page-98-0)

## **NMAKE Error U2001 through Warning U4011**

The following topics cover NMAKE Error U2001 through Warning U4011:

## **NMAKE Error U2001**

no more file handles (too many files open) NMAKE could not find a free file handle. One of the following may be a solution:

- Reduce recursion in the build procedures.
- In Windows 95 or Windows 98, increase the number of file handles by changing the FILES setting in CONFIG.SYS to allow a larger number of open files. FILES=50 is the recommended setting.

## **NMAKE Warning U4001**

command file can be invoked only from command line A command file, which is invoked by the at-sign (@) specifier, cannot contain a specification for another command file. Such nesting is not allowed. The specification was ignored.

## **NMAKE Warning U4002**

resetting value of special macro *macroname* The given predefined macro was redefined.

## **NMAKE Warning U4004**

too many rules for target '*targetname*'

More than one description block was specified for the given target using single colons (:) as separators. NMAKE executed the commands in the first description block and ignored later blocks. To specify the same target in multiple dependencies, use double colons (::) as the separator in each dependency line.

### **NMAKE Warning U4005**

ignoring rule '*rule*' (extension not in .SUFFIXES) The given *rule* contained a suffix that is not specified in the .SUFFIXES list. NMAKE ignored the *rule*. This warning appears only when the /P option is used.

### **NMAKE Warning U4006**

special macro undefined : *macroname*' The given special macro name is undefined and expands to nothing.

## **NMAKE Warning U4007**

filename 'filename' too long; truncating to 8.3

The base name of the given file has more than eight characters, or the extension has more than three characters. NMAKE truncated the name to an eight-character base and a three-character extension. If long filenames are supported by your file system, enclose the name in double quotation marks (").

## **NMAKE Warning U4008**

removed target '*target*'

NMAKE was interrupted while trying to build the given target, and the target file was incomplete.

Because the target was not specified in the .PRECIOUS list, NMAKE deleted the file.

## **NMAKE Warning U4010**

'*target*' : build failed; /K specified, continuing ...

A command in the commands block for the given *target* returned a nonzero exit code. The /K option told NMAKE to continue processing unrelated parts of the build and to issue an exit code 1 when the NMAKE session is finished. If the given target is itself a dependent for another target, NMAKE issues warning U4011 after this warning.

### **NMAKE Warning U4011**

'*target*' : not all dependents available; target not built

A dependent of the given *target* either did not exist or was out-of-date, and a command for updating the dependent returned a nonzero exit code. The /K option told NMAKE to continue processing unrelated parts of the build and to issue an exit code 1 when the NMAKE session is finished. This warning is preceded by warning U4010 for each dependent that failed to be created or updated.

[Return to Main NMAKE Messages Page](#page-98-0)

# **Profiler Errors PRF1005 through PRF4642**

The following descriptions cover Profiler Errors PRF1005 through PRF4642:

### **Profiler Error PRF1005**

fatal error -- common -- operating system ran out of memory There is not enough memory to run this profiler module.

### **Profiler Error PRF1011**

fatal error -- common -- cannot open file filename The profiler module could not find the specified file.

### **Profiler Error PRF1012**

fatal error -- common -- cannot read expected number of bytes from file filename The profiler module could not read the expected number of bytes. This error is often caused by trying to profile an .EXE or .DLL file that was not linked with profiling enabled (/PROFILE linker command-line option).

### **Profiler Error PRF1013**

fatal error -- common -- cannot write expected number of bytes to file filename The profiler module could not write the expected number of bytes. Perhaps the disk is full or the file is read-only.

### **Profiler Error PRF1101**

fatal error -- common -- missing option specifier A / or - character was not followed by a command-line option specifier sequence. Check the command line.

### **Profiler Error PRF1102**

fatal error -- common -- option: invalid option An invalid option was found on the command line. Check the command line.

### **Profiler Error PRF1103**

fatal error -- common -- option option requires an additional parameter. This option was not followed by the correct number of parameters. Check the command line.

### **Profiler Error PRF1104**

fatal error -- common -- option option requires a numeric parameter A numeric parameter was expected for this option but was not found. Check the command line.

### **Profiler Error PRF1105**

fatal error -- common -- option option specified more than number times An option was specified too many times. Check the command line.

### **Profiler Error PRF1201**

fatal error -- common -- missing filename after @ The @ character is supposed to be followed by a response filename. Check the command line.

### **Profiler Error PRF1202**

fatal error -- common -- response files nested too deeply Response files can be nested eight deep. Perhaps a response file calls itself recursively.

### **Profiler Error PRF1301**

fatal error -- common -- file filename has an incorrect (old) signature A PBI, PBO, PBT, XE, or LL file does not contain the correct header bytes. Perhaps the file is corrupted or was created by an old version of the profiler.

### **Profiler Error PRF1302**

fatal error -- common -- PBI file filename has an incorrect (old) version number A PBI file does not contain the correct version number. Perhaps the file is corrupted or was created by an old version of the profiler.

### **Profiler Error PRF1303**

fatal error -- common -- PBT file filename has an incorrect (old) version number A PBT file does not contain the correct version number. Perhaps the file is corrupted or was created by an old version of the profiler.

### **Profiler Error PRF1304**

fatal error -- common -- PBT or PBO file filename conflicts with current profiling state There was an attempt to merge a PBT or a PBO file into another PBT file with a different profiling mode selected.

### **Profiler Error PRF1306**

fatal error -- common -- PBT or PBO file filename is not derived from same PBI file The PBT, PBO, and PBI files are not properly synchronized. Run PREP Phase I again.

### **Profiler Error PRF1307**

fatal error -- common -- CPU type of module module is different from initial one CPU types for different modules don't match. All modules must be compiled for the same CPU type.

### **Profiler Error PRF1401**

fatal error -- common -- filename: not a portable executable file Function profiling only: The specified executable file is not a standard executable file for Windows NT. Perhaps it is a 16-bit executable for Windows 3.x.

### **Profiler Error PRF1421**

fatal error -- PREP I -- no input specified There were no input modules specified for PREP Phase I. Check the command line.

### **Profiler Error PRF1422**

fatal error -- PREP I -- syntax error in /EXC or /INC specification: specification The /EXC and /INC options require function names or filenames. This specification could not be decoded. Check the command line.

### **Profiler Error PRF1423**

fatal error -- PREP I -- number of modules exceeds number The maximum number of modules has been exceeded. Restructure the merge procedure to include more stages.

#### **Profiler Error PRF1424**

fatal error -- PREP I -- Debugging information in filename is not the right format for profiling, relink with /PROFILE

Could not use debuggine information stored in the Program Database. Debug information, to be used, must be stored in the executable in old-style format. Relink with the /PROFILE option to do this.

#### **Profiler Error PRF1425**

fatal error -- PREP I -- filename: invalid runtime relocation, try relink The profiler found bad relocation information in the program to be profiled. This is usually caused by using an obsolete version of the linker. Relink your code with the new profiler and run PREP again.

### **Profiler Error PRF1426**

A fixed image executable cannot be profiled, relink file without the /fixed switch

### **Profiler Error PRF1427**

Executable image too large to profile - try breaking it down into smaller DLLs. The executable cannot be profile at its present size.

### **Profiler Error PRF1441**

fatal error -- PROFILE -- filename: not a valid Win32s executable file Win32s only. The Win32s extension could not load this file. Perhaps the file is corrupted, has not been prepared for profiling, or is not a graphical user interface application. If the file were a 16bit executable, error message 1401 would be issued.

### **Profiler Error PRF1442**

fatal error -- PROFILE -- timestamp of executable has changed since PREP was run The PBI file was created from an older EXE file. This means that the processed executable file has changed since it was originally created by PREP Phase I. Run PREP Phase I again.

### **Profiler Error PRF1443**

fatal error -- PROFILE -- cannot run program filename The profiler could not load the EXE file. Check that the original EXE file does run under Windows NT.

### **Profiler Error PRF1444**

this version of Windows does not support this manner of profiling The function timing (/ft) option is not supported for this version of Windows.

#### **Profiler Error PRF1445**

Line count and line coverage are not supported on Win32S. The Win32S version of the profiler does not support line count or line coverage profiling.

### **Profiler Error PRF1461**

fatal error -- PREP II -- no PBT output file specified Neither the /OT nor /M option was specified. Check the command line.

#### **Profiler Error PRF1462**

fatal error -- PREP II -- no PBT input file specified Neither the /IT nor /M option was specified. Check the command line.

### **Profiler Error PRF1463**

fatal error -- PREP II -- module: different clock/sampling frequency The sampling frequency for this module is different from that of other modules that were profiled. Rerun PROFILE again for all modules, using the same sampling frequency.

#### **Profiler Error PRF1465**

fatal error -- PREP II -- CPU type in PBT or PBO file filename conflicts with current one Occurs only during PREP merging. The CPU type does not match the CPU type used to generate the incoming PBT or PBO files. All profiler steps must be run on the same type of computer.

### **Profiler Error PRF1481**

fatal error -- PLIST -- option inconsistent with sorting type The options for PLIST depend on the kind of profiling being done. This error occurs, for example, when the Sort By Name option is specified for a line profiling run.

### **Profiler Error PRF1482**

fatal error -- PREP or PROFILE -- abnormal termination in PREP or PROFILE detected, PLIST cannot continue

The files output by PREP or PROFILE were not valid because one of these utilities did not complete its task. This error is usually caused by an error during the execution of PREP or PROFILE, such as a missing .MAP file.

### **Profiler Error PRF1504**

fatal error -- common -- illegal fixup address in mapfile filename

The mapfile lists all link-time fixups (including all the function call sites). This error indicates that one of the fixups was illegal, perhaps because the mapfile was not generated by the same link as the corresponding  $EXE$  (or DLL). This error is often preceded by the warning (PRF4528) about the EXE and mapfile timestamps being out of sync.

### **Profiler Error PRF1521**

fatal error -- PREP I -- no functions were marked for profiling in module module Function profiling only: at least one function must be included for profiling in each module. Check the /INC, /EXC, and /EXCALL options on the command line.

### **Profiler Error PRF1522**

fatal error -- PREP I -- more than one function matched entry specification: *funcname1* and funcname2

Function profiling only: there were two or more functions with matching names. Perhaps these are  $C++$  overloaded functions. Use decorated names to specify the functions.

### **Profiler Error PRF1523**

fatal error -- PREP I -- filename is not profiled, and can not import modified version version For function-level profiles, PREP uses modified EXEs and DLLs, with modified names with extensions XE and LL. If any modules listed in the import table of a profiled module refer to another profiled module, but the imported module is itself not being profiled, then the import table of that imported module cannot be changed, and this error occurs. The solution is to include the offending module in the profile.

### **Profiler Error PRF1524**

fatal error -- PREP I -- Debugging info in filename is not the right format for profiling, relink with /PROFILE

You must link executable files with profiling enabled (the /PROFILE linker option) to profile them. Change your linker options, rebuild, and re-run PREP.

#### **Profiler Error PRF1542**

fatal error -- PROFILE -- cannot set or delete environment variable var Function profiling only: The specified environment variable was unavailable.

#### **Profiler Error PRF1543**

fatal error -- PROFILE -- NtQueryIntervalProfile: NT internal error number occurred A Windows NT error was detected.

### **Profiler Error PRF1544**

fatal error -- PROFILE -- NtSetIntervalProfile: NT internal error number occurred A Windows NT error was detected.

### **Profiler Error PRF1545**

fatal error -- PROFILE -- function sampling is no longer supported Function sampling is not supported in this version. Use function timing to get more accurate results.

### **Profiler Error PRF1621**

fatal error -- PREP I -- no debugging information in file filename Line profiling only: debugging information must be included in the executable file. Run the compiler and linker again with the debugging options set.

### **Profiler Error PRF1622**

fatal error -- PREP I -- no source lines marked for profiling in module module Line profiling only: at least one line must be included for profiling in each module. Check the /INC, /EXC, and /EXCALL options on the command line.

#### **Profiler Error PRF1641**

fatal error -- PROFILE -- user-defined breakpoint found at address Line profiling only: No breakpoints may be set in the executable modules being profiled. These are not breakpoints set by the debugger but rather embedded INT 3 instructions. This error is only fatal if the INT 3 instruction is encountered during the execution of your program.

### **Profiler Error PRF1642**

fatal error -- PROFILE -- unexpected single-step exception occurred at address Line profiling only: There was a problem with the executable file. Try relinking and rerunning PREP Phase I.

### **Profiler Error PRF1643**

fatal error -- PROFILE -- an access violation occurred at address Line profiling only: There was a problem with the executable file. Try relinking and rerunning PREP Phase I. Check the EXE file with the debugger.

### **Profiler Error PRF2541**

error -- PROFILE -- cannot start sampler Perhaps the executable program is too large.

### **Profiler Error PRF2542**

error -- PROFILE -- cannot stop sampler Perhaps the executable program is too large.

#### **Profiler Error PRF4101**

warning -- common -- option option overrides an earlier option Two or more mutually exclusive switches were specified, or the same switch was specified more than once. The last switch takes precedence.

#### **Profiler Error PRF4106**

warning -- common -- function/source/object/lib name was never matched The program element was not found. Make sure the name was spelled or decorated correctly.

#### **Profiler Error PRF4107**

warning -- common -- /SF option not valid for line-level or sample profiles The start function option should be used only with function timing, function counting, or function coverage profiling.

### **Profiler Error PRF4111**

warning -- common -- no error file ( $/E$ ) specified for  $/A$  option The /A option cannot be used without the /E option. The /A option is ignored and the error output sent to stdout.

### **Profiler Error PRF4421**

warning -- PREP I -- an offset duplication was detected There appears to be a problem with the (codeview) line number debug information. Perhaps there is an aliasing problem.

### **Profiler Error PRF4422**

warning -- PREP I -- filename imports unknown module module PREP searches for imported modules (mostly DLLs) in the following sequence:

- Directory PREP itself lives in
- Current directory
- Windows directories
- Directories on the path

Because the current directory depends on the profiler rather than on the profiled program, all modules might not be found. In most cases, this warning is not serious. However, if profiling leads to a GP fault (or to incorrect behavior), it might be necessary to include the "unknown module" in the profile.

### **Profiler Error PRF4423**

warning -- PREP I -- filename: ignoring unknown runtime relocation type, verify linker version (MIPS Specific) The profiler found bad relocation information in the program to be profiled. This is usually caused by using an obsolete version of the linker. Relink your code with the new profiler, and run PREP again.

### **Profiler Error PRF4481**

warning -- PLIST -- clock frequency is zero

The clock frequency field in the PBT file has not been filled in yet, perhaps because the user has not done a profile yet, or has not merged his PBO file into his PBT file. Running PREP /M should fix the problem.

### **Profiler Error PRF4521**

warning -- PREP I -- INIT environment variable not defined The INIT environment variable should point to the directory that contains TOOLS.INI. Set the INIT environment variable to the directory containing your TOOLS. INI and rerun PREP.

### **Profiler Error PRF4522**

warning -- PREP I -- 'publics' section not found in mapfile filename The mapfile is corrupt.

### **Profiler Error PRF4523**

warning -- PREP I -- 'static symbols' section not found in mapfile filename The mapfile is corrupt.

#### **Profiler Error PRF4524**

warning -- PREP I -- entry function function not found

PREP could not find the specified start function (entry function) in the mapfile (see /SF switch). Perhaps the function name is misspelled.

### **Profiler Error PRF4525**

warning -- PREP I -- cannot profile function function in file filename A special function such as setimp was specified.

### **Profiler Error PRF4526**

warning -- PREP I -- module module already includes profiler DLL filename The specified EXE or DLL already imports from PROFILER.DLL. The EXE (or DLL) may have been modified by PREP using the /OM switch and then renamed (from app. XE to app. EXE) before PREP was run again. Make sure that the module (EXE or DLL) specified is the original module and a module modified by PREP.

#### **Profiler Error PRF4527**

warning -- PREP I -- preferred load address not found in mapfile filename; assumed address Current versions of the linker list the preferred load address (that is, when the EXE gets loaded at this address none of the run-time relocation addresses need to be fixed up). PREP needs this information. Somehow this information was missing from the mapfile. If the latest linker was used, the mapfile was probably edited. Regenerate the mapfile, retaining the line that states the preferred load address.

### **Profiler Error PRF4528**

warning -- PREP I -- timestamps of mapfile filename and executable file do not match The mapfile is not properly synchronized with the executable file. Relink and run PREP again.

### **Profiler Error PRF4541**

warning -- PROFILE -- module not found in PBI file filename An attempt was made to profile a program, but the EXE was not modified by PREP. This warning occurs while selectively profiling a DLL that is called by the EXE.

#### **Profiler Error PRF4621**

warning -- PREP I -- line number duplicated in file filename There is a problem with the line number debug information. The same line number was identified with two different addresses. This is generally not serious.

### **Profiler Error PRF4641**

warning -- PROFILE -- ReadProcessMemory: internal NT error number occurred An internal error occurred. The profiler results may be meaningless.

#### **Profiler Error PRF4642**

warning -- PROFILE -- WriteProcessMemory: internal NT error number occurred An internal error occurred. The profiler results may be meaningless.

# <span id="page-117-0"></span>**Resource Compiler Messages-RCn**

The following topics cover Resource Compiler Errors RC1000 through Warning RC4413:

- **Resource Compiler Errors RC1000 through RC1208**
- **[Resource Compiler Errors RC2001 through RC2129](#page-122-0)**
- **[Resource Compiler Errors RC2130 through RC2236](#page-127-0)**
- **[Resource Compiler Warnings RC4000 through RC4413](#page-132-0)**

For information about Resource Compiler RW*xxxx* messages, see:

**[Resource Compiler Messages \(RW](#page-135-0)XXXX)** 

## **Resource Compiler Errors RC1000 through RC1208**

The following topics cover Resource Compiler Errors RC1000 through Warning RC1208:

## **Resource Compiler Fatal Error RC1000**

UNKNOWN FATAL ERROR

Note the circumstances of the error, try to isolate the problem, and create a reproducible test case, then report this information to technical support.

## **Resource Compiler Fatal Error RC1002**

out of heap space

The Resource Compiler ran out of storage for items that it stores in its heap. One of the following may be a solution:

- Increase the Windows swap file space. Consider using the Control Panel, System icon, Performance tab to increase your system's virtual memory, reboot, and retry.
- Split the current file into two or more files and compile them separately.

## **Resource Compiler Fatal Error RC1003**

error count exceeds number; stopping compilation The number of errors was too great to continue compilation. Fix some errors and recompile.

## **Resource Compiler Fatal Error RC1004**

unexpected end of file found This error can be caused by omitting the linefeed and carriage return characters on the last line of a text file.

## **Resource Compiler Fatal Error RC1005**

file not found: *filename*

The file specified in the RC command line was not found. Check to see whether the file has been moved to another directory and whether the filename or path is typed correctly. Files are searched for using the INCLUDE environment variable or the Directories setting.

## **Resource Compiler Fatal Error RC1007**

unrecognized option '*option*' in *filename*'

The specified option is not valid.

## **Resource Compiler Fatal Error RC1008**

no input file specified One or more source files must be specified on the Resource Compiler command line.

## **Resource Compiler Fatal Error RC1009**

compiler limit : macros too deeply nested *inacro*' The Resource Compiler limit for macro nesting was exceeded. Revise the specified source file to decrease the nesting depth of its macros.

## **Resource Compiler Fatal Error RC1010**

no output file specified The Resource Compiler command line did not specify a filename for the compiled resource file.

## **Resource Compiler Fatal Error RC1011**

compiler limit : *identifier*' : macro definition too big The macro definition was longer than allowed. Try to split the definition into shorter definitions.

## **Resource Compiler Fatal Error RC1012**

unmatched parenthesis : missing *character*' The parentheses in a preprocessor directive were not matched. The missing character is either a left or right parenthesis.

## **Resource Compiler Fatal Error RC1013**

mismatched parentheses Make sure that every open parenthesis has a matching closing parenthesis.

## **Resource Compiler Fatal Error RC1014**

too many include files : depth = *level* 

The nesting depth of #include directives was too great. Open files can be included by the use of nested directives. The source file containing the directive is counted as one of the files.

## **Resource Compiler Fatal Error RC1015**

cannot open include file *filename*'

The given include file either did not exist, could not be opened, or was not found. Make sure that the environment settings are valid and that the correct path for the file is specified. Ensure that sufficient file handles are available to the Resource Compiler. If the file is on a network drive, make sure that you have permissions to open the file.

## **Resource Compiler Fatal Error RC1016**

#if[n]def expected an identifier

The #ifdef or #ifndef conditional compilation directive was not supplied with an identifier to evaluate. An identifier must be specified with the #ifdef and #ifndef directives.

## **Resource Compiler Fatal Error RC1017**

invalid integer constant expression The expression in an #if directive either did not exist or did not evaluate to a constant.

## **Resource Compiler Fatal Error RC1018**

unexpected '#elif' The #elif directive did not appear within an #if, #ifdef, or #ifndef construct. Make sure that there is an #if, #ifdef, or #ifndef statement in effect before this statement.

## **Resource Compiler Fatal Error RC1019**

unexpected '#else' The #else directive did not appear within an #if, #ifdef, or #ifndef construct. Make sure that there is an #if, #ifdef, or #ifndef statement in effect before this statement.

## **Resource Compiler Fatal Error RC1020**

unexpected '#endif' An #endif directive appeared without a matching #if, #ifdef, or #ifndef directive. Make sure that there is a matching #endif for each #if, #ifdef, and #ifndef statement.

## **Resource Compiler Fatal Error RC1021**

invalid preprocessor command *string* 

The characters following the number sign (#) did not form a valid preprocessor directive. The number sign cannot be used as the first character in an identifier.

## **Resource Compiler Fatal Error RC1022**

expected '#endif' An #if, #ifdef, or #ifndef directive was not terminated with an #endif directive. Make sure that there is an #if, #ifdef, or #ifndef statement in effect before this statement.

## **Resource Compiler Fatal Error RC1023**

cannot open source file '*filename*'

The specified file either did not exist, could not be opened, or was not found. Make sure that the environment settings are valid and that the correct path for the file is specified. If this error appears without an error message, the Resource Compiler has run out of file handles.

## **Resource Compiler Fatal Error RC1047**

"too many option options, '*string*'" The given option was specified too many times. The given string is the argument to the option that caused the error.

## **Resource Compiler Fatal Error RC1048**

unknown option '*character*' in *option* ' ' The given character was not a valid letter for the option.

## **Resource Compiler Fatal Error RC1049**

invalid numerical argument *string*' The Resource Compiler expected a numerical argument but received the given string. This error may be caused by giving a hexadecimal number without the necessary \x prefix or by a misformed floatingpoint number.

## **Resource Compiler Fatal Error RC1052**

compiler limit : #if or #ifdef blocks nested too deeply

The program exceeded the maximum allowable nesting levels for #if and #ifdef directives. This error can be caused by include files that use these preprocessor directives.

## **Resource Compiler Fatal Error RC1067**

compiler limit : identifier overflowed internal buffer An internal compiler limit was exceeded.

## **Resource Compiler Fatal Error RC1101**

no resource binary filename specified The Rename Output (/fo) option was specified, but was not followed by filename. The following syntax must be used with the /fo option: RC /fooutfilename infilename.rc

## **Resource Compiler Fatal Error RC1102**

internal error : too many arguments to RCPP

Too many arguments were passed to the Resource Compiler preprocessor. Reduce the number of symbols defined with the Define Symbols (/d) option by defining them in your source. This error can also be caused by specifying too many include file search paths using the Include Search Path option  $(j<sub>i</sub>)$ .

## **Resource Compiler Fatal Error RC1103**

invalid switch, option The specified option is not a valid Resource Compiler option.

## **Resource Compiler Fatal Error RC1105**

invalid switch, option: too many /d switches Too many symbols were defined using the Define Symbols (/d) option. Define some symbols in your source and recompile.

## **Resource Compiler Fatal Error RC1106**

invalid switch: option

The specified option is not a valid Resource Compiler option. The following options are valid:

- /r Emit .RES file
- /v Verbose (print progress messages)
- /d Define a symbol
- /fo Rename .RES file
- /l Default language ID in hex
- /I Add a path for INCLUDE searches
- /x Ignore INCLUDE environment variable
- /c Define a code page used by NLS Conversion

## **Resource Compiler Fatal Error RC1107**

invalid usage; use RC /? for Help

An invalid Resource Compiler option was specified. Valid options are one of the following: /r, /v, /d, /fo,  $\Lambda$ ,  $\Lambda$ ,  $\chi$ , or  $\chi$ :

## **Resource Compiler Fatal Error RC1109**

error creating resource-name

Could not create specified .RES file. Make sure it is not being created on a read-only drive. Use the /V option to find out whether the file is being created.

## **Resource Compiler Fatal Error RC1110**

could not open filename RC could not open the specified resource script file. Make sure that the file exists.

## **Resource Compiler Fatal Error RC1116**

RC terminating after preprocessor errors The Resource Compiler halted due to other errors. Fix the other errors and recompile.

## **Resource Compiler Fatal Error RC1120**

out of memory, needed number bytes

The Resource Compiler ran out of storage for items that it stores in its heap. Usually this is the result of having too many symbols. One of the following may be a solution:

- Increase the Windows swap file space. Consider using the Control Panel, System icon, Performance tab to increase your system's virtual memory, reboot, and retry.
- Eliminate unnecessary include files, especially unneeded #defines and function prototypes.
- Split the current file into two or more files and compile them separately.

## **Resource Compiler Fatal Error RC1121**

I/O error reading file

The Resource Compiler was not able to read a file. Check that the drive containing the file is available and that the file is valid.

## **Resource Compiler Fatal Error RC1122**

I/O error writing file

The Resource Compiler could not write to a file. This error may be caused by insufficient disk space. You must have free space equivalent to about twice the size of the executable file you are creating. Other possible reasons for this error are:

- Writing to a read-only volume
- Writing to a bad sector
- A sharing violation

## **Resource Compiler Fatal Error RC1123**

I/O error seeking in file The compiler was unable to complete an I/O operation.

## **Resource Compiler Fatal Error RC1201**

invalid switch - missing include path after /i The Specify Include Path (/i) option was specified, but was not followed by a path.

## **Resource Compiler Fatal Error RC1202**

invalid switch - missing default language ID after /l The Specify Default Language (/l) option was specified, but was not followed by a hexadecimal language ID.

## **Resource Compiler Fatal Error RC1203**

invalid hexadecimal default language ID specified.

<span id="page-122-0"></span>The Specify Default Language (/l) option was specified, but was followed by an invalid hexadecimal language ID. See the Platform SDK for a list of valid language IDs.

## **Resource Compiler Fatal Error RC1204**

Invalid switch - missing code page after /c The Specify Code Page (/c) option was specified, but it was not followed by a code page.

## **Resource Compiler Fatal Error RC1205**

invalid code page The Specify Code Page (/c) option was specified, but was followed by an invalid code page. See Code Pages in the the online documentation for more information.

## **Resource Compiler Fatal Error RC1206**

specified code page at cmd line does not exist in registry The Specify Code Page (/c) option was specified, but was followed by a code page whose location is not specified in the registry.

## **Resource Compiler Fatal Error RC1207**

default code page is invalid

The code page specified by the RCCODEPAGE environment variable is not valid. See Code Pages in the online documentation for more information.

## **Resource Compiler Fatal Error RC1208**

input file has .RES extension The .RES extension is used for Resource Compiler output. The .RC extension should be used for Resource Compiler scripts.

## [Return to Main Resource Compiler Messages Page](#page-117-0)

## **Resource Compiler Errors RC2001 through RC2129**

## **Resource Compiler Error RC2001**

newline in constant

A string constant was continued on a second line without either a backslash (\) or closing and opening double quotation marks ("). To break a string constant that is on two lines in the source file, do one of the following:

- End the first line with the line-continuation character, a backslash.
- Close the string on the first line with a double quotation mark and open the string on the next line with another quotation mark.

It is not sufficient to end the first line with \n, the escape sequence for embedding a newline character in a string constant.

## **Resource Compiler Error RC2003**

expected '*defined id*' An identifier was expected after the specified preprocessing keyword.

## **Resource Compiler Error RC2004**

## expected '*defined(id)*'

An identifier was expected after the left parenthesis following the specified preprocessing keyword.

## **Resource Compiler Error RC2005**

#line expected a line number, found *token* ' ' A #line directive lacked the required line-number specification.

## **Resource Compiler Error RC2006**

#include expected a filename, found *token* An #include directive lacked the required filename specification.

## **Resource Compiler Error RC2007**

#define syntax An identifier was expected following #define in a preprocessing directive.

## **Resource Compiler Error RC2008**

'*character*' : unexpected in macro definition The given character was found immediately following the name of the macro.

## **Resource Compiler Error RC2009**

reuse of macro formal '*identifier*' The given identifier was used more than once in the formal parameter list of a macro definition.

## **Resource Compiler Error RC2010**

'*character*' : unexpected in formal list The given character was used incorrectly in the formal parameter list of a macro definition.

## **Resource Compiler Error RC2012**

missing name following  $\leq$ An #include directive lacked the required filename specification.

## **Resource Compiler Error RC2013**

missing  $\geq$ The closing angle bracket  $(>)$  was missing from an #include directive.

## **Resource Compiler Error RC2014**

preprocessor command must start as first non-whitespace Non-white-space characters appeared before the number sign (#) of a preprocessor directive on the same line.

## **Resource Compiler Error RC2015**

too many chars in constant

A character constant contained more than two characters. Character constants are limited to one character (standard character constants) or two characters (long character constants). Note that an escape sequence (for example, \t for tab) is converted to a single character.

## **Resource Compiler Error RC2016**

no closing single quote A newline character was found before the closing single quotation mark of a character constant.

## **Resource Compiler Error RC2017**

illegal escape sequence An escape sequence appeared where one was not expected. An escape sequence - a backslash  $(\cdot)$ followed by a number or letter - may occur only in a character or string constant.

## **Resource Compiler Error RC2018**

unknown character '*hexnumber*' The ASCII character corresponding to the given hexadecimal number appeared in the source file but is an illegal character. One possible cause of this error is corruption of the source file.

## **Resource Compiler Error RC2019**

expected preprocessor directive, found '*character*' The given character followed a number sign (#), but it was not the first letter of a preprocessor directive.

## **Resource Compiler Error RC2020**

illegal digit number for base radix

The specified digit is not a valid digit for the base specified by radix. Either the digit or the radix could be incorrect. Octal digits must be numbers from 0 to 7, and hexadecimal digits must be numbers from 0 to 9 or letters from A through E.

## **Resource Compiler Error RC2021**

expected exponent value, not '*character*' The given character was used as the exponent of a floating-point constant but was not a valid number.

## **Resource Compiler Error RC2022**

'*number*' : too big for character The octal number following a backslash (\) in a character or string constant was too large to be represented as a character.

## **Resource Compiler Error RC2101**

Invalid directive in preprocessed RC file

The RC file contains a #pragma directive. Use the #ifndef preprocessor directive with the RC INVOKED constant that the Resource Compiler defines when it processes an include file. Place the #pragma directive inside a block of code that is not processed when the RC\_INVOKED constant is defined. Code in the block is processed only by the  $C/C++$  compiler and not by the Resource Compiler. The following sample code demonstrates this technique:

```
#ifndef RC_INVOKED
#pragma pack(2) // C/C++ only, ignored by Resource Compiler
#endif
```
The #pragma preprocessor directive has no meaning in an .RC file. The #include preprocessor directive is used frequently in an .RC file to include a header file (either a project-based custom header file or a standard header file provided by Microsoft with one of its products). Some of these include files contain the #pragma directive. Because a header file can include one or more other header files,

the file that contains the offending #pragma directive may not be immediately obvious. The #ifndef RC\_INVOKED technique can control including header files in project-based header files.

## **Resource Compiler Error RC2102**

string literal too long An RCDATA string exceeded the maximum allowable length.

## **Resource Compiler Error RC2103**

unexpected end of file in string literal An end of file was found before the end of a string. The string is probably missing a closing double quotation mark (").

## **Resource Compiler Error RC2104**

undefined keyword or key name: key The specified keyword or key name was not defined. If you encounter the following error message: undefined keyword or key name: MFT\_STRING Open the file ...\mfc\include\AfxRes.h and add the following include directive: #include <winresrc.h>

## **Resource Compiler Error RC2105**

BEGIN expected in string table The BEGIN keyword must immediately follow the ACCELERATORS keyword.

## **Resource Compiler Error RC2106**

BEGIN expected in accelerator table The BEGIN keyword must immediately follow the ACCELERATORS keyword.

## **Resource Compiler Error RC2107**

expected numeric command value

RC was expecting a numeric idvalue field in the ACCELERATORS statement. Make sure that you have used a #define constant to specify the value and that the constant is spelled correctly.

## **Resource Compiler Error RC2108**

unbalanced parentheses An open parenthesis was not matched with a closing parenthesis.

## **Resource Compiler Error RC2109**

expected numerical dialog constant A DIALOG statement requires integer values for the x, y, width, and height fields. Make sure these values are included after the DIALOG keyword and that they are not negative.

## **Resource Compiler Error RC2110**

expected numerical dialog constant A DIALOG statement requires integer values for the x, y, width, and height fields. Make sure these values are included after the DIALOG keyword and that they are not negative.

## **Resource Compiler Error RC2111**

invalid control type Each CONTROL statement in a DIALOG statement must be one of the following: 3STATE, AUTO3, AUTOCHECK, AUTORADIO, BEDIT, CHECKBOX, COMBOBOX, CONTROL, CTEXT, DEFPUSHBUTTON, EDITTEXT, GROUPBOX, HEDIT, ICON, IEDIT, LISTBOX, LTEXT, PUSHBOX, PUSHBUTTON, RADIOBUTTON, RTEXT, SCROLLBAR, USERBUTTON. Make sure these CONTROL statements are spelled correctly.

## **Resource Compiler Error RC2112**

BEGIN expected in dialog The BEGIN keyword must immediately follow the DIALOG keyword.

## **Resource Compiler Error RC2113**

END expected in dialog The END keyword must occur at the end of a DIALOG statement. Make sure there are no open quotes left from the preceding statement.

### **Resource Compiler Error RC2114**

expected control class name The class field of a CONTROL statement in the DIALOG statement must be one of the following types: BUTTON, COMBOBOX, EDIT, LISTBOX, SCROLLBAR, STATIC, or user-defined. Make sure the class is spelled correctly.

## **Resource Compiler Error RC2115**

text string or ordinal expected in control

The text field of a CONTROL statement in the DIALOG statement must be either a text string or an ordinal reference to the type of control is expected. If using an ordinal, make sure that you have a #define statement for the control.

## **Resource Compiler Error RC2116**

expecting number for ID Expecting a number for the id field of a control statement in the DIALOG statement. Make sure you have a number or #define statement for the control ID.

### **Resource Compiler Error RC2117**

expected numeric point size The pointsize field of the FONT option in the DIALOG statement must be an integer point size value.

### **Resource Compiler Error RC2118**

expected font face name The typeface field of the FONT option in the DIALOG statement must be an ASCII character string enclosed in double quotation marks. This field specifies the name of a font.

## **Resource Compiler Error RC2119**

expecting quoted string in dialog title The captiontext field of the CAPTION option in the DIALOG statement must be an ASCII character string enclosed in double quotation marks.

## **Resource Compiler Error RC2120**

expecting quoted string in dialog class The class field of the CLASS option in the DIALOG statement must be an integer or a string, enclosed in double quotation marks.

## **Resource Compiler Error RC2121**

BEGIN expected in menu The BEGIN keyword must immediately follow the MENU keyword.

## **Resource Compiler Error RC2122**

unknown menu subtype The item-definition field of the MENU statement can contain only MENUITEM and POPUP statements.

## <span id="page-127-0"></span>**Resource Compiler Error RC2123**

END expected in menu The END keyword must come at the end of a MENU statement. Make sure you do not have any open quotation marks or a mismatched pair of BEGIN and END statements.

## **Resource Compiler Error RC2124**

empty menus not allowed An END keyword appears before any menu items are defined in the MENU statement. Empty menus are not permitted by the Resource Compiler. Make sure you do not have any open quotation marks within the MENU statement.

## **Resource Compiler Error RC2125**

expected ID value for menuitem The MENU statement must contain a menuID field, which specifies the name or number that identifies the menu resource.

## **Resource Compiler Error RC2126**

expected menu string Each MENUITEM and POPUP statement must contain a text field, which is a string enclosed in double quotation marks that specifies the name of the menu item or pop-up menu. A MENUITEM SEPARATOR statement requires no quoted string.

### **Resource Compiler Error RC2127**

version WORDs separated by commas expected Version numbers in a version resource should be of type WORD, and separated by commas.

## **Resource Compiler Error RC2128**

DWORD expected A valid version number was not found. It must be a DWORD type.

## **Resource Compiler Error RC2129**

BEGIN expected in VERSIONINFO resource The BEGIN keyword must immediately follow the VERSIONINFO keyword.

[Return to Main Resource Compiler Messages Page](#page-117-0)

## **Resource Compiler Errors RC2130 through RC2236**

**Resource Compiler Error RC2130**

#line expected a string containing the file name, found *token* ' ' A #line directive was missing a required filename.

## **Resource Compiler Error RC2131**

expecting quoted string for key The field for this statement must be a character string enclosed in double quotation marks.

## **Resource Compiler Error RC2132**

expected VALUE, BLOCK, or, END keyword A block in a VERSION resource doesn't end properly, or a new block doesn't begin properly. This results in a VERSION statement that is not a valid block.

## **Resource Compiler Error RC2133**

unexpected value in value data The raw-data values in the RCDATA statement must be integers or strings, each separated by a comma. Make sure you did not leave out a comma or leave out a quotation mark around a string.

## **Resource Compiler Error RC2134**

BEGIN expected in RCDATA The BEGIN keyword must immediately follow the RCDATA keyword.

## **Resource Compiler Error RC2135**

file not found: filename

The file specified in the RC command line was not found. Check to see whether the file has been moved to another directory and whether the filename or path is typed correctly. Files are searched for using the INCLUDE environment variable or the visual development environment INCLUDE directory setting (Tools menu, Options item, Directories tab).

## **Resource Compiler Error RC2136**

missing  $\equiv$  in EXSTYLE= $\leq$ flags> An equal sign (=) was missing from an EXSTYLE (Extended Style Flags) statement. When the EXSTYLE is embedded in the DIALOG or MENU statement it must have the following form: EXSTYLE=FLAGS

## **Resource Compiler Error RC2137**

empty character constant A pair of single quotes was found with no character specified between them.

## **Resource Compiler Error RC2138**

unmatched close comment '/\*' An open comment sequence  $(\frac{*}{*)}$  was not matched with a close comment sequence  $(\frac{*}{})$  This error can be caused by nesting comments.

**Resource Compiler Error RC2139** VERSION not a number A VERSION resource must be a number.

**Resource Compiler Error RC2140** CHARACTERISTICS not a number

A CHARACTERISTICS resource must be a number.

## **Resource Compiler Error RC2141**

invalid type A different type was expected.

## **Resource Compiler Error RC2142**

ellipsis requires three periods An incorrect number of periods (.) was used in an ellipsis.

## **Resource Compiler Error RC2143**

font names must be ordinals The pointsize field in the FONT statement must be an integer, not a string.

## **Resource Compiler Error RC2144**

PRIMARY LANGUAGE ID not a number The PRIMARY LANGUAGE ID must be a hexadecimal language ID. See Language and Country Strings in the online documentation for a list of valid Language IDs.

## **Resource Compiler Error RC2145**

PRIMARY LANGUAGE ID too large The PRIMARY LANGUAGE ID must be a valid hexadecimal language ID. See Language and Country Strings in the Ronline documentation for a list of valid Language IDs.

## **Resource Compiler Error RC2146**

missing COMMA in LANGUAGE statement The comma separating the primary language and secondary language is missing. The LANGUAGE statement must use the following syntax: LANGUAGE primary\_language\_ID,secondary\_language\_ID

## **Resource Compiler Error RC2147**

SUBLANGUAGE ID not a number The SUBLANGUAGE ID value must be a number. The LANGUAGE statement must use the following syntax: LANGUAGE primary\_language\_ID,secondary\_language\_ID Valid SUBLANGUAGE IDs are defined as SUBLANG\_ constants in the WINNT.H file.

## **Resource Compiler Error RC2148**

SUBLANGUAGE ID too large The SUBLANGUAGE ID value was out of range. The LANGUAGE statement must use the following syntax: LANGUAGE primary\_language\_ID,secondary\_language\_ID Valid SUBLANGUAGE IDs are defined as SUBLANG\_ constants in the WINNT.H file.

## **Resource Compiler Error RC2149**

expected numeric constant in string table A numeric constant, defined in a #define statement, must immediately follow the BEGIN keyword in a STRINGTABLE statement.

## **Resource Compiler Error RC2150**

expected string in STRINGTABLE

A string is expected after each stringid value in a STRINGTABLE statement.

## **Resource Compiler Error RC2151**

cannot re-use string constants You are using the same value twice in a STRINGTABLE statement. Make sure you are not mixing overlapping decimal and hexadecimal values. Each ID in a STRINGTABLE must be unique. For maximum efficiency use contiguous constants that start on a multiple of 16.

## **Resource Compiler Error RC2152**

invalid control character A control character in the ACCELERATORS statement is invalid. A valid control character consists of one letter (only) following a caret  $(^{\wedge})$ .

## **Resource Compiler Error RC2153**

hex constants must have at least 1 hex digit An empty hexadecimal constant was found.

## **Resource Compiler Error RC2154**

control character out of range [^A - ^Z] A control character in the ACCELERATORS statement is invalid. The character following the caret (^) must be between A and Z, inclusive.

## **Resource Compiler Error RC2155**

invalid accelerator An event field in the ACCELERATORS statement was not recognized or was more than two characters in length.

## **Resource Compiler Error RC2156**

expected string or constant accelerator command RC was not able to determine what kind of key is being set up for the accelerator. The event field in the ACCELERATORS statement might be invalid.

## **Resource Compiler Error RC2157**

expected comma in accelerator table The Resource Compiler requires a comma between the event and idvalue fields in the ACCELERATORS statement.

## **Resource Compiler Error RC2159**

invalid accelerator type [ASCII or VIRTKEY] The type field in the ACCELERATORS statement must contain either the ASCII or VIRTKEY value.

## **Resource Compiler Error RC2160**

## cannot occur at the beginning of a macro definition A macro definition began with a token-pasting operator (##).

## **Resource Compiler Error RC2161**

## cannot occur at the end of a macro definition A macro definition ended with a token-pasting operator (##).

## **Resource Compiler Error RC2162**

expected macro formal parameter The token following a stringizing operator (#) was not a formal parameter name.

## **Resource Compiler Error RC2163**

accelerator type required [ASCII or VIRTKEY] The type field in the ACCELERATORS statement must contain either the ASCII or VIRTKEY value.

## **Resource Compiler Error RC2164**

unexpected value in RCDATA The raw-data values in the RCDATA statement must be integers or strings, each separated by a comma. Make sure you did not leave out a comma or leave out a quotation mark around a string.

## **Resource Compiler Error RC2165**

string not found in DLGINCLUDE statement The statement did not specify a valid include file. The DLGINCLUDE statement must use the following syntax: DLGINCLUDE "filename.h"

## **Resource Compiler Error RC2166**

numeric value expected at line The resource on the specified line must be a numeric value.

## **Resource Compiler Error RC2167**

unrecognized VERSIONINFO field; BEGIN or comma expected An unrecognized field was found in the FIXED part of a VERSIONINFO structure declaration. A VERSIONINFO field must be DWORDS separated by a comma.

## **Resource Compiler Error RC2168**

resource too large The size limitation of a resource was exceeded. This limit does not apply to cursors, icons, bitmaps, or other file-based resources.

## **Resource Compiler Error RC2169**

resource file filename is not in 2.03 format The specified resource used a format earlier than version 2.03. The resource file must be converted or re-created using the format for version 3.00 or later.

## **Resource Compiler Error RC2170**

bitmap file filename is not in 3.00 format Bitmaps using the Windows version 2.x format cannot be used in version 3.x resource files. The bitmap must be redrawn or converted to 3.x format.

## **Resource Compiler Error RC2171**

unknown DIB header format The bitmap header is not a BITMAPCOREHEADER or BITMAPINFOHEADER structure.

## **Resource Compiler Error RC2174**

bitmap file filename is not in 2.03 format A bitmap used a format earlier than version 2.03. The bitmap must be converted or redrawn using the format for version 3.00 or later.

## **Resource Compiler Error RC2175**

resource file filename is not in 3.00 format The specified resource used a format earlier than version 3.00. The resource file must be converted or recreated using the format for version 3.00 or later.

## **Resource Compiler Error RC2176**

<span id="page-132-0"></span>old DIB in filename. An old format Device Independent Bitmap was found in the specified file. It should be converted to the current format.

## **Resource Compiler Error RC2177**

constant too big A constant value was too large to be represented in the type to which it was assigned.

## **Resource Compiler Error RC2180**

unable to open temporary file The Resource Compiler was unable to open a temporary file. The probable cause is either that you do not have write permissions for the directory, or that the directory does not exist. The Resource Compiler attempts to use these files in the directory specified by the TMP (or GetSystemTempDirectory) environment variable or the current directory if none is specified.

## **Resource Compiler Error RC2181**

duplicate font ID fontID The specified font ID was already defined.

## **Resource Compiler Error RC2189**

#error : error This error is used to display other error messages.

## **Resource Compiler Error RC2235**

too many arguments supplied An expression contained more formal parameters than expected.

### **Resource Compiler Error RC2236**

required parameter missing An expression contained fewer formal parameters than expected.

### [Return to Main Resource Compiler Messages Page](#page-117-0)

## **Resource Compiler Warnings RC4000 through RC4413**

The following topics cover Resource Compiler Warnings RC4000 through RC4413:

## **Resource Compiler Warning RC4000**

## UNKNOWN WARNING

Note the circumstances of the warning, try to isolate the problem and create a reproducible test case, then consult the technical-support help file or the technical-support section in one of your manuals.

## **Resource Compiler Warning RC4002**

too many actual parameters for macro '*identifier*'

The number of actual parameters specified with the given identifier was greater than the number of formal parameters given in the macro definition of the identifier. The additional actual parameters were collected but ignored during expansion of the macro.

## **Resource Compiler Warning RC4003**

not enough actual parameters for macro '*identifier*'

The number of actual parameters specified with the given identifier was less than the number of formal parameters given in the macro definition of the identifier. When a formal parameter is referenced in the definition and the corresponding actual parameter has not been provided, empty text is substituted in the macro expansion.

## **Resource Compiler Warning RC4004**

missing close parenthesis after 'defined' An opening parenthesis was not matched with a closing parenthesis.

## **Resource Compiler Warning RC4005**

'*identifier*' : macro redefinition

The given identifier was defined twice. The compiler used the second macro definition. This warning can be caused by defining a macro on the command line and in the code with a #define directive. It also can be caused by macros imported from include files. To eliminate the warning, either remove one of the definitions or use an #undef directive before the second definition.

## **Resource Compiler Warning RC4006**

#undef expected an identifier

The name of the identifier whose definition was to be removed was not given with the #undef directive. The #undef directive was ignored.

## **Resource Compiler Warning RC4009**

string too big, trailing chars truncated A string was too large to fit in a buffer. Trailing characters were truncated and the remaining string was used.

## **Resource Compiler Warning RC4011**

identifier truncated to '*identifier*' An identifier was too long and was truncated to the name shown in the warning.

## **Resource Compiler Warning RC4012**

float constant in a cross compilation A float constant may not have the same value on different target platforms.

## **Resource Compiler Warning RC4067**

unexpected characters following '*token*' directive - newline expected A newline character should follow the specified token.

## **Resource Compiler Warning RC4079**

unexpected token '*token*'

Check the syntax of the line containing the specified token.

## **Resource Compiler Warning RC4093**

unescaped newline in character constant in inactive code

The constant expression of an #if, #elif, #ifdef, or #ifndef preprocessor directive evaluated to zero, making the code that follows inactive. Within that inactive code, a newline character appeared within a set of single or double quotation marks. All text until the next double quotation mark was considered to be within a character constant.

## **Resource Compiler Warning RC4111**

unexpected token '*string*' Check the syntax of the line containing the specified token.

## **Resource Compiler Warning RC4117**

macro name '*macro*' is reserved, macro ignored The specified macro was given a reserved name.

## **Resource Compiler Warning RC4203**

SHIFT or CONTROL used without VIRTKEY In an accelerator table resource, SHIFT or CONTROL require VIRTKEY. Because SHIFT and CONTROL are indicated as flag bits in a VIRTKEY type accelerator, they cannot exist independent from a VIRTKEY.

## **Resource Compiler Warning RC4204**

ASCII character not equivalent to virtual key code A string literal was used for the virtual key code in a VIRTKEY type accelerator. This warning lets you continue, but be aware that the accelerator keys generated may not match the string you indicated. (VIRTKEYs use different key codes than ASCII accelerators.) While string literals are syntactically valid, you can only ensure that you get the accelerator you want by using the VK $*$ #define values in WINDOWS.H.

## **Resource Compiler Warning RC4205**

string literal longer than 256 - stored anyway A literal sting exceeded 256 characters. It was stored intact.

## **Resource Compiler Warning RC4206**

name string too long - truncated at 256 A name string exceeded the limit of 256 characters. It was truncated to 256 characters.

## **Resource Compiler Warning RC4207**

type string too long - truncated at 256 A type string exceeded the limit of 256 characters. It was truncated to 256 characters.

## **Resource Compiler Warning RC4208**

title string too long - truncated at 256 A title string exceeded the limit of 256 characters. It was truncated to 256 characters.

## **Resource Compiler Warning RC4413**

cannot determine file type for *filename*' : assuming 8-bit ASCII

<span id="page-135-0"></span>The type of specified file is not known to the Resource Compiler. It was compiled as an 8-bit ASCII file.

[Return to Main Resource Compiler Messages Page](#page-117-0)

# **Resource Compiler Errors RW1004 through RW4004**

The following topics cover Resource Compiler Errors RW1004 through RW4004:

## **Resource Compiler Fatal Error RW1004**

Unexpected end of file This error can be caused by omitting the linefeed and carriage-return characters on the last line of a text file.

## **Resource Compiler Fatal Error RW1009**

Error creating resource-name Could not create specified .RES file. Make sure it is not being created on a read-only drive. Use the /V option to find out whether the file is being created.

## **Resource Compiler Fatal Error RW1016**

RC terminating after preprocessor errors The Resource Compiler halted due to other errors. Fix the other errors and recompile.

## **Resource Compiler Fatal Error RW1021**

I/O error reading file The Resource Compiler was not able to read a file. Check that the drive containing the file is available and that the file is valid.

## **Resource Compiler Fatal Error RW1022**

I/O error writing file The Resource Compiler could not write to a file. This error may be caused by insufficient disk space. You must have free space equivalent to about twice the size of the executable file you are creating. Other possible reasons for this error are:

- Writing to a read-only volume
- Writing to a bad sector
- A sharing violation

## **Resource Compiler Fatal Error RW1023**

I/O error writing file, drive full

The Resource Compiler could not write a file to a drive because the drive was full. You must have free space equivalent to about twice the size of the executable file you are creating.

## **Resource Compiler Fatal Error RW1025**

Out of far heap memory

There wasn't enough memory. Consider using the Control Panel, System icon, Performance tab to increase your system's virtual memory, reboot, and retry.

## **Resource Compiler Fatal Error RW1030**

Output Error

The output error can be caused by any of following conditions:

- Errors occurred when linking file LINK failed. See Set Linker Options and Linker Reference for more information about linking an executable.
- .EXE file too large; relink with higher /ALIGN value f the .EXE file is larger than 800K, you should use the /ALIGN:32 value on your LINK line.
- File not created by LINK You must create the .EXE file with a version of Microsoft LINK later than 5.0 or with LINKW.
- Invalid .EXE file Make sure that the linker created the .EXE file correctly and that the file exists. You can check the .EXE file with the DUMPBIN utility.
- Not a Microsoft Windows format .EXE file Make sure that the linker created the .EXE file correctly and that the file exists. You can check the .EXE file with the DUMPBIN utility.
- Unable to create destination RC was not able to create the destination file. Make sure that there is enough disk space and that you have write permission on the volume.
- Unable to open exe-file RC could not open this .EXE file. Make sure that the linker created it correctly and that the file exists.

## **Resource Compiler Error RW2001**

Invalid directive in preprocessed RC file

The RC file contains a #pragma directive. Use the #ifndef preprocessor directive with the RC\_INVOKED constant that the Resource Compiler defines when it processes an include file. Place the #pragma directive inside a block of code that is not processed when the RC\_INVOKED constant is defined. Code in the block is processed only by the C/C++ compiler and not by the Resource Compiler. The following sample code demonstrates this technique:

```
#ifndef RC_INVOKED
#pragma pack(2) // C/C++ only, ignored by Resource Compiler
#endif
```
The #pragma preprocessor directive has no meaning in an .RC file. The #include preprocessor directive is used frequently in an .RC file to include a header file (either a project-based custom header file or a standard header file provided by Microsoft with one of its products). Some of these include files contain the #pragma directive. Because a header file can include one or more other header files, the file that contains the offending #pragma directive may not be immediately obvious. The #ifndef RC\_INVOKED technique can control including header files in project-based header files.

## **Resource Compiler Error RW2002**

Parsing error The parsing error can be caused by any of following conditions:

- Accelerator type required (ASCII or VIRTKEY) The type field in the ACCELERATORS statement must contain either the ASCII or VIRTKEY value.
- BEGIN expected in accelerator table The BEGIN keyword must immediately follow the ACCELERATORS keyword.
- BEGIN expected in dialog The BEGIN keyword must immediately follow the DIALOG keyword.
- BEGIN expected in menu The BEGIN keyword must immediately follow the MENU keyword.
- BEGIN expected in RCData The BEGIN keyword must immediately follow the RCDATA keyword.
- BEGIN keyword expected in string table The BEGIN keyword must immediately follow the STRINGTABLE keyword.
- Cannot re-use string constants You are using the same value twice in a STRINGTABLE statement. Make sure you are not mixing overlapping decimal and hexadecimal values. Each ID in a STRINGTABLE must be unique. For maximum efficiency use contiguous constants that start on a multiple of 16.
- Control character out of range  $[^AA ^AZ]$ A control character in the ACCELERATORS statement is invalid. The character following the caret (^) must be between A and Z, inclusive.
- Empty menus not allowed An END keyword appears before any menu items are defined in the MENU statement. Empty menus are not permitted by the Resource Compiler. Make sure you do not have any open quotation marks within the MENU statement.
- END expected in dialog The END keyword must occur at the end of a DIALOG statement. Make sure there are no open quotes left from the preceding statement.
- END expected in menu The END keyword must come at the end of a MENU statement. Make sure you do not have any open quotation marks or a mismatched pair of BEGIN and END statements.
- Expected comma in accelerator Table RC requires a comma between the event and idvalue fields in the ACCELERATORS statement.
- Expected control class name The class field of a CONTROL statement in the DIALOG statement must be one of the following types: BUTTON, COMBOBOX, EDIT, LISTBOX, SCROLLBAR, STATIC, or user-defined. Make sure the class is spelled correctly.
- Expected font face name The typeface field of the FONT option in the DIALOG statement must be an ASCII character string enclosed in double quotation marks. This field specifies the name of a font.
- Expected ID value for menuitem The MENU statement must contain a menuID field, which specifies the name or number that identifies the menu resource.
- Expected menu string Each MENUITEM and POPUP statement must contain a text field, which is a string enclosed in double quotation marks that specifies the name of the menu item or pop-up menu. A MENUITEM SEPARATOR statement requires no quoted string.
- Expected numeric command value RC was expecting a numeric idvalue field in the ACCELERATORS statement. Make sure that

you have used a #define constant to specify the value and that the constant is spelled correctly.

- Expected numeric constant in string table A numeric constant, defined in a #define statement, must immediately follow the BEGIN keyword in a STRINGTABLE statement.
- Expected numeric point size The pointsize field of the FONT option in the DIALOG statement must be an integer point size value.
- Expected numerical dialog constant A DIALOG statement requires integer values for the x, y, width, and height fields. Make sure that these values are included after the DIALOG keyword and that they are not negative.
- Expected string in STRINGTABLE A string is expected after each stringid value in a STRINGTABLE statement.
- Expected string or constant accelerator command RC was not able to determine what kind of key is being set up for the accelerator. The event field in the ACCELERATORS statement might be invalid.
- Expecting number for ID Expecting a number for the id field of a control statement in the DIALOG statement. Make sure you have a number or #define statement for the control ID.
- Expecting quoted string in dialog class The class field of the CLASS option in the DIALOG statement must be an integer or a string, enclosed in double quotation marks.
- Expecting quoted string in dialog title The captiontext field of the CAPTION option in the DIALOG statement must be an ASCII character string enclosed in double quotation marks.
- File not found: filename

The file specified in the RC command line was not found. Check to see whether the file has been moved to another directory and whether the filename or path is typed correctly. Files are searched for using the INCLUDE environment variable or the Visual Workbench setting, if available.

- Font names must be ordinals The pointsize field in the FONT statement must be an integer, not a string.
- Invalid accelerator An event field in the ACCELERATORS statement was not recognized or was more than two characters in length.
- Invalid accelerator type (ASCII or VIRTKEY) The type field in the ACCELERATORS statement must contain either the ASCII or VIRTKEY value.
- Invalid control character A control character in the ACCELERATORS statement is invalid. A valid control character consists of one letter (only) following a caret  $(^{\wedge})$ .
- Invalid control type Each control statement in a DIALOG statement must be one of the following: CHECKBOX, COMBOBOX, CONTROL, CTEXT, DEFPUSHBUTTON, EDITTEXT, GROUPBOX, ICON, LISTBOX, LTEXT, PUSHBUTTON, RADIOBUTTON, RTEXT, SCROLLBAR. Make sure these control statements are spelled correctly.
- Invalid type
	- The resource type was not among the types defined in the WINDOWS.H file.
- Text string or ordinal expected in control The text field of a CONTROL statement in the DIALOG statement must be either a text string or an ordinal reference to the type of control is expected. If using an ordinal, make sure that you

have a #define statement for the control.

- Mismatched parentheses Make sure you have closed every open parenthesis in the DIALOG statement.
- Unexpected value in RCData The raw-data values in the RCDATA statement must be integers or strings, each separated by a comma. Make sure you did not leave out a comma or leave out a quotation mark around a string.
- Unknown menu subtype The item-definition field of the MENU statement can contain only MENUITEM and POPUP statements.

## **Resource Compiler Error RW2003**

Generation Error

General errors can be caused by any of following conditions:

- Error: Bitmap file resource-file is not in 3.00 format Bitmaps using the Windows version 2.x format cannot be used in version 3.x resource files. The bitmap must be redrawn or converted to 3.x format.
- Error: Old DIB in resource-name. A Device Independent Bitmap (DIB) in the specified resource is not compatible with the 3.0 format. The bitmap must be redrawn or converted to the 3.x format.
- Error: Resource file resouce-name is not in 3.00 format An icon or cursor in the specified resource used a previous format. The icon or cursor must be redrawn or converted to the 3.x format.
- Unknown DIB header format The bitmap header is not a BITMAPCOREHEADER or BITMAPINFOHEADER structure.
- Bitmap file resource file is not in 2.03 format A bitmap used a format earlier than version 2.03. The bitmap must be converted or redrawn using the format for version 3.00 or later.
- Resource file is not in 3.00 format A cursor or icon used a format earlier than version 3.00. The resource must be converted or redrawn using the format for version 3.00 or later.
- Unable to open temporary file The Resource Compiler was unable to open a temporary file. The probable cause is either that you do not have write permissions for the directory or that the directory does not exist. The Resource Compiler attempts to use these files in the directory specified by the TMP environment variable or the current directory if none is specified.

## **Resource Compiler Warning RW4001**

.EXE processing options  $(L/M/P/T/K/E/31$  or /30)

.EXE processing options (/L /M /P /T /K /E /31 or /30) were specified when no executable file would be processed. These options can only be used when the result is an .EXE file (not a .RES file).

## **Resource Compiler Warning RW4003**

SHIFT or CONTROL used without VIRTKEY

In an accelerator table resource, SHIFT or CONTROL require VIRTKEY. Because SHIFT and CONTROL are indicated as flag bits in a VIRTKEY type accelerator, they cannot exist independent from a VIRTKEY.

## **Resource Compiler Warning RW4004**

ASCII character not equivalent to virtual key code

A string literal was used for the virtual key code in a VIRTKEY type accelerator. This warning lets you continue, but be aware that the accelerator keys generated may not match the string you indicated. (VIRTKEYs use different key codes than ASCII accelerators.)

[Return to Main Resource Compiler Messages Page](#page-117-0)